# **User Support**:

# ALMA Science Pipeline User's Guide for Release 2022.2, CASA 6.4.1

Interferometric and Single-Dish Processing

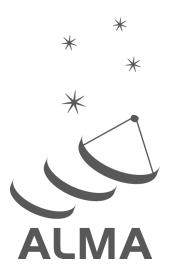

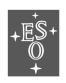

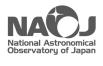

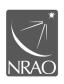

# www.almascience.org

ALMA, an international astronomy facility, is a partnership of ESO (representing its member states), NSF (USA) and NINS (Japan), together with NRC (Canada), NSC and ASIAA (Taiwan), and KASI (Republic of Korea), in cooperation with the Republic of Chile. The Joint ALMA Observatory is operated by ESO, AUI/NRAO and NAOJ.

For further information or to comment on this document, please contact your regional Helpdesk through the ALMA User Portal at http://www.almascience.org. Helpdesk tickets will be directed to the appropriate ALMA Regional Center at ESO, NAOJ or NRAO.

# **Revision History:**

| Version               | Date          | Editors       |
|-----------------------|---------------|---------------|
| 3.13v1.0 CASA 4.5.1   | January 2016  | Pipeline Team |
| 4.13v1.0 CASA 4.7.0   | October 2016  | Pipeline Team |
| 4.13v2.0 CASA 4.7.2   | July 2017     | Pipeline Team |
| 5.13v1.0 CASA 5.1.1   | November 2017 | Pipeline Team |
| 6.13v1.0 CASA 5.4.0   | October 2018  | Pipeline Team |
| 7.13v1.0 CASA 5.6.1   | October 2019  | Pipeline Team |
| 7.13v2.0 CASA 6.1.1   | October 2020  | Pipeline Team |
| 2021.2v1.0 CASA 6.2.1 | October 2021  | Pipeline Team |
| 2022.2v1.0 CASA 6.4.1 | October 2022  | Pipeline Team |

In publications, please refer to this document as:

ALMA Pipeline Team, 2022, ALMA Science Pipeline User's Guide, ALMA Doc 2022.2v1.0

# Contents

| 1 | The ALMA Science Pipeline  1.1 Purpose of this document                             | 6<br>6 |
|---|-------------------------------------------------------------------------------------|--------|
| 2 | Quick Start                                                                         | 7      |
| 3 | What's New in 2022.2                                                                | 8      |
|   | 3.1 Major new capabilities                                                          | 8      |
|   | 3.2 New features and improvements by WebLog section and processing stage            | 8      |
|   | 3.3 Current Known Limitations of the 2022 Pipeline                                  | 11     |
| 4 | Pipeline Versions & Documentation                                                   | 14     |
|   | 4.1 Obtaining the Pipeline                                                          | 14     |
|   | 4.2 Pipeline-related Documentation                                                  | 14     |
|   | 4.3 Pipeline and CASA Versions                                                      | 14     |
|   | 4.4 Pipeline and CASA tasks                                                         | 14     |
| 5 | Data Processing Files                                                               | 16     |
|   | 5.1 Archived scripts                                                                | 16     |
|   | 5.2 Pipeline "Helper" text files                                                    | 16     |
|   | 5.3 The Pipeline script to restore calibrated MSs: <b>casa_piperestorescript.py</b> | 17     |
|   | 5.4 The Pipeline processing script: casa_pipescript.py                              | 18     |
|   | 5.5 CASA equivalent commands file: casa_commands.log                                | 21     |
| 6 | Modifying a Pipeline Run using casa_pipescript.py                                   | 22     |
|   | 6.1 Pipeline re-processing considerations                                           | 22     |
|   | 6.2 Preparing to run casa_pipescript.py                                             | 22     |
|   | 6.3 Modifying Calibration Commands                                                  | 23     |
|   | 6.4 Modifying IF Pipeline Imaging Commands                                          | 23     |
|   | 6.5 Manual imaging after running casa_pipescript.py                                 | 24     |
|   | 6.6 Manipulating the Pipeline Context                                               | 24     |
| 7 | Description of Pipeline "Helper" Text Files                                         | 26     |
|   | 7.1 <b>flux.csv</b> (IF Pipeline)                                                   | 26     |
|   | 7.2 <b>jyperk.csv</b> (SD pipeline)                                                 | 26     |
|   | 7.3 antennapos.csv (IF pipeline)                                                    | 29     |
|   | 7.4 uid*flagtemplate.txt & uid*flagtsystemplate.txt (both pipelines)                | 29     |
|   | 7.5 uid*flagtargetstemplate.txt (IF imaging pipeline)                               | 30     |
|   | 7.6 <b>cont.dat</b> (IF imaging pipeline)                                           | 30     |
| 8 | The Pipeline WebLog                                                                 | 32     |
|   | 8.1 Overview                                                                        | 32     |
|   | 8.2 Navigation                                                                      | 32     |
|   | 8.3 Home Page                                                                       | 32     |
|   | 8.4 By Topic Summary Page                                                           | 36     |
|   | 8.5 By Task Summary Page                                                            | 36     |
|   | 8.6 Task Pages                                                                      | 36     |
|   | 8.7 WebLog Quality Assessment (QA) Scoring                                          | 39     |

| ) | Interferometric pipeline tasks and "By Task" WebLog pages                             |
|---|---------------------------------------------------------------------------------------|
|   | 9.1 hifa_importdata                                                                   |
|   | 9.2 hifa_flagdata                                                                     |
|   | 9.3 hifa_fluxcalflag                                                                  |
|   | 9.4 hif_rawflagchans                                                                  |
|   | 9.5 hif_refant                                                                        |
|   | 9.6 h_tsyscal                                                                         |
|   | 9.7 hifa_tsysflag                                                                     |
|   | 9.8 hifa_antpos                                                                       |
|   | 9.9 hifa wvrgcalflag                                                                  |
|   | 9.10 hif_lowgainflag                                                                  |
|   | 9.11 hif setmodels                                                                    |
|   | 9.12 hifa bandpassflag                                                                |
|   | 9.13 hifa bandpass                                                                    |
|   | 9.14 hifa spwphaseup                                                                  |
|   | 9.15 hifa gfluxscaleflag                                                              |
|   |                                                                                       |
|   | 9.16 hifa_polcalflag (polarization recipes only)                                      |
|   | 9.17 hifa_session_refant (polarization recipes only)                                  |
|   | 9.18 hifa_lock_refant (polarization recipes only)                                     |
|   | 9.19 hifa_gfluxscale                                                                  |
|   | 9.20 hifa_timegaincal                                                                 |
|   | 9.21 hifa_targetflag                                                                  |
|   | 9.22 hif_applycal                                                                     |
|   | 9.23 hif makeimlist: Set-up parameters for calibrator images                          |
|   | 9.24 hif makeimages: Make calibrator images                                           |
|   | 9.25 hif_makeimlist: Set-up parameters for check source images                        |
|   | 9.26 hif_makeimages: Make check source images and QA information                      |
|   | 9.27 hifa imageprecheck                                                               |
|   | 9.28 hif checkproductsize: Mitigation to avoid overly long runs                       |
|   | 9.29 hifa renorm                                                                      |
|   | 9.30 hifa exportdata                                                                  |
|   | 9.31 hif mstransform                                                                  |
|   |                                                                                       |
|   | 9.32 hifa_flagtargets                                                                 |
|   | 9.33 hif_makeimlist: Set-up parameters for target per-spw continuum imaging           |
|   | 9.34 hif_findcont                                                                     |
|   | 9.35 hif_uvcontfit                                                                    |
|   | 9.36 hif_uvcontsub                                                                    |
|   | 9.37 hif_makeimages: common task functionality                                        |
|   | 9.38 hif_makeimages: Make target per-spw continuum images                             |
|   | 9.39 hif_makeimlist: Set-up parameters for target aggregate continuum images          |
|   | 9.40 hif makeimages: Make target aggregate continuum images                           |
|   | 9.41 hif makeimlist: Set-up image parameters for target cube imaging                  |
|   | 9.42 hif makeimages: Make target cubes                                                |
|   | 9.43 hif makeimlist: Set-up image parameters for representative bandwidth target cube |
|   | 9.44 hif makeimages: Make representative bandwidth target cube                        |
|   | 9.45 hifa exportdata                                                                  |
|   | — · · · · · · · · · · · · · · · · · · ·                                               |
|   | 9.46 hifa_restoredata                                                                 |
| 0 | Single Dish pipeline tasks and WebLog pages                                           |
|   | 10.1 hsd_importdata                                                                   |
|   | 10.2 hsd flagdata                                                                     |
|   | 10.3 h tsyscal                                                                        |
|   | $=$ $^{\star}$                                                                        |
|   | 10.4 hsd tsysflag                                                                     |

| A  | Low SNR heuristics in PL2021 (and prior versions)                    | 101 |
|----|----------------------------------------------------------------------|-----|
| 11 | Imaging weights in cubes 11.1 History of weighting parameter choices | 99  |
| 11 |                                                                      | 99  |
|    | 10.10hsd_blflag                                                      |     |
|    | 10.9 hsd_baseline                                                    |     |
|    | 10.8 hsd_atmcor                                                      |     |
|    | 10.7 hsd applycal                                                    |     |
|    | 10.6 hsd k2jycal                                                     |     |
|    | 10.5 hsd skycal                                                      | 90  |

# 1 The ALMA Science Pipeline

#### 1.1 Purpose of this document

This document describes how to obtain the ALMA Pipeline, how to use it to calibrate and image ALMA interferometric (IF) and single-dish (SD) data, and a description of the Pipeline WebLog (collection of web pages with detailed diagnostic information describing the data and pipeline heuristics applied to each dataset). Since interferometric and single-dish data are calibrated and imaged using different procedures and diagnostics, their recalibration procedures and WebLogs are described separately.

This document is applicable for the Cycle 9 version (2022.2.0) of the ALMA Pipeline that is packaged with CASA 6.4.1 as "casa-6.4.2-12-pipeline-2022.2.0.64", deployed for use in ALMA Operations in October 2022. This version is labeled in the WebLog as Pipeline Version 2022.2.0.64 with CASA Version 6.4.1-12.

#### 1.2 Pipeline Overview and Nomenclature

The ALMA Science Pipeline is used for the automated calibration and imaging of ALMA interferometric and single-dish data. ALMA Interferometric data refers to observations obtained with either the ALMA 12-m Array or 7-m Array, while single-dish data refers to observations obtained with the 12-m dishes of the ALMA Total Power Array.

The Pipeline consists of modular calibration and imaging tasks within the Common Astronomy Software Applications (CASA) data reduction package that are selected and put together in a specific order based on standard prescriptions or recipes. The ALMA pipeline recipes cover the processing requirements of what were formerly known as "standard" interferometric and single-dish observing modes. Datasets resulting from other observing modes are, as a rule, processed outside the pipeline, using manually modified CASA scripts (this typically amounts to less than a few percent of all ALMA data). In previous Cycles, the standard and non-standard observing modes were defined in the Proposer's Guide. For this Cycle, see section §3.3.2. The science pipeline is not yet commissioned for the combination of datasets obtained from different array components (i.e., separate IF array MOUS observations, or IF plus SD combinations).

The pipeline operates on a completed dataset that is comprised of all of the quality assured individual executions that result from completing a Scheduling Block (SB). An individual SB execution results in a dataset referred to as an ASDM (for ALMA Science Data Model), or EB (Execution block) and the collection of ASDMs (EBs) from a single SB are collected into a data structure called a Member Observing Unit Set (MOUS), which is the data unit that the pipeline operates on. The pipeline produces the following: calibration products for each ASDM (including calibration and flagging files and tables); imaging products (FITS images) made from all ASDMs (although not necessarily for all science targets – see §9.28); informative logs and scripts; and a WebLog consisting of a collection of webpages with diagnostic messages, tables, figures, and "Quality Assurance" (QA) scores. These products are reviewed as part of the ALMA Quality Assurance process, and, if satisfactory, are stored into the ALMA Science Archive. Calibrated measurement sets (MS), one for each EB, are also produced by the act of running the pipeline, but they are not stored in the archive. See the ALMA Technical Handbook for details on the ALMA data structures, quality assurance criteria, and archiving system.

The Pipeline is data-driven: i.e. the characteristics of each dataset drive the calibration and imaging strategy (the **Pipeline Heuristics**). During the Pipeline run, critical information (for example, which calibration tables are used) are stored in the pipeline **Context**. Both the **Heuristics** and the **Context** are implemented as python classes.

In order to determine if the Pipeline was used in the processing of an ALMA dataset, please look at the WebLog or consult the README file in the data delivery package. Some projects may contain a mix of both manually and Pipeline-calibrated data.

# 2 Quick Start

- If you want to understand what data is in a downloaded package, and the steps and quality of how it was processed see, see the **Pipeline WebLog** (§8).
- If you want to restore the calibrated MS, run **scriptForPI.py** (§5.1) or **casa\_piperestorescript.py** (§5.3) to restore calibrated MSs.
- If you want to see, edit, or rerun the pipeline task commands that were run, you want **casa\_pipescript.py** (§5.4).
- If you want to see the CASA task calls that were used, either look at the casa log linked at the bottom of each pipeline processing stage of the "By Task" section of the WebLog, or see the full **casa\_commands.log** file (§5.5).

## 3 What's New in 2022.2

#### 3.1 Major new capabilities

- The heuristics for low-SNR calibration have been improved. In hifa\_spwphaseup, phase calibrators and check sources are now independently assessed for their expected SNR and spw mapping or spw combination is invoked specifically for each target as necessary when solving for phase vs. time in hifa\_gfluxscale, hifa\_gfluxscaleflag, and, in the case of phase calibrators, in hifa\_timegaincal. The phase solutions for check sources found by hifa\_gfluxscale are now included in the diagnostic plots in hifa\_timegaincal. New gaincal calls have been added to the end of hifa\_spwphaseup to measure the actual SNR using the chosen calibration method and warnings are produced when it does not meet the minimum criterion (75% of 32). The bandpass, flux, and polarization calibrators no longer use spw mapping or combination.
- The assessment of temporal drifts in individual spw phase offsets relative to the phase solution computed by combining all spws is now evaluated and displayed in <a href="hifa\_timegaincal">hifa\_timegaincal</a> for all phase calibrators in all execution blocks, not merely those which were mapped to different spws due to their low SNR. A new QA has been introduced to identify potential phase offsets.
- In preparation for self-calibration capability in a future release, hif\_mstransform creates a "\*\_targets.ms" that includes the science target data with no continuum subtracted, and now also a "\*\_targets\_line.ms" measurement set that has the continuum subtracted.
- In order to promote the detection of faint lines, the continuum-finding task (hif\_findcont) will now apply a boxcar pre-smoothing of the mean spectrum of the joint mask if the bandwidth for sensitivity ( $\nu_{sens}$ ) set by the user is sufficiently wider than the channel width of the representative spw as to invoke the creation of a representative bandwidth cube. See §9.34 for more details.
- The single dish pipeline now handles spectral scan data.
- The heuristics for selecting best ATM model (hsd\_atmcor) have been implemented. The single pipeline will now choose the best ATM model from four different models.
- The single dish pipeline is now capable of imaging ephemeris sources with specmode='cubesource'.

#### 3.2 New features and improvements by WebLog section and processing stage.

#### 3.2.1 General features

- WebLog front page: The ALMA control software versions (ACS version and Build version) are now displayed for each EB in the main table. The byte units of machine memory have been clarified on the environment page, where GiB signifies 1073741824 bytes (i.e., 1024<sup>3</sup> or 2<sup>30</sup>) rather than 1e9 bytes. There is an additional "\* targets line.ms" measurement set listed in the table, which has the continuum subtracted.
- Main per-EB pages: The SkySetup and AntennaSetup sub-pages will now be rendered even when there is no target intent in the dataset, or when all target data for the representative spw has been flagged. The SpectralSetup page now has a column for the level of online channel averaging for each spw.
- By Topic page: The table of lowest QA scores by topic has been moved to the top of the page and given a more descriptive title, and the QA entries have been removed from the "Warnings and Errors" table so this table now only includes warnings and errors that are reported in tasks notifications. This parallels the new reporting at the top of the individual tasks, as described in the following item.
- Individual Tasks: The expandable "Pipeline QA" accordion that used to be at the bottom of the page has been moved to the top, with the lowest QA score displayed. The "task notifications" are now collected into a similar accordion. Notifications that are caught by QA scores have been removed, and some yellow "warning!" notifications that simply reflect properly functioning pipeline heuristics have been changed to blue "attention" notifications or removed.

#### 3.2.2 New features specific to the interferometric pipeline

- hifa\_importdata: (§ 9.1) The task will no longer fail to render the SkySetup and AntennaSetup WebLog pages when no OBSERVE TARGET intent is present in the dataset.
- hifa\_flagdata: (§ 9.2) A new heuristic called "Low Transmission" has been added to flag spws whose transmission across 60% of their bandwidth is less than 10% on non-representative spws and less than 5% on the representative spw. This heuristic can be disabled with the boolean value lowtrans in the PPR. Alternatively, the 5% threshold can be adjusted via the parameter mintransrepspw and the 10% threshold can be adjusted via the parameter mintransnonrepspws. The new QA subscore will be reduced to 0.9 if a non-representative spw is flagged and 0.33 if the representative spw is flagged.
- hifa\_tsysflag: (§ 9.7) The birdies heuristic threshold fb\_sharps\_limit has been increased to 0.15 to prevent the unnecessary flagging of broad features that appear in some tunings of Band 6 (In particular the <sup>12</sup>+<sup>13</sup>CO2-1 setup near the IF edges).
- hifa\_antpos: (§ 9.8) Two columns have been added to the antenna corrections table showing the total correction in mm and wavelength units. Values larger than 1 wavelength are highlighted in bold. A second version of the table has been added in which the antennas are sorted (per-EB) by total correction, in descending order.
- hifa\_wvrgcalflag: (§ 9.9) Columns have been added to the first table for the median values of discrepancy and rms pathlength. QA has been improved to take into account high discrepancy and path rms, either for individual antennas or all antennas.
- hifa spwphaseup: (§ 9.14)
  - The SNR estimates are now computed and shown independently for all phase calibrators and checksources. If spw combination is needed, then the combined SNR estimate is also shown for that field. A new table has been added at the top of the page indicating for each MS the mapping between phase calibrator fields and their corresponding science target and checksource fields.
  - Neither spw mapping nor combination are ever used for the bandpass, flux and polarization calibrators.
     A byproduct of this change eliminates one source of bad data that escapes the hifa\_bandpassflag heuristics (phase 'int' solutions are highly discrepant in SNR).
  - Gain calibrations are also performed on each field with its chosen calibration method, and if the median SNR does not meet the minimum requirement, warnings are issued that the achieved SNR is below the threshold, and the new SNR-based QA subscore is reduced accordingly.
  - The task will no longer crash on single-spw datasets that have a phase calibrator SNR low enough to trigger spw combination.
  - Diagnostic plots of the phase rms on the phase-cycling time, as a function of baseline length, have been added. This phase structure function reflects atmospheric conditions. The median phase rms on baselines longer than the 80<sup>th</sup> percentile is calculated and used to issue QA messages, warning of decoherence if the phase rms is poor.
- hifa\_lock\_refant: (§ 9.18) The missing parameter pipelinemode has been added, which enables the script casapipescript.py to work with the task.
- hifa gfluxscale: (§ 9.19) Will no longer crash if the Tsys of an spw is fully flagged in all channels.
- hifa\_timegaincal: (§ 9.20) The diagnostic plots of temporal drifts in the spw-to-spw phase offsets is now meaningful for all phase calibrators in all execution blocks, not merely those which invoked the low SNR heuristic of combine='spw'. A new QA score has been introduced to report antenna/spw combinations with potential phase offsets in these plots. When multiple cal tables are overlaid, the plotms point style is incremented for each table. The Diagnostic phase vs. time plot now includes the check source's solutionss (if present) from hifa\_gfluxscale. The fldmap parameter is now set to the appropriate phase calibrator in the cal library entry for the temporal gain tables applied to targets and check sources. This change will prevent the polarization calibrator's phase solutions from being used to calibrate these objects when the observing cadence (occasionally) places it adjacent to them.

- hif\_applycal: (§ 9.22) When there are multiple phase calibrators or multiple checksources, their calibrated data are now shown in separate plots for the phase vs. freq, phase vs. uvdist, amplitude vs. freq, and amplitude vs. uvdist. Previously they were overlaid in one plot. The Amp/Phase-vs-frequency QA heuristics are not run on XY, YX data, and are now also run on polarization calibrators. A new QA message appears if phase-frequency offsets > 90° are detected, since these exceed the plot y-axis plotting ranges. There is a link to a "applycalQA\_outliers.txt" file that list all Amplitude-Frequency and Phase-Frequency outliers and their significance.
- hif\_uvcontsub: (§ 9.36) In preparation for future implementation of self-calibration, a separate MS that has the continuum subtracted visibility data in the CORRECTED column is created with the name "\* targets line.ms".
- hif makeimages (all stages): (§ 9.37) Will no longer fail if the spw list is empty.
- hif\_makeimages (calibrators): (§ 9.24) Eliminated misleading warning message about all data being fully flagged.
- hif\_makeimages (aggregate continuum): (§ 9.40) The (non-standard) per-EB option now works correctly.
- hif\_makeimages (cube): (§ 9.42) The QA for the line-free moment 8 image has been made more robust to statistical outliers that occur when the noise changes significantly in some channels. Several new plots appear on the "other QA images" page have been added, including a integrated intensity (mom0) and maximum intensity (mom8) image for the residual image (replacing the mean intensity previously displayed), and a plot of the beam major and minor axis as a function of frequency.
- hifa renorm: (§ 9.29)
  - The renormalization summary plots have been moved from the pdf to the weblog page, and linked to the summary table.
  - A new heuristic has been implemented that detects atmospheric lines in the renormalization correction factor. The channels potentially thus contaminated are marked in grey on the renorm plots, and the channel ranges that can be used in excludechans are noted in the log. If the parameter auto\_atm\_exclude is True as recommended, the detected channel ranges will be automatically applied, as also shown on the plots.

#### • AQUA report:

- The pbcor image max (and min) have been added to the Sensitivity tag of all target images.
- Images using nterms=2 will now contain a sensitivity object.

#### • CASA log messages:

- The harmless SEVERE error message in hifa gfluxscale has been eliminated.
- Several deprecation warnings in the plotbandpass task (used by h\_tsyscal, hifa\_tsysflag and hifa\_bandpass)
  have been eliminated.
- some of the messaging when parallel operations are run on different cores has been clarified in the log.

#### 3.2.3 New features specific to the single-dish pipeline

- hsd\_importdata: (§ 10.1) The process is parallelized when the pipeline runs in parallel mode. New parameter hm\_rasterscan is added to force "time-domain" raster row detection heuristics as default. Users can specify the "direction-based" heuristics by setting hm\_rasterscan='direction'.
- hsd skycal: (§ 10.5)
  - Spectral scan data no longer break the link for the hsd skycal page.
  - The warnings of elevation difference between ON and OFF are given for each MS, field, and ANT (i.e., removed spw) to make them compact.
  - All "Amp vs. Frequency" summary plots and all detailed plots are available for spectral scan data.
     The plotting order is also optimized.

- hsd applycal: (§ 10.7) All plots are displayed in the case of multitarget data.
- hsd atmcor: (§ 10.8)
  - To decrease the size of the processed MS, the OFF\_SOURCE data are removed when executing sdatmcor.
  - Heuristics to select the best ATM model parameters are implemented.
  - The plotting order is optimized.
- hsd baseline: (§ 10.9)
  - Will no longer fail if the number of detected lines in an spw is greater than 36.
  - The "Line Detection by Clustering Analysis" plots are not displayed. These appear when plotlevel='all' in h init.
  - Heuristics to evaluate the baseline flatness are simplified.
  - The handling of NaN and Inf values is optimized.
- hsd\_blflag: (§ 10.10) Will no longer fail if spw is specified in a PPR. A filtering option to the plots based on the flag percentage is implemented.
- hsd imaging: (§ 10.11)
  - In ephemeris imaging, specmode='cubesource', phasecenter='TRACKFIELD', and outframe='' will be used.
  - The area to measure the observed RMS and the imaging area are optimized.
  - MSs with virtual spw can be properly imaged.
  - Handling of flags in weight calculation is optimized.
  - The calculation of the theoretical RMS values is improved.

# 3.3 Current Known Limitations of the 2022 Pipeline

#### 3.3.1 General limitations

- All raw data (ASDMs) run through the pipeline must have complete and properly formatted binary and metadata. This is not always the case for ASDMs from earlier ALMA cycles. In particular:
  - The SD pipeline can only be run on data from Cycle 3 or later.
  - The IF pipeline will not work with ALMA Cycle 0 data, nor with some Cycle 1 − 2 data that do not
    have complete calibration intents.
  - This version of the IF pipeline will fail for <Cycle 2 data that were labeled "J2000". This can be worked around by setting lowtrans=False in hifa flagdata.

Manually calibrated data from Cycles 1-3 are likely to have problems if run through the pipeline.

- The representative source name must be observed at least once with TARGET intent in the representative spectral window name.
- The raw data (ASDMs) run through the pipeline should have a "quality assurance level 0" (QA0) assessment of "QA0 Pass". Running the pipeline on non-quality assured data ("QA0 SemiPass" or "QA0 Fail") is not expected to give sound results and may fail.
- In general, CASA assumes that it has access to all of the available RAM on the node where it is run. If other processes use significant amounts of this RAM, the pipeline may fail. For example, if running with a resource allocator such as Torque, part of the CASA tclean task (major cycle gridding) will respect CGROUP memory limits, but other parts of CASA will not. Please contact the pipeline working group (PLWG) via the ALMA Helpdesk for advice on pipeline usage in complex computing environments.

#### IF Observing modes supported by ALMA 2021.2.0 Pipeline

| *Single field and/or pointed<br>mosaic with dual-polarization<br>and:                                                      | 1 SpectralSpec for Science/GainCalibration (implies a single receiver band)                                                                                                    | >1 SpectralSpec for Science/GainCalibration (includes any number of receiver bands)                                                                                                    |
|----------------------------------------------------------------------------------------------------|----------------------------------------------------------------------------------------------------|----------------------------------------------------------------------------------------------------|
| 1 Phase calibrator<br>1 Bandpass calibrator<br>1 Flux calibrator<br>1 (optional) Check source<br>(BP/Flux can be the same) | A. Single source in continuum and lines     B. Multiple sources in continuum and/or lines that are within a few degrees, and with similar LSR velocity (e.g. within a single Milky Way GMC) | A. Spectral scan of a single source     B. Line observations of >1 source, all within a few degrees with diverse LSR velocities requiring different tunings     C. Spectral scans of >1 source, all within a few degrees |
| >1 Phase calibrator                                                                                                    | Continuum and/or lines in multiple widely-separated sources (> a few degrees) with similar LSR velocity                                                                                     | <b>Not supported:</b> Line observations (or spectral scans) of widely-separated sources (> a few degrees).                                                                                                    |
| >1 Flux calibrator, or<br>>1 Bandpass calibrator                                                                           | Not supported (nor is it needed by current execution block lengths, < 90 minutes)                                                                                                    | Not supported (nor is it needed by current execution block lengths, < 90 minutes)                                                                                                    |
| No Bandpass calibrator, or No<br>Flux calibrator, or No Science<br>target                                                  | Not supported (missing calibrators would require "sessions" and/or an extensive database of antenna gains vs. frequency and time of day)                                                    | Not supported (missing calibrators would require "sessions" and/or<br>an extensive database of antenna gains vs. frequency and time of<br>day)                                                                           |
| Full polarization (i.e., including XY and YX products)                                                                     | Supported (but subsequent polcal procedure must be run manually). Single polarization (XX or YY) is supported, but the flux scale will be affected if flux calibrator is polarized.         | Unknown: no test data provided                                                                                                    |
| Different SpectralSpec used for Gain Calibration (not supported)                                                           | Not supported A. Bandwidth switching (low aggregate science BW) B. Band-2-band transfer (no nearby strong phase calibrator)                                                                 | Not supported  A. BW-switching on multiple objects of diverse velocity  B. B2B transfer on multiple objects of diverse velocity                                                                                          |

\*Notes: Ephemeris objects are fully supported (imaging in parallel mode); VLBI and Solar are not supported

Figure 1: Summary of supported observing modes in PL2022, there are no changes since PL2021.

#### 3.3.2 Additional limitations of the Interferometric Pipeline

The IF pipeline is commissioned only for the observing modes shown in Figure 1, subject to these additional restrictions:

- If the phase calibrator is the same target as the flux calibrator or bandpass calibrator, then the flux scale derived from the flux calibrator and the flux density derived for the phase calibrator will not be optimal, because a bare amplitude solution is performed without a preliminary phase-up phase table. This observing scenario should not happen in Cycle 9 operations, but the pipeline behavior will be fixed for the next release so that old archival data of this style will be properly treated.
- While the IF pipeline calibration and flagging tasks do include low signal-to-noise heuristics, they will produce poor results if the calibrators are too weak. IF the sources are so weak that solutions cannot be found, including on check sources, the pipeline will crash first in hifa\_gfluxscale.
- In order to increase delivery rates of data to PIs, the archived imaging products may be binned in frequency, limited in the imaged field of view, and/or restricted to a subset of sources (see §9.28). Users can make the missing products by making small modifications to the scripts that are archived with the data.
- The frequency ranges for interferometric continuum identification and subtraction are done in an automated manner that works well over a very broad range of observing modes and source properties. In some cases (e.g. hot core line emission, noisy broadband continuum), it is expected that better results can be obtained by more careful examination of individual sources and/or spectral windows. If the data are heavily binned in frequency before this task is run, the results may be compromised. The user can edit the file **cont.dat** (Sec.7.6) and rerun sections of the imaging pipeline to obtain their own continuum subtracted visibilities and new line images.
- The IF PL imaging steps use the "effective channel bandwidth" from the raw data file to calculate the theoretical image sensitivity and hence clean thresholds. This information is not correctly entered for ALMA data from Cycles 2 and earlier; as a result, the clean thresholds will be higher than intended when such data is run through the imaging pipeline.
- The pipeline does not yet include science target self-calibration. Therefore, the pipeline imaging products

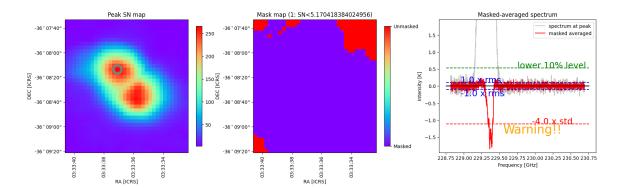

Figure 2: An example of the contamination plot for the case the OFF position is contaminated by the astronomical signal. The spectrum with the negative peak indicates that the OFF position is contaminated by the astronomical signal.

of bright sources will be dynamic range limited.

• The interferometric imaging pipeline commands should work with measurement sets calibrated outside the pipeline, but this usage has not been tested extensively and may have as-yet undetermined failure modes.

#### 3.3.3 Additional limitations of the Single-dish Pipeline

- The frequency ranges for single dish line identification and spectral baseline subtraction are done in an automated manner that has been optimized to detect moderate channel width (wider than 100 channels) emission lines at the center of a spectral window. It is expected that better results can be obtained by more careful examination of individual sources and/or spectral windows. The following cases are most strongly affected:
  - Narrow emission lines (less than 100 channels), especially in TDM mode.
  - Cubes with a "forest" of emission lines.
- The SD pipeline imaging results may be unusable if there is emission in the "off" position and/or if the atmospheric line features still remain in the calibrated data. However, as described below diagnostic plots aide in clearly identifying this situation. Figure 2 shows an example of the contamination plot for the case the OFF position is contaminated by the astronomical signal.
- If hsd\_baseline is run manually to subtract the baseline in an individual spw, hsd\_blflag and hsd\_imaging should be run before proceeding to subtract the baseline from the next spw. Otherwise, hsd\_baseline will overwrite the baseline solutions for the previous spws.
- Strong emission is flagged in hsd\_blflag. In some cases, emission components at some channels (i.e. wing component) are not identified as the line. This increases the RMS at corresponding channels. Essentially, improving the line identification algorithm is required to fix this issue. In operation, this issue can be avoided by changing the threshold of blflag manually.

A list of pipeline "known issues" that arise after the publication date of this document is maintained on the ALMA Science Portal at http://almascience.org/processing/. This list will be updated as issues are discovered during the cycle.

# 4 Pipeline Versions & Documentation

# 4.1 Obtaining the Pipeline

A link to the CASA+pipeline package is available, along with installation instructions and supporting documentation, from the **Overview and Pipeline** section of the **ALMA Science Portal** at <a href="http://www.almascience.org">http://www.almascience.org</a> (under the "Processing" tab, or directly at <a href="http://almascience.org/processing/">http://almascience.org/processing/</a>). If any issues are encountered with CASA installation, please contact the ALMA Helpdesk via the link on the ALMA Science Portal.

The pipeline tasks become available by starting up CASA using the command:

% casa --pipeline

Or to run CASA with pipeline tasks using MPI (multi-core parallelization):

% mpicasa -n 8 casa --pipeline

# 4.2 Pipeline-related Documentation

The User documentation currently relating to the Pipeline is also available from the Overview and Pipeline section of the Science Portal referenced above. This includes the **ALMA Science Pipeline User's Guide** (this document), and the **ALMA Pipeline Reference Manual** (a detailed description of individual Pipeline tasks parameters).

Examples of common re-imaging modifications to the IF pipeline script are given at: https://casaguides.nrao.edu/index.php/ALMA\_Imaging\_Pipeline\_Reprocessing

In addition, Chapters 10, 11, and 13 of the ALMA Technical Handbook for Cycle 9 provide more information on calibration in general, how Quality Assurance is performed, and how data is archived.

#### 4.3 Pipeline and CASA Versions

The pipeline heuristic tasks have a specific version number, and are bundled with a specific version of CASA. These versions are reported in the README file that is archived with the pipeline data products, and are also reported on the Home page of the WebLog for each pipeline-processed dataset (see Figure 12 for an example).

CASA produces numerous releases, but only the versions listed in the table on the Science Portal http://almascience.org/processing/ have been scientifically validated, are accepted for operations, and are supported by ALMA. That table additionally lists the versions which can be used to restore previously pipeline-calibrated archival visibility data.

#### 4.4 Pipeline and CASA tasks

The pipeline heuristics are written as special CASA tasks, appearing with a hif\_ or hifa\_ (for interferometric) or hsd\_ (for single-dish) prefix. They can be viewed and executed within CASA in exactly the same way as other CASA tasks (if one has launched CASA with "--pipeline"). For example, one can view the possible inputs for the task hifa\_importdata by typing inp hifa\_importdata

To see all the tasks available in CASA, type taskhelp. The pipeline heuristics use CASA tasks wherever possible to perform the data reduction or imaging. E.g. the pipeline bandpass calibration & flagging task hifa\_bandpassflag calls the CASA bandpass task, and the interferometric imaging task hif\_makeimages calls the CASA imaging task tclean.

The standard pipeline processing recipes are deterministic and should always give the same result for the same data. However, the CASA pipeline tasks are designed to be highly flexible, so that they can have the default inputs over-ridden with user-specified values, or be added, subtracted, or rearranged to produce alternative processing

recipes. This enables a manual "mix and match" mode for data reduction and imaging that combines standard CASA pipeline tasks with other CASA commands or python code to produce scripts that are better tuned to the idiosyncrasies of a specific dataset. The exact pipeline commands that will reproduce the standard recipe are delivered with each dataset, in a script called **member.**<mous\_uid>.<recipe>.casa\_pipescript.py (see §5.4 below). One can edit and add to that script to implement "mixed mode" processing.

Some common "manual mode" modifications are presented in §6 below. A complete list of the variables for each pipeline task is given in the ALMA Pipeline Reference Manual.

CASA pipeline tasks operate like other CASA tasks. In particular, the scope of variables follow CASA rules. This means that when a CASA pipeline task is called with no arguments, it is susceptible to any previously defined global variables, whereas calling the same task with at least one argument is not. For example, typing the commands refant='DA45'; hifa\_gfluxscale() will use the antenna named 'DA45' as the reference antenna, whereas typing refant='DA45'; hifa\_gfluxscale(pipelinemode='interactive') will result in the pipeline correctly picking a reference antenna according to its default heuristics.

Deprecation Warning: It is recommended that users do not rely on global variables since the pipeline-task-as-casa-task behaviour is expected to be deprecated in the future, and instead use standard python calling syntax e.g. hifa\_gfluxscale(refant='DA45').

This document, along with the ALMA Pipeline Reference Manual, describe key aspects of the pipeline tasks. Important changes to other CASA tasks are documented in the Release Notes for the corresponding CASA release, available from the CASA page https://casa.nrao.edu.

# 5 Data Processing Files

#### 5.1 Archived scripts

There are several scripts that are archived with ALMA data deliveries. These are described in the document **ALMA QA2 Data Products** (sometimes cycle-specific) available from ALMA Science Portal under the "Processing" tab. The particular scripts for a specific dataset should also be described in the QA2 report archived with the data products. This report will vary based on how the data were processed (pipeline calibrated & imaged; pipeline calibrated & manually imaged; manually calibrated & pipeline imaged, manually calibrated & manually imaged).

The scripts produced by the pipeline are archived with the data and have file names like:

```
member.<mous_uid>.<recipe>.casa_pipescript.py and member.<mous_uid>.<recipe>.casa_piperestorescript.py.
```

The former includes all pipeline processing commands that were run on the data, and is more fully described below. The latter "restores" the data, which means that rather than re-running the pipeline calibration commands, it uses previously derived calibration and flagging tables and applies them directly to the raw data, producing a calibrated measurement set. This is much quicker and requires less computing resources than re-running the pipeline calibration commands. However, expert users should be aware that if the latter, faster method is used, then the state of the measurement sets are not exactly the same as in a complete run (e.g. the model of the calibrators will not be set).

Every delivery package also includes a master script with a file name like **member.** < mous\_uid>.scriptForPI.py, that will reproduce the calibrated data regardless of how it was processed (manual or pipeline). This script is not created by the pipeline, but instead by the data packaging software so that it is produced for both pipeline and manually reduced data. For pipeline calibrated data, it will simply invoke the pipeline-produced casa piperestorescript.py or casa pipescript.py scripts mentioned above.

Using scriptForPI.py is the recommended and fastest method of obtaining calibrated ALMA data from the delivery. However, one can also run the pipeline casa\_piperestorescript.py using the steps in Sec.5.3. To *change* the calibration results, one would re-run the commands in casa\_pipescript.py after making modifications, as described in §6.

# 5.2 Pipeline "Helper" text files

Both the IF and SD pipeline use a number of text files that, if present, will affect the pipeline results (e.g. by applying manually identified flags or by updating calibrator fluxes or antenna positions before calculating the calibration tables). These files are particularly useful for users to over-ride the default pipeline behavior when re-running the pipeline at home, as more fully described in §6 below. They include the following:

- flux.csv: This file is used by the IF pipeline to update the flux of calibrators. The flux of the calibrator with the "AMPLITUDE" intent will affect the overall flux scale of the data. If this file is not present where the pipeline is run and hifa\_importdata parameter dbservice is True, the pipeline will attempt to contact the ALMA source catalog (at the URL specified by the environment variable FLUX\_SERVICE\_URL) for previously recorded flux densities, and if that doesn't succeed, the fluxes in the ASDM(s) will be used, representing the best flux estimate at the time the SB was executed. If no flux value appears in either the flux.csv file or the ASDM, a flux of 1.0 Jy is adopted.
- jyperk.csv and jyperk\_query.csv: These files are used by the SD pipeline to update the "Kelvin to Jansky" calibration factors which set the overall flux scale of the data. The SD pipeline will use a file specified by hsd\_k2jycal parameter reffile (jyperk.csv as default). If they are not present where the pipeline is run and the pipeline database query parameter is True, conversion factors are obtained via the database. If they are not present and the pipeline database query parameter is False, conversion factors of unity are assumed.
- antennapos.csv: This file is used by the IF pipeline to update the positions of the antenna elements. If

it is not present where the pipeline is run, the positions in the ASDM(s) will be used.

- uid\*flagtemplate.txt: This file is used to add additional CASA flagging commands that will be applied to the data before the calibration tables are calculated.
- uid\*flagtsystemplate.txt: This file is used to add additional CASA flagging commands that will be applied to the tsys spws before the calibration tables are calculated.
- uid\*flagtargetstemplate.txt: This file is used to add additional CASA flagging commands that will be applied to the data after the calibration tables are calculated, but before science target imaging is performed.
- cont.dat: This file is used to specify the continuum frequency ranges used for constructing the continuum images and creating the continuum-subtracted cubes. This particular file is described in more detail below (§7.6) and in the reimaging casaguide https://casaguides.nrao.edu/index.php/ALMA\_Imaging\_Pipeline\_Reprocessing.

The format of each of these files is given in §7.

# 5.3 The Pipeline script to restore calibrated MSs: casa piperestorescript.py

To restore data calibrated by the pipeline, one can either run **scriptForPI.py** as described in **ALMA QA2 Data Products** document available from ALMA Science Portal under the "Processing" tab (or directly at <a href="https://almascience.org/processing">https://almascience.org/processing</a>), or one can run the pipeline-provided **casa\_piperestorescript.py** script:

- Create rawdata/, working/, and products/ subdirectories.
- Download the raw ASDMs from the archive and put them in **rawdata**/. Make sure the naming of the raw ALMA data is consistent with those provided in the script (e.g. if the data ends in .asdm.sdm then rename to not have this suffix).
- Copy or move \*manifest.xml, \*caltables.tgz, \*flagversions.tgz, and \*calapply.txt to products/.
- Copy uid\*casa piperetorescript.py to working/casa piperestorescript.py.
- In working/, start casa -pipeline, and execfile("casa\_piperestorescript.py").

#### 5.3.1 Results from running the SD casa piperestorescript.py

• A calibrated MS for each ASDM with a name like uid A002 Xe50c9e X1297.ms.

Running the script through hsd atmcor command will additionally create:

• A calibrated, atmospheric-corrected MS for each ASDM with a name like

```
uid A002 Xe50c9e X1297.ms.atmcor.atmtype1.
```

The pipeline "automatic" mode reproduces correction for atmospheric effects.

Note that the baseline subtraction is not done for the restored calibrated MS. Running the script through hsd\_atmcor and hsd\_baseline commands will additionally create:

• A calibrated, atmospheric-corrected, baseline-subtracted MS for each ASDM with a name like

The pipeline "automatic" mode reproduces the baseline subtraction. If instead the user may want to set the mask ranges to be used for baseline subtraction, CASA task sdbaseline is recommended. In this case, please be aware that a WebLog is not generated for CASA tasks. If the baseline subtraction is done with the CASA task sdbaseline, any further Pipeline tasks cannot be used.

Running the script additionally through had blflag command will result in:

• flagging based on the baseline rms for each ASDM. The hsd\_blflag command has to be run after hsd\_baseline at least once. In the standard recipe, hsd\_baseline and hsd\_blflag are repeated twice to improve the quality of baseline detection.

Running the script through the <a href="https://linear.nc.nih.google.google.goo

• native resolution images per spectral window, antenna, and source.

#### 5.3.2 Results from running the IF casapiperestorescript.py

• A calibrated MS for each ASDM with a name like **uid\_\_\_A002\_Xe50c9e\_X1297.ms**, containing all sources including calibrators, with calibrated data in the CORRECTED column.

It is often desirable to subsequently run the first few steps of the imaging pipeline, to recover uv-subtracted target visibilities. Detailed instructions are found here https://casaguides.nrao.edu/index.php/ALMA\_Imaging\_Pipeline\_Reprocessing. In brief:

- 1. navigate to the calibrated/working directory
- 2. copy cont.dat (§7.6) into that directory it is likely to be found inside calibration/\*auxproducts.tgz
- 3. if you still have casa running from having just run **scriptForPI.py** or **casa\_piperestorescript.py**, then you have an active Pipeline session, and new pipeline task calls will use the active **Context** for example, the MSs are already known in that **Context**.
- 4. if not, you will have to start casa -pipeline, and run h\_init and then hifa\_importdata with the list of recently-restored, calibrated MSs, to start a new pipeline session.
- 5. run hifa\_mstransform(pipelinemode="automatic") to create \*\_targets.ms, with calibrated continuum+line target data in the DATA column.
- 6. next, run hif\_makeimlist(specmode="mfs"); hif\_findcont(pipelinemode="automatic"). It should use your existing cont.dat and not have to recalculate anything.
- 7. finally, run hifa\_uvcontfit(pipelinemode="automatic"); hifa\_uvcontsub(pipelinemode="automatic"). Now your \*.targets\_line.ms will have continuum-subtracted line visibilities in the DATA column.

# 5.4 The Pipeline processing script: casa pipescript.py

#### 5.4.1 Format of casa pipescript.py

The complete set of pipeline commands are given in the script **casa\_pipescript.py**. This is a python script that includes all tasks and parameter values, in the correct sequence, that were used for the pipeline run. A typical **casa\_pipescript.py** script for a SD Pipeline run (including both calibration + imaging steps) is shown in Figure 3, while a typical IF pipeline script including both pipeline calibration and imaging steps is shown in Figure 4.

For data that were both calibrated and imaged in the pipeline (including all SD data run through the pipeline), the casa\_pipescript.py file will include both the calibration and imaging pipeline commands. For IF data that were calibrated in the pipeline but imaged outside of the pipeline, the casa\_pipescript.py file will only include the IF calibration pipeline commands (up to the line "# Start of pipeline imaging commands"), and the archived data will include a separate scriptForImaging.py script containing the manual (CASA) imaging commands. If instead the IF data were manually calibrated and pipeline imaged, there will be a separate scriptForCalibration.py script (one for each EB) in the archived data, containing the manual (CASA) calibration commands, and the IF pipeline imaging commands (those following the line "# Start of pipeline imaging commands" in Figure 4) would be included in a separate scriptForImaging.py script.

The tasks names, order, and parameter values in the **casa\_pipescript.py** script reflect the processing recipe used for each individual delivery. Additionally, the **pipelinemode** parameter is set to "automatic" for each task.

```
rethrow casa exceptions=True
h init()
hsd importdata(vis = ['uid A002 X877e41 X452'])
hsd flagdata(pipelinemode='automatic') ## Uses *flagtemplate.txt
h tsyscal(pipelinemode='automatic')
hsd tsysflag(pipelinemode='automatic')
hsd skycal(pipelinemode='automatic')
hsd_k2jycal(pipelinemode='automatic') ## Uses jyperk.csv
hsd applycal(pipelinemode='automatic')
hsd atmcor(pipelinemode='automatic')
hsd baseline(pipelinemode='automatic')
hsd blflag(pipelinemode='automatic')
hsd baseline(pipelinemode='automatic')
hsd blflag(pipelinemode='automatic')
hsd imaging(pipelinemode='automatic')
h save()
```

Figure 3: Example of the Single Dish Pipeline calibration + imaging script **casa\_pipescript.py**. The "##" comment line identifies the pipeline command that uses one of the pipeline "helper" text files described in §7.

In this mode, the task takes the default settings for each task and only a limited number of parameters are exposed for editing by a user. Setting the pipeline mode to "interactive" will usually enable the values of a larger number of parameters to be changed. To see the variables available in the pipeline "interactive" mode, type pipelinemode='interactive'; inp <task\_name> at the CASA command line. See the ALMA Pipeline Reference Manual for more details, and §6 below for examples of modified pipeline re-runs.

Deprecation Warning: Changes made by CASA in version 6.\* make the pipelinemode automatic and interactive behavior inconsistent, and CASA bugs make the inp listing sometimes incomplete, so pipelinemode may be removed in a future pipeline version.

```
\underline{\underline{-}}\underline{rethrow}\underline{\phantom{-}}\underline{casa}\underline{\phantom{-}}\underline{exceptions}=\underline{True}
  hifa importdata(dbservice=False, vis=['uid
                                                A002 X877e41 X452'], session=['session 1']) ## Uses flux.csv
  hifa flagdata(pipelinemode="automatic") ## Uses *flagtemplate.txt
  hifa fluxcalflag(pipelinemode="automatic")
  hif rawflagchans(pipelinemode="automatic")
  hif refant(pipelinemode="automatic")
  h tsyscal(pipelinemode="automatic")
  hifa tsysflag(pipelinemode="automatic")
  hifa antpos(pipelinemode="automatic") ## Uses antennapos.csv
  hifa wvrgcalflag(pipelinemode="automatic")
  hif lowgainflag(pipelinemode="automatic")
  hif setmodels(pipelinemode="automatic")
  hifa bandpassflag(pipelinemode="automatic")
  hifa bandpass(pipelinemode="automatic")
  hifa_spwphaseup(pipelinemode="automatic")
  hifa gfluxscaleflag(pipelinemode="automatic")
  hifa gfluxscale(pipelinemode="automatic")
  hifa timegaincal(pipelinemode="automatic")
  hifa targetflag(pipelinemode="automatic")
  hif applycal(pipelinemode="automatic")
  hif makeimlist(intent='PHASE,BANDPASS,AMPLITUDE')
  hif makeimages(pipelinemode="automatic")
  hif makeimlist(per eb=True, intent='CHECK')
  hif makeimages(pipelinemode="automatic")
  hifa imageprecheck(pipelinemode="automatic")
  hif checkproductsize(maxproductsize=350.0, maxcubesize=40.0, maxcubelimit=60.0)
  hifa renorm(pipelinemode="automatic")
  hifa_exportdata(pipelinemode="automatic")
# Start of pipeline imaging commands
  hif mstransform(pipelinemode="automatic")
  hifa flagtargets(pipelinemode="automatic") ## Uses *flagtargetstemplate.txt
  hif makeimlist(specmode='mfs')
                                      ## Uses cont.dat
  hif findcont(pipelinemode="automatic") ## Modifies cont.dat
  hif uvcontfit(pipelinemode="automatic") ## Uses cont.dat
  hif uvcontsub(pipelinemode="automatic")
  hif makeimages(pipelinemode="automatic") ## Uses cont.dat
  hif makeimlist(specmode='cont')
                                                 ## Uses cont.dat
  hif makeimages(pipelinemode="automatic") ## Uses cont.dat
                                                 ## Uses cont.dat
  hif makeimlist(specmode='cube')
  hif makeimages(pipelinemode="automatic") ## Uses cont.dat
  hif makeimlist(specmode='refBW')
                                                   ## Uses cont.dat
  hif makeimages(pipelinemode="automatic") ## Uses cont.dat
finally:
  h save()
```

Figure 4: Example of an non-polarization IF Pipeline casa pipescript.py script.

#### 5.4.2 Results from running the single dish casa pipescript.py

Running the script will create:

- A calibrated, atomospheric-corrected MS for each ASDM with a name like
  - $uid\_\_A00X\_XXXX\_XXX.ms.atmcor.atmtype1$
- A calibrated, atomospheric-corrected, baseline-subtracted MS for each ASDM with a name like

```
uid A00X XXXX XXX.ms.atmcor.atmtype1 bl
```

- Baseline subtracted image cubes of the science targets in \*.image format (1 per spectral window, all antennas combined, at the native correlator frequency spacing).
- A **pipeline-\*/html** directory containing
  - The Pipeline WebLog (see §8).
  - The casa\_commands.log file (see §5.5)

#### 5.4.3 Results from running the interferometric casa pipescript.py

Running the script through the first hif makeimages command (calibrator imaging) will create:

- A calibrated MS for each ASDM with a name like **uid\_\_\_A00X\_XXXX\_XXX.ms**. This ms includes both calibrator and science data and all spectral windows, with the raw data in the DATA column, and the calibrated continuum + line data in the CORRECTED column.
- Continuum images of the bandpass, phase, and (if present) check source calibrators (1 per spectral window for the bandpass and phase and 1 per spectral window per EB for the check source, in \*.image format). To view a \*.image file e.g. use casaviewer image\_file\_name.
- A **pipeline-\*/html** directory containing:
  - The Pipeline WebLog (see §8).
  - The casa commands.log file (see §5.5)

Deprecation Warning: CASA support for the standalone viewer is not expected to continue indefinitely, and users are encouraged to switch to the CARTA viewer http://cartavis.org for CASA images.

Running the script through the hif mstransform command will additionally create:

• A calibrated MS for each ASDM containing only science target data (only science targets and spectral windows), with a name like **uid** \_\_\_\_**A00X**\_**XXXX**\_**XXX**\_**targets.ms**. This ms will have the calibrated continuum + line data in the DATA column.

Running the script through hif uvcontsub command will result in:

• The science-target only MS uid\_\_\_A00X\_XXXX\_XXX\_targets\_line.ms, with the calibrated continuum-subtracted line data in the DATA column.

Running the script through the final hif\_makeimages command (science target spectral line imaging) will additionally create:

• Per-spw continuum images, aggregate continuum images, and continuum subtracted image cubes of at least some science targets (the number of targets may be reduced automatically – see §9.28).

#### 5.5 CASA equivalent commands file: casa commands.log

The casa\_commands.log file is written by the pipeline to provide a list of the equivalent CASA task commands (as opposed to Pipeline tasks) used by the Pipeline to process a dataset. While this log cannot be used to create a CASA reduction script that is identical to the Pipeline processing, it provides executable CASA commands with the parameter settings used by the pipeline. The log is commented to indicate which Pipeline stage the tasks were called from and why. The imaging commands given in this file can be easily modified to produce new imaging products with more finely tuned inputs (e.g. interactive masks and deeper cleaning thresholds).

# 6 Modifying a Pipeline Run using casa pipescript.py

# 6.1 Pipeline re-processing considerations

As a rule, it does not make sense to rerun the **casa\_pipescript.py** exactly as delivered, since this will merely reproduce the calibrated measurement set (which for IF Pipeline calibrated data is much more easily generated using **scriptForPI.py** or **casa\_piperestorescript.py** to "restore" the calibration, as described in §5.1 above) and/or already-delivered products. Instead, it is likely that the user may want to redo the calibration after some modifications or produce modified imaging products. This section describes a few of the more common calibration and imaging changes for both the IF and SD Pipeline tasks. See the ALMA Pipeline Reference Manual for more complete details on the pipeline tasks and their inputs.

Re-running the pipeline can be very resource-intensive, both from a compute-time and disk-space perspective. For the compute time, an idea of how long the pipeline took when can be inferred from the WebLog (using the **Execution Duration** shown on the top of the "Home" page of the WebLog – see Figure 12, or the **Task Execution Statistics** that are listed for each task in the "By Task" part of the WebLog – see e.g. Figure 15. Those times, however, reflect the run times using the ALMA Operations processing clusters, which have 128 - 256 GB RAM, and likely use parallel processing (multi-core) for imaging. Concerning disk space, to re-run SD or IF pipeline calibration, it is advisable to have a system with at least 8 GB RAM, and 50 - 75 GB free disk space per ASDM. To re-run the IF imaging pipeline, it is advisable to have a system with  $\geq 64 \text{ GB RAM}$ , and the available disk space needs to be 10 - 100 times the expected size of the final imaging products.

The above resource requirements for the IF imaging pipeline are rather daunting. However, in practice, it is unlikely that the imaging pipeline commands would need to be rerun in their entirety. It would be much quicker and demand much less computing resources to only image the sources and or spectral windows (spw) or channels of interest, at an appropriate spectral resolution, and often a reduced spectral range. This can be done by finding the corresponding telean command in the provided **casa\_commands.log** file, modifying it as desired, and running it in CASA. These commands work on the measurement set created by the pipeline hif\_mstransform command, so that part of the imaging script would need to be run first.

Please contact ALMA via the ALMA Helpdesk if assistance is needed with data reprocessing.

# 6.2 Preparing to run casa pipescript.py

The following steps describe how to modify and re-run the Pipeline, starting from the archived products and directory structure created after downloading the data:

- Create rawdata/, working/, and products/ subdirectories
- Copy uid\*casa pipescript.py to working/casa pipescript.py.

To re-run IF calibration:

• copy **flux.csv**, **antennapos.csv** (if present), and **uid\*flagtemplate.txt** to the **working**/ directory (there will be one flagtemplate.py file per EB). Depending on the delivery method, **flux.csv** and **antennapos.csv** are likely to be found in **uid\*auxproducts.tgz** which will need to be unzipped.

To re-run IF imaging also:

- Copy uid\*flagtargetstemplate.txt to the working/ directory (note there is one per ASDM).
- Copy cont.dat (there will only be one per MOUS) to the working/directory.

To re-run SD calibration & imaging:

- copy **jyperk.csv** and **uid\*flagtemplate.txt** to the **working**/ directory (there will be one file per ASDM). In the **rawdata**/ directory:
  - Make sure the naming of the raw ALMA data is consistent with those provided in the script (e.g. if the data ends in **asdm.sdm** then move to names which do not have this suffix).

In the **working**/ directory:

- Modify the pipeline "helper" files as desired (e.g. editing the \*flagtemplate.txt file to add any additional flags see §7 for other options).
- Edit casa\_pipescript.py to only include the pipeline steps you wish to repeat (e.g. commenting out the hif findcont or imaging steps, which are very computationally expensive).
- Start the version of CASA containing Pipeline using casapy -pipeline
- You are now ready to run the script by typing execfile('casa\_pipescript.py'). Alternatively, you can sequentially execute individual commands from casa\_pipescript.py, stopping at any point to run other CASA commands (plotms, etc).

Note that to re-run the Pipeline multiple times, it is recommended to start each time from a clean working directory containing only CASA "helper" text files and the casa pipescript.py script.

## 6.3 Modifying Calibration Commands

The pipeline calibration commands can be modified to produce different results.

For instance, problematic datasets (ASDMs) can be excluded from the processing by editing the vis= and session= lists in hifa importdata or had importdata tasks in the casa pipescript.py script.

As a second example, a user-specified prioritized reference antenna list can be specified via the refant parameter in calibration tasks, over-riding the pipeline reference antenna heuristics, by switching to pipelinemode='interactive' and passing the desired refant list. E.g. hifa bandpass(pipelinemode="interactive",refant='DV06,DV07')

See the ALMA Pipeline Reference Manual for more options.

Another use case is to keep the default pipeline commands, but to change the values in the Pipeline "helper" text files to e.g. change the flux scaling, or update antenna positions (see §7 for details). The new values will be used when the relevant hif\_commands are run.

#### 6.4 Modifying IF Pipeline Imaging Commands

The pipeline imaging commands can be modified to produce different products. Typical reasons for re-imaging include:

- Imaging improvements to be gained from interactively editing an emission specific clean mask and cleaning more deeply. The pipeline generates a clean mask automatically (see §9.37 for specifics). Cases with moderate to strong emission (or absorption) can benefit from deeper clean with additional interactive clean masking, with the most affected property being the integrated flux density.
- Non-optimal continuum ranges. The pipeline uses heuristics that attempt to identify continuum channels over a very broad range of science target line properties. Particularly for strong line forests (hot-cores) and occasionally for TDM continuum projects the pipeline ranges can be non-optimal too much in the first case and too little in the second.

Other science goal driven reprocessing needs may include:

- Desire to use wide image channels in imaging to increase the S/N of cubes.
- Desire to use a different Briggs robust image weighting than the default value of robust=0.5 (smaller value = smaller beam, poorer S/N; larger value = larger beam, better S/N).
- Desire to uv-taper images to increase the S/N for extended emission.
- Desire to use different continuum frequency ranges than determined by the pipeline, by modifying the **cont.dat** file (§7.6).

Some re-imaging examples are given in a "CASA Guide" at https://casaguides.nrao.edu/index.php/ALMA\_ Imaging\_Pipeline\_Reprocessing. There you will find examples of the following:

- Making aggregate continuum image with all channels of all spectral windows.
- Redoing continuum subtractions with user-derived continuum ranges.
- Making a cube of subset of sources, spectral windows, with a different robust weight and channel binning factor.

# 6.5 Manual imaging after running casa pipescript.py

#### 6.5.1 SD Data

After calibration with the script **casa\_pipescript.py**, it is possible to re-image using the CASA Single Dish task, sdimaging, with user-defined parameters. As mentioned earlier, the Single Dish Pipeline creates a calibrated MS with a filename extension of \*.ms.atmcor.atmtype1\_bl for each ASDM. The sdimaging command will make images of all MS that are specified in the infiles parameter. For other parameters in sdimaging, refer to the \*casa commands.log file.

Note that the images included in the delivery package have the native frequency resolution and a cell size of one-ninth of the beam size, as recommended in the SD "CASA Guide" https://casaguides.nrao.edu/index.php/M100\_Band3\_SingleDish. If you want to change the frequency resolution and cell size, we recommend that you import the delivered FITS data cubes into CASA and regrid them using the CASA task imregrid.

It is also possible to revise the baseline subtraction using your preferred mask range instead of the pipeline-defined range. We recommend doing this on the images using the CASA tasks imcontsub or sdbaseline during your own manual calibration (refer to the CASA Guides).

#### 6.5.2 IF Data

For IF data that are pipeline calibrated but manually imaged, the imaging commands will be included in a separate scriptForImaging.py script, containing all the CASA commands used to create the delivered products. In order to use this imaging script, after using casa\_pipescript.py to recalibrate, the science spectral windows must first be "split" out from the calibrated measurement sets and the measurement sets output with a \*.split.cal suffix. Perform the split in CASA with a command like this: split('uid\_\_A002\_X89252c\_X852.ms', outputvis='uid\_\_A002\_X89252c\_X852.ms.split.cal', spw='17,19,21,23')

The science spectral windows are specified in the Pipeline WebLog (Home > Observation Summary > Measurement Set Name > Spectral Setup, in the ID column) or can be determined using the CASA task listobs, e.g. listobs('uid\_\_A002\_X89252\_X852.ms'), where the results will be reported in the CASA logger.

If the pipeline-calibrated data is restored using **scriptForPI.py**, that script will perform the split command for the user.

If a script named **scriptForFluxCalibration.py** is present in the **script**/ directory, this must also be executed prior to running **scriptForImaging.py**. **scriptForPI.py** will run this script if it is present.

#### 6.6 Manipulating the Pipeline Context

It is recommended to always run the Pipeline using python scripts. New Pipeline runs/scripts need to be initialized using h init in order to create an empty pipeline **Context** object.

If the script is modified to only run a subset of the pipeline tasks, the **Context** should be saved after the last task by using h\_save. To resume the run, use h\_resume to load the saved **Context** before executing any pipeline tasks. See the ALMA Pipeline Reference Manual for more information.

To use the Pipeline to calibrate a dataset but to e.g. insert a different bandpass table into the processing, the following procedure should be followed:

• Run the Pipeline until the end of the bandpass table creation task hifa\_bandpass.

- View the calibration tables that Pipeline will use with h\_show\_calstate.
- Export the calibration tables Pipeline uses to a file on disk using hexport calstate.
- Edit the calstate file to replace the name of the Pipeline-created bandpass table with the one it is wanted to use instead.
- Import the edited calstate file back to the **Context** using h\_import\_calstate and resume the processing.

# 7 Description of Pipeline "Helper" Text Files

As mentioned in §5.2, both the IF and SD pipeline use a number of text files that are read by various pipeline tasks (as indicated by comments ## in Figure 3 and 4), and which affect the pipeline results (e.g. by applying manually identified flags or by updating calibrator fluxes or antenna positions before calculating the calibration tables). These files are particularly useful for users to over-ride the default pipeline behavior when re-running the pipeline at home, as described in the following section. Below we describe all of the currently available control files, identifying whether they are used by the IF pipeline, SD pipeline, or both in the subsection heading.

# 7.1 flux.csv (IF Pipeline)

From Cycle 4 onward, the fluxes of standard ALMA quasar calibrators at the observed frequencies for each spw are written into the ASDM, using extrapolated values calculated from entries in the ALMA Source Catalog available at the time of observation. These fluxes are sometimes updated subsequently (thereby bracketing the observation in time), allowing for more accurate interpolated fluxes to be used for the absolute flux calibration.

Since the pipeline is usually run days to weeks after an observation is completed, better flux densities are often available at that time, so the pipeline hifa\_importdata task does the following:

- 1. If dbservice=True, an online observatory database service is queried and the best flux densities for the time and frequency of the observation are interpolated, overriding values in the ASDM.
- 2. If the flux.csv text file exists in the working directory, any values therein, for example as retrieved by analysisUtils::getALMAFluxCsv(), will in turn override results from the online database.
- 3. If no flux density is available in ASDM, dbservice, or flux.csv, a flux of 1Jy will be assumed.
- 4. After evaluating this sequence of preferred sources, the flux densities for each source and spw are written into the **flux.csv** text file. Note that even if all values are taken from **flux.csv**, they will be written back to **flux.csv**, so the file's modification date will be updated.
- 5. The new flux value of the flux calibrator (the source with intent=AMPLITUDE) is then used in the subsequent hif\_setmodels task. Values for the other calibrator intents (BANDPASS, PHASE, CHECK) are also updated, but these values are only shown for comparison against the values derived from the pipeline calibration calibration (both are shown in a table in the hifa\_gfluxscale stage of the WebLog see §9.19.

The format of the **flux.csv** file is shown in Figure 5 below. It contains one row for every spw of every calibrator (intents of AMPLITUDE, BANDPASS, PHASE or CHECK) in every ASDM in the MOUS. This file can be edited by users and the pipeline re-run in order to scale the fluxes of each ASDM to a different value for the AMPLITUDE calibrator. Changing the values of other calibrators will not have an effect on the calibration.

The original **flux.csv** file written by the pipeline upon the initial run of the hifa\_importdata task, starts out with "origin=Source.xml" as part of the comment on all lines. Lines updated with the online database will have "origin=DB".

# 7.2 jyperk.csv (SD pipeline)

ALMA single-dish observations do not include observations of absolute amplitude calibrators. Instead, the observatory conducts regular observations of standard single-dish calibrators and stores them in an observatory database. In the hsd\_k2jycal stage, the CASA task gencal retrieves the best value of these "Kelvin to Jansky" calibration factors, based on the observing date, frequency, Tsys, and source elevation from the observatory database. The appropriate values are written into the jyperk query.csv text file that is read and applied.

The format of the **jyperk\_query.csv** file is shown in Figure 6 below. It contains one row for every spw in every ASDM in the MOUS. This file can be edited by users and the pipeline re-run in order to scale the fluxes of each ASDM to a different value.

```
uid A002 Xd0adbe Xd5a.ms,0,25,0.8818,0.0,0.0,0.0,-0.750167691515,"#
                                                                                                                                                                                        field = J1550 + 0527
intents=AMPLITUDE,ATMOSPHERE,BANDPASS,POINTING,WVR origin=DB age=4 queried at=2018-09-14
20:47:41\ UTC\ \#\ +-0.0849 Jy, freq=109.517 GHz, spec\ index=-0.750 +-0.168, Band3/7\ separation=0\ days, spixAge=-0.750 +-0.168, Band3/7\ separation=0\ days, spixAge=-0.750 +-0.168, Band3/
14 days, Band3age=5 days, setjy parameters for field 0 (J1550+0527): spix=-0.7502, reffreq='109.5167GHz',
fluxdensity=[0.881754.0.0.0], au.getALMAFluxcsv v1.4207 executed on 2018-09-14 21:27:01 UT"
uid A002 Xd0adbe Xd5a.ms,0,27,0.8926,0.0,0.0,-0.750167691515,"#
                                                                                                                                                                                        field = J1550 + 0527
intents=AMPLITUDE,ATMOSPHERE,BANDPASS,POINTING,WVR origin=DB age=4 queried at=2018-09-14
20:47:42 \text{ UTC } \# +-0.0868 \text{Jy, freg} = 107.746 \text{GHz}"
uid A002 Xd0adbe Xd5a.ms,0,29,0.9630,0.0,0.0,-0.750167691515,"\#
                                                                                                                                                                                        field = J1550 + 0527
intents=AMPLITUDE,ATMOSPHERE,BANDPASS,POINTING,WVR origin=DB age=4 queried at=2018-09-14
20:47:42 \text{ UTC } \# +-0.1032 \text{Jy, freq} = 97.383 \text{GHz''}
uid A002 Xd0adbe Xd5a.ms, 0.31, 0.9767, 0.0, 0.0, 0.0, -0.750167691515, "#
                                                                                                                                                                                        field = J1550 + 0527
intents=AMPLITUDE,ATMOSPHERE,BANDPASS,POINTING,WVR origin=DB age=4 queried at=2018-09-14
20:47:43 \text{ UTC } \# +-0.1061 \text{Jy, freq} = 95.563 \text{GHz''}
uid A002 Xd0adbe Xd5a.ms,1,25,0.1435,0.0,0.0,0.0,-0.577110147696,"#
                                                                                                                                                                                        field=J1458+0416
intents=ATMOSPHERE,PHASE,WVR origin=Source.xml age=N/A queried at=N/A
                                                                                                                                                                                                   +-0.0076 Jy
freq=109.517GHz, spec index=-0.577+-0.121, Band3/7 separation=0 days, spixAge=+4 days, Band3age=4
days, setjy parameters for field 1 (J1458+0416): spix=-0.5771, reffreq='109.5167GHz', fluxdensity=[0.143542,0,0,0]"
uid A002 Xd0adbe Xd5a.ms,1,27,0.1449,0.0,0.0,-0.577110147696,"#
                                                                                                                                                                                        field = J1458 + 0416
intents=ATMOSPHERE,PHASE,WVR origin=Source.xml
                                                                                                                         age=N/A
                                                                                                                                               queried at=N/A
                                                                                                                                                                                                    +-0.0077 Jy,
freq=107.746GHz"
```

ms, field, spw, I, Q, U, V, spix, comment

Figure 5: Example of a **flux.csv** file used by the interferometric pipeline (one per MOUS) – blank lines added here for readability.

```
MS, Antenna, Spwid, Polarization, Factor
uid A002 Xb1d975 Xf65.ms,PM02,17,I,43.785
uid A002 Xb1d975 Xf65.ms,PM02,19,I,43.782
uid A002 Xb1d975 Xf65.ms,PM02,21,I,43.664
       A002_Xb1d975_Xf65.ms,PM02,23,I,43.63
       A002 Xb1d975 Xf65.ms,PM02,25,I,43.638
       A002 Xb1d975 Xf65.ms,PM02,27,I,43.64
       A002 Xb1d975 Xf65.ms,PM02,29,I,43.641
       A002_Xb1d975_Xf65.ms,PM04,17,I,43.785
       A002 Xb1d975 Xf65.ms,PM04,19,I,43.782
       A002 Xb1d975 Xf65.ms,PM04,21,I,43.664
uid
       A002 \ Xb1d975\_Xf65.ms, PM04, 23, I, 43.63
       A002 Xb1d975 Xf65.ms,PM04,25,I,43.638
       A002 Xb1d975 Xf65.ms,PM04,27,I,43.64
       A002 Xb1d975 Xf65.ms,PM04,29,I,43.641
       A002 Xb1cc39 X1e46.ms,PM02,17,I,43.782
       A002 Xb1cc39 X1e46.ms,PM02,19,I,43.778
       A002 Xb1cc39 X1e46.ms,PM02,21,I,43.661
       A002 Xb1cc39 X1e46.ms,PM02,23,I,43.627
uid
       A002 Xb1cc39 X1e46.ms,PM02,25,I,43.635
       A002 Xb1cc39 X1e46.ms,PM02,27,I,43.636
       A002 Xb1cc39 X1e46.ms,PM02,29,I,43.638
       A002 Xb1cc39 X1e46.ms,PM04,17,I,43.782
uid
       A002 Xb1cc39 X1e46.ms,PM04,19,I,43.778
       A002 Xb1cc39 X1e46.ms,PM04,21,I,43.661
       A002 Xb1cc39 X1e46.ms,PM04,23,I,43.627
       A002 Xb1cc39 X1e46.ms,PM04,25,I,43.635
    A002 Xb1cc39 X1e46.ms,PM04,27,I,43.636
uid
       A002 Xb1cc39 X1e46.ms,PM04,29,I,43.638
uid
```

Figure 6: Example of a **jyperk query.csv** file used by the single-dish pipeline (one per MOUS)

```
name, antenna, xoff, voff, zoff, comment
       A002 Xbb63ba X18b0.ms,DA42,1.27536e-04,-3.54105e-04,-2.38014e-04,
       A002 Xbb63ba X18b0.ms,DA46,1.98098e-04,-5.34528e-04,-3.65393e-04,
       A002_Xbb63ba_X18b0.ms,DA49,1.69321e-04,-2.81896e-04,-1.76309e-04,
       A002 Xbb63ba X18b0.ms, DA52, -4.06882e-05, 3.45109e-04, 3.15047e-04,
uid
       A002 Xbb63ba X18b0.ms,DA62,-1.79249e-04,2.50696e-04,7.12701e-05,
       A002 Xbb63ba X18b0.ms, DV03, -3.92453e-04, 2.85912e-04, 3.14499e-04,
       A002_Xbb63ba_X18b0.ms,DV08,-2.76083e-04,7.41071e-04,1.87197e-04,
       A002 Xbb63ba X18b0.ms, DV14, -5.41156e-05, 2.61746e-04, 3.44329e-04,
       A002 Xbb63ba X18b0.ms, DV15, -1.21313e-04, 3.67910e-04, 1.49062e-04,
uid
       A002 Xbb63ba X18b0.ms,DV23,1.73257e-04,1.36402e-04,-1.23099e-04,
       A002 Xbb63ba X18b0.ms,DV25,3.12879e-03,-5.08802e-03,-2.87630e-03,
uid A002 Xbb63ba X18b0.ms,PM03,1.78948e-04,-5.00918e-04,-2.14580e-04,
uid A002 Xbb63ba X1626.ms,DA42,1.27536e-04,-3.54105e-04,-2.38014e-04,
    A002 Xbb63ba X1626.ms,DA46,1.98098e-04,-5.34528e-04,-3.65393e-04,
uid A002 Xbb63ba X1626.ms,DA49,1.69321e-04,-2.81896e-04,-1.76309e-04.
uid A002 Xbb63ba X1626.ms, DA52, -4.06882e-05, 3.45109e-04, 3.15047e-04,
```

Figure 7: Example of a **antennapos.csv** file used by the interferometric pipeline (one per MOUS); the offset units are in meters. Corrections that are comparable, or larger than the observing wavelength are consequential.

# 7.3 antennapos.csv (IF pipeline)

The position of every antenna in an interferometric observation must be known in order to properly transfer the calibration from the phase calibrator to the science targets. If these positions have errors, it will lead to phase errors in the imaging of the science target (increasing with telescope position error and separation between the phase calibrator and science target).

The antenna positions are calculated by special observatory observations taken outside of PI science observing, and the positions stored in an observatory database. This database is queried at the time of an SB execution, and the appropriate antenna positions are written into the ASDM. These positions are sometimes updated subsequently, especially if the observation happened shortly after an array reconfiguration or if an array element was recently moved.

Since the pipeline is usually run days to weeks after an observation, ALMA staff run commands outside of the pipeline to get the best-available antenna positions at the time the pipeline is run. These are written into the **antennapos.csv** text file, which is then read in by the pipeline hifa\_antpos task (if it exists in the directory where the pipeline is run) and used to over-ride the values in the ASDM.

The format of the **antennapos.csv** file is shown in Figure 7 below. It contains one row for every antenna in every ASDM in the MOUS. This file can be edited by users and the pipeline re-run in order to correct antenna position errors.

# 7.4 uid\*flagtemplate.txt & uid\*flagtsystemplate.txt (both pipelines)

The extensive pipeline flagging heuristics may sometimes prove inadequate, and users may wish to add additional flagging commands to exclude these data from the calibration. These manually-identified flags can be introduced to any Pipeline reduction by editing the **uid\*flagtemplate.txt** files that are provided with the archived pipeline products and rerunning the pipeline calibration steps. There should be one file for every MS that needs additional flagging, with a name matching the MS uid. The flag commands can be any valid CASA **flagdata** command. For interferometric data, use the <AntID> syntax to flag only cross-correlation data for <AntID>, while for single dish data use the "<AntID>&&\*" syntax to flag both cross- and auto-correlation data for <AntID>, and

```
# User flagging commands file for the calibration pipeline
# Examples
# Note: Do not put spaces inside the reason string!
# mode='manual' antenna='DV02;DV03&DA51' spw='22,24:150~175' reason='QA2:applycal_amplitude_frequency'
# mode='manual' spw='22' timerange='2018/02/10/00:01:01.0~00:02:01.0' reason='QA2:timegaincal_phase_time'
# TP flagging: The 'other' option is intended for bad TP pointing
# mode='manual' antenna='PM01&&PM01' reason='QA2:other_bad_pointing'
# Tsys flagging:
# mode='manual' antenna='DV02;DV03&DA51' spw='22,24' reason='QA2:tsysflag_tsys_frequency'
# mode='manual' timerange='2016/12/05/03:55:30.1440' reason='QA2:applycal_outlier_amp'
mode='manual' antenna='PM02&&&' reason='PRTSIR2995'
```

Figure 8: Example of a **uid\*flagtemplate.txt** file used by both the interferometric and single-dish pipeline (one per ASDM)

the "<AntID>&&&" syntax to flag auto-correlation data for <AntID>. Examples of the syntax to use in editing these files are given at the top of the files **uid\*flagtemplate.txt** (see Figure 8).

These flag files will be picked up by the hifa\_flagdata/hsd\_flagdata tasks which are run before the calibration tasks, therefore excluding the manually identified data from being used to generate the calibration tables.

Since the tsys spectra are calculated from a different ASDM subtable, any commands that the user desires to flag the tsys spectral windows have to be applied differently by the pipeline, and so have to be put into the separate \*.flagtsystemplate.txt file. The flagging syntax is the same, only that those commands should refer to tsys spectral windows in particular.

# 7.5 uid\*flagtargetstemplate.txt (IF imaging pipeline)

Users should examine the science data (e.g. using the CASA task plotms, or examining the MS using the CASA viewer). If bad data are found, flagging commands can be added to the uid\*flagtargetstemplate.txt files that are provided with the archived pipeline products to exclude these data from subsequent imaging. There should be one file for every MS that needs additional flagging, with a name matching the MS uid. As for the {uid\*flagtemplate.txt} files, the flag commands can be any valid CASA flagdata command. If these files are found in the directory where the pipeline is run, they will be picked up by the hifa\_flagtargets task and applied to the data before science target imaging.

Deprecation Warning: hifa\_flagtargets is rarely used in operations and may be removed from the standard recipe, although it is expected to remain a supported pipeline task.

# 7.6 cont.dat (IF imaging pipeline)

The pipeline-identified continuum frequency ranges, in LSRK units, for each spectral window of each source are entered into a file called **cont.dat** that is delivered with the pipeline products. This file lists the LSRK frequency ranges that were used to make the per-spw and aggregate continuum images, and for fitting and subtracting the continuum for the image cubes. When this file is in the directory where the pipeline is (re)run, the pipeline will use these entries directly instead of using its own heuristics (via the hif\_findcont task) to determine them. Therefore, a user can edit this file (or create their own) in order to use a different continuum range. Alternatively, a user-defined file name can be passed as an argument to the hif\_makeimlist task. An example **cont.dat** file is shown in Figure 9.

Field: G09\_0850-0019 SpectralWindow: 17

NONE

SpectralWindow: 19

 $337.659971874^{\sim}339.253995016$ GHz LSRK

SpectralWindow: 21

SpectralWindow: 25

 $349.755169752^{3}51.067897111 \mathrm{GHz}$  LSRK  $351.271057297^{3}51.380451244 \mathrm{GHz}$  LSRK

Figure 9: Example of a **cont.dat** file used by the interferometric pipeline (one per MOUS). This example is for an MOUS that has 5 spectral windows; the entry for spw 21 is empty and spw 23 is omitted, which will result in the <a href="hit\_findcont">hit\_findcont</a> task determining the frequency ranges for these spectral windows.

The behavior of hif\_findcont and the subsequent continuum subtraction and continuum and line imaging commands is as follows:

- 1. If the spw line in **cont.dat** is followed by one or more frequency ranges, hif\_findcont will not run its heuristics on the spw. The task hif\_uvcontfit will use these frequency ranges to fit and subtract the continuum from this spw. Subsequent continuum images will include only these frequency ranges for this spw, and the spw line cubes will be made from the continuum subtracted data.
- 2. If the spw line is followed by a line containing "NONE", hif\_findcont will not run its heuristics on the spw (if the delivered cont.dat file contains spw entries with "NONE", this indicates that the hif\_findcont task failed to find any continuum frequency ranges). The task hif\_uvcontfit will skip fitting this spw. Subsequent continuum images will include the full frequency range for this spw (logging a message in the WebLog), and the spw line cubes will have had no continuum subtraction performed.
- 3. If a spw is not followed by a frequency range or is missing from **cont.dat** when hif\_findcont is run, then it will try to find the frequency ranges, and these will be used to make subsequent continuum images, and for continuum subtraction.

# 8 The Pipeline WebLog

This section gives an overview of the Pipeline WebLog, which is a collection of webpages with diagnostic messages, tables, figures, and "Quality Assurance" ( $\mathbf{Q}\mathbf{A}$ ) scores. It is reviewed, along with the pipeline calibration and imaging products, as part of the ALMA Quality Assurance process, but also provides important information to investigators on how the pipeline calibration and imaging steps went.

The section describes common elements to the single dish and interferometric Pipeline WebLogs. Subsequent sections present descriptions of the SD- or IF- specific "By Task" part of the WebLog.

#### 8.1 Overview

The WebLog is a set of html pages that give a summary of how the calibration of ALMA data proceeded, of the imaging products, and provides diagnostic plots and Quality Assurance (QA) scores. The WebLog will be in the qa/ directory of an ALMA delivery. To view the WebLog, untar and unzip the file using e.g. tar zxvf \*weblog.tgz. This will provide a pipeline\*/html directory containing the WebLog, which can be viewed using a web browser e.g. firefox index.html.

Note about browser security: Most modern browsers now prevent javascript when using a file:// URL (e.g. viewing a WebLog on a local directory). The page in Figure 10 should appear, which describes the mitigation options. One can either use a localhost web server that is now delivered with CASA+Pipeline, or one can run a local http server with a command like "python3 -m http.server 8080 -bind 127.0.0.1", or one can adjust the security settings in the browser by going to about:config and setting either privacy.file\_unique\_origin or security.fileuri.strict\_origin\_policy to False, whichever is available.

The WebLog provides both an overview of datasets and details of the pipeline processing. Therefore many calibration pages of the WebLog will first give a single "representative" view, with further links to a more detailed view of all the plots associated with that calibration step. Some of these (those produced by the CASA tasks plotms and plotbandpass) will have a "Plot command" link that provides the CASA command to reproduce the plot (see Figure 11). When viewing image products, a similar link will provide the tclean command that produced the image. For some stages, the detailed plots can be filtered by a combination of outlier, antenna and spectral window criteria. Where histograms are displayed, in modern web browsers it is possible to draw boxes on multiple histograms to select the plots associated with those data points. All pipeline stages are assigned a QA score to give an "at a glance" indication of any trouble points.

#### 8.2 Navigation

To navigate the main pages of the WebLog, click on items given in the bar at the top of the WebLog home page. Also use the **Back** button provided at the upper right on some of the WebLog sub-pages. Avoid using "back/previous page" on your web browser (although this can work on modern browsers). Throughout the WebLog, links are denoted by text written in blue and it is usually possible to click on thumbnail plots to enlarge them.

#### 8.3 Home Page

The first page in the WebLog gives an overview of the observations (proposal code, data codes, PI, observation start and end time), a pipeline execution summary (pipeline & CASA versions, link to the current pipeline documentation, pipeline run date and duration), and an **Observation Summary** table. Clicking on the "environment" link next to the CASA version will open a popup detailing hardware and software used, and number of cores if MPI; see Figure 13). Clicking on the bar at the top of the home page (see Figure 12) enables navigation to **By Topic** or **By Task**. CASA relies on earth Geodetic information to determine the geometry of the array - this information is stored in the IERS Earth Orientation Parameters (eop2000, measured values), and IERS Predicted Earth orientation. Since it takes time to analyze measurements and update those in CASA, usually data processed within a month or two of the observation date uses the Predict table.

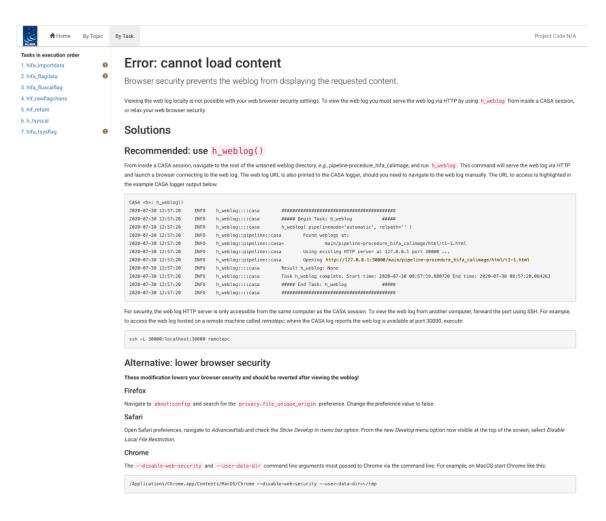

Figure 10: This page will usually appear if your browser is blocking javascript in viewing a local WebLog (a file:// URL). It is recommended to run a local html server and viewing the local file with http:// instead.

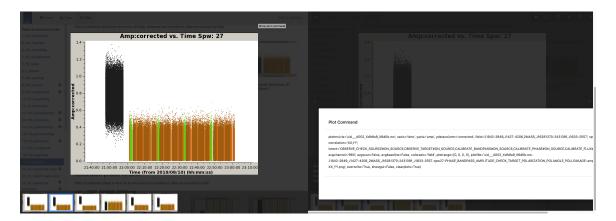

Figure 11: Example of WebLog plot with a "Plot command" link  $(>\_)$  that, when clicked, opens a popup window containing the CASA command for reproducing the plot.

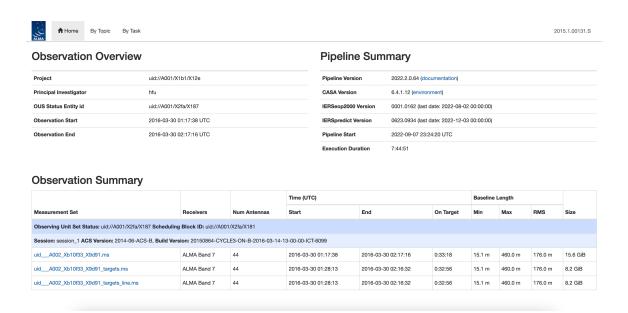

Figure 12: WebLog Home Page

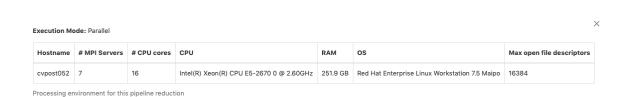

Figure 13: Processing Environment popup window

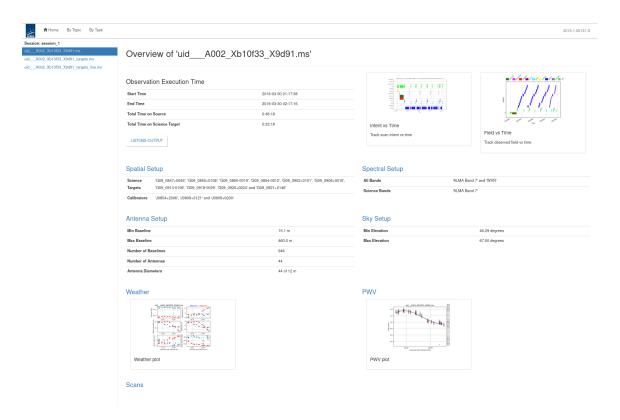

Figure 14: Measurement Set Overview Page. Click on the table headings in blue for more information about each.

The **Observation Summary** table lists all the measurement sets included in the pipeline processing, grouped by observing "sessions". Each measurement set is calibrated independently by the pipeline. For data that have been run through the imaging stages of the pipeline, three MS will be listed – the original one including all data and spectral windows, a targets.ms containing only calibrated continuum+line science target data, and a targets\_line.ms containing only calibrated continuum-subtracted science target line data. The table provides a quick overview of the ALMA receiver band used, the number of antennas, the start/end date and time, the time spent on source, the array minimum and maximum baseline length, the rms baseline length and the size of that measurement set. To view the observational setup of each measurement set in more detail, click on the name of it to go to its overview page.

#### 8.3.1 Measurement Set Overview pages

Clicking on the measurement set name in the Observational Summary table brings up the Measurement set Overview page (Figure 14). Each measurement set Overview page has a number of tables: Observation Execution Time, Spatial Setup (includes mosaic pointings), Antenna Setup, Spectral Setup and Sky Setup (includes elevation vs. time plot). For more information on the tables titled in blue text, click on these links. There are additionally links to Weather, PWV, Scans, and Telescope Pointings (in the case of Single Dish observations) information. Two thumbnail plots, which can be enlarged by clicking on them, show the observation structure either as Field Source Intent vs Time or Field Source ID vs Time. To view the CASA listobs output from the observation, click on Listobs Output.

#### 8.4 By Topic Summary Page

The **By Topic** summary page provides an overview of the lowest QA scores for tasks grouped by processing topic, followed by a listing of all "Error!" or "Warning!" level task notifications, and then a **Flagging Summaries** section which presents a graphic depicting the fraction of data flagged by antenna & spw for every calibrator and science target.

#### 8.5 By Task Summary Page

The **By Task** summary page (Figure 15) gives a list of all the pipeline stages performed on the dataset. It is not displayed per measurement set as the Pipeline performs each step on every measurement set sequentially before proceeding to the next step; e.g. it will import and register all measurement sets with the Pipeline before proceeding to perform the ALMA deterministic flagging step on each measurement set. The name of each step on the By Task page is a link to the corresponding Task Page which provides detailed information for the task as described below (Sec. 8.6).

On the right hand side of the page are colored bars and scores that indicate how well the Pipeline processing of that stage went. Green bars should indicate a fairly problem-free dataset, while other colors indicate less than perfect QA scores following the assessment described in Sec. 8.7. Encircled symbols to the left of each task name (?, !), (\*\*\S)), indicate that there are informative QA messages or important notifications on the task pages. Stages with a (!) symbol next to them can indicate either poor QA scores (QA Score progress bar on the Task Summaries page will be yellow with a short descriptive text) or "Warning" notifications, which are important messages about the stage execution but which are not thought to indicate a quality issue with the data (i.e. the QA Score progress bar on the Task Summaries page may still be green, e.g. the hifa\_tsysflag and hif\_lowgainflag stages in Figure 15).

#### 8.5.1 CASA logs and scripts

At the bottom of the **By Task** summary page are links to the CASA logs and supporting files and scripts. These include the complete CASA log file produced during the pipeline run, the pipeline restoration scripts described in §5.1: **casa\_pipescript.py** and **casa\_piperestorescript.py**, and the **casa\_commands.log** file described in §5.5.

#### 8.6 Task Pages

Each task has its own summary page that is accessed by clicking on the task name on the **By Task** summary page or in the left navigation menu from other pages. The task pages provide the outcome, or the representative outcome, of each Pipeline task executed. **For a fast assessment of the calibration results, go straight to the hif\_applycal page.** At the top of the page will be the **Pipeline QA** scores and associated messages and any **Task Notification** (see Figure 16). If there are more than one QA messages, the message corresponding to the lowest score will be displayed with a link to all QA scores and messages. Clicking this link will expand the QA score table to show all entries. Similarly, if there are more than one notifications, the most severe will be displayed along with a link to all notifications. These messages are color-coded by severity: green means the quality check were fine, blue are informative messages that should not impact the quality of the processing, and yellow and red indicate important notifications or that a QA heuristic was triggered (see §8).

At the bottom of each task page are expandable sections for **Input Parameters** and **Task Execution Statistics**, and links to the CASA log commands for the specific task. An example is given in Figure 17.

#### 8.6.1 Task sub-pages and plot filtering

Most sub-pages have further links in order to access a more detailed view of the outcome of each task. These links are often labelled by the measurement set name. Some of these plots can be filtered by entering one or more

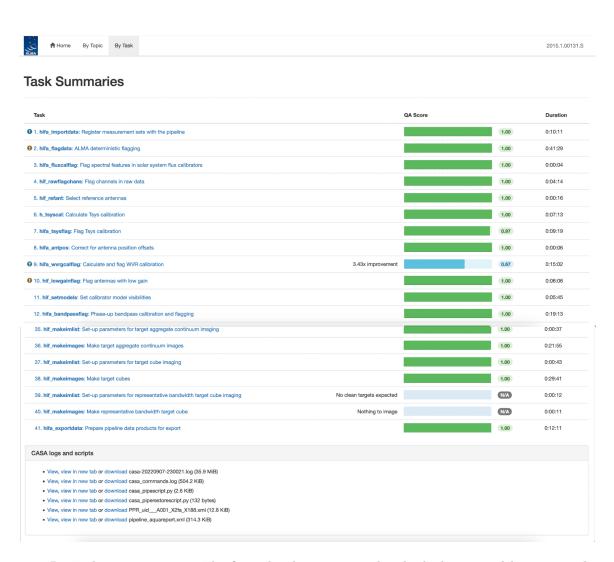

Figure 15: By Task summary view. The figure has been truncated so both the top and bottom can be seen. Each pipeline stage is listed, along with its QA score (colored bars to the right), computing run-time for each stage, and links to the CASA logs and scripts.

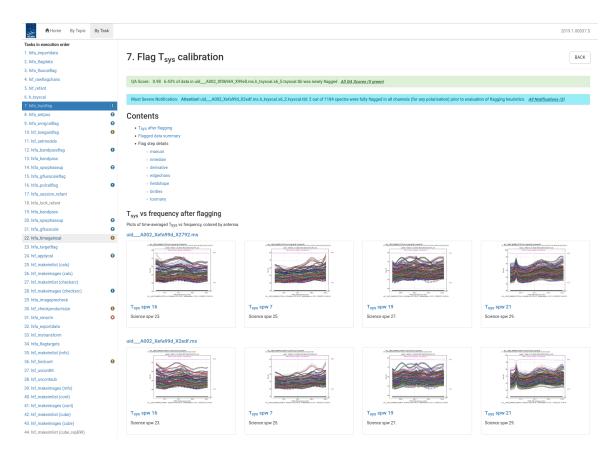

Figure 16: The hifa\_tsysflag task page, showing the task notifications and QA score at the top, and diagnostic plots (Tsys for each spw grouped by MS). Further down on the page are flagging summary tables. To see the sub-page for this task, click on the measurement set name in blue above each set of plots. This will take you to a page of detailed plots for individual MS/antenna/spectral windows (see Figure 18 for an example).

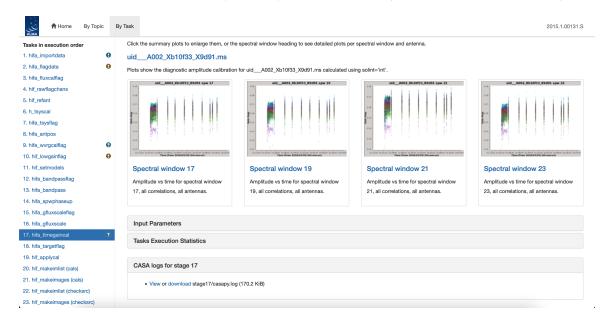

Figure 17: Bottom of the hifa\_timegaincal page, showing the expandable sections for Input Parameters, Task Execution Statistics and link to the CASA logs for this stage.

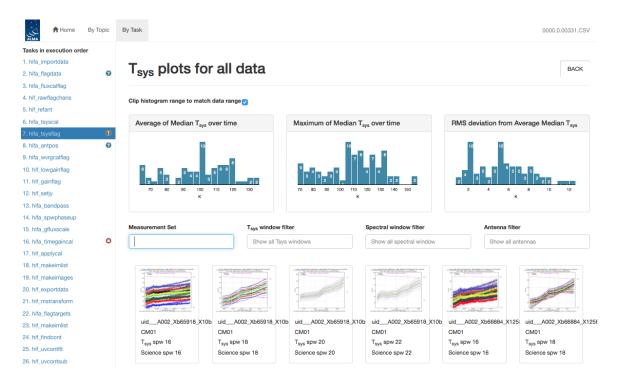

Figure 18: Unfiltered view of the hifa\_tsysflag sub-page. The page is arrived at by clicking on the measurement set link from the hifa\_tsysflag task page (Figure 16). Only the first row of plots are shown; many more appear below (one for each MS, antenna, spw combination). This page has histograms of three metric scores based on the median Tsys that can also be used to filter the plots that are displayed.

MS, antenna, or spectral window in the appropriate box. Still others have histograms of various metrics than can be selected using the cursor in a drop-and-drag sense to outline a range of histogram values and displays the plots for the MS/antenna/spw combinations that are responsible for those histogram values. An example of these subpages and plot filtering is given in Figure 18 – Figure 20 below, using the **By Task** > **hifa\_tsysflag: Flag Tsys calibration** pages.

#### 8.7 WebLog Quality Assessment (QA) Scoring

Pipeline tasks have scores associated with them in order to quantify the quality of the dataset and the calibration. These scores are designed to inform data inspection as part of the ALMA quality assurance or "QA2" process. When scores are calculated per ASDM, the overall task QA score is taken as the lowest of the per-ASDM scores. The scores are between 0.0 and 1.0 and are colorized according to the following table:

| Score     | Color  | Meaning                                                            |  |
|-----------|--------|--------------------------------------------------------------------|--|
| 0.90-1.00 | Green  | No issues identified                                               |  |
| 0.66-0.90 | Blue   | no serious issues identified, but a note has been added            |  |
| 0.33-0.66 | Yellow | QA warning triggered; carefully inspect the results for this stage |  |
| 0.00-0.33 | Red    | Serious issue; may not meet quality standards                      |  |

The individual QA scores and associated messages appear at the top of each task WebLog page. If there is more than one QA score and message, this section is expandable by clicking on the "All QA Scores" link (Figure 16).

#### 8.7.1 Interferometric Pipeline QA Scores

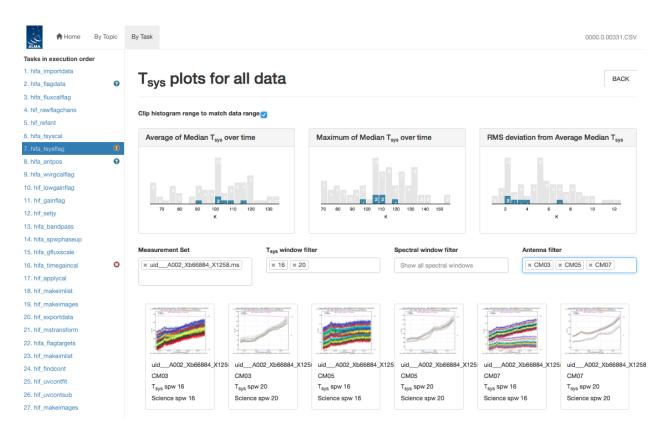

Figure 19: Same as Figure 18, but with a specific MS, Tsys window, and antenna filter set. The corresponding plots are displayed below, and their metric scores are shown by blue shading in the histogram plots.

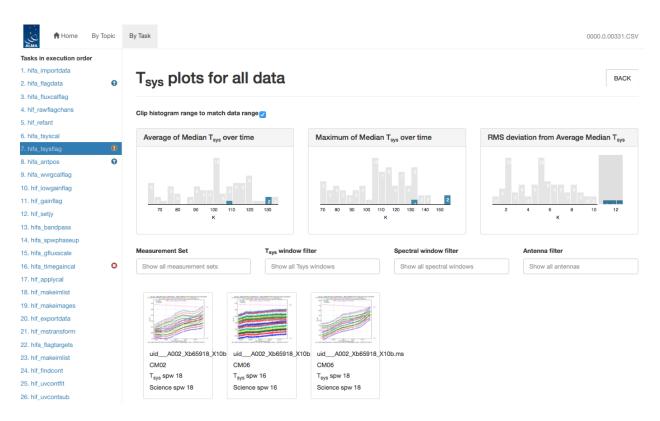

Figure 20: Same as Figure 18, but filtering to the plot of interest by using the mouse to draw a grey box on the highest histogram values in the RMS deviation from Average Median Tsys histogram plot (upper right). To clear the grey box filters on the histograms, click on any white space in the histograms.

| Pipeline Task                                     | Pipeline QA Scoring Metric                                                      | Score                                                                                                    |
|---------------------------------------------------|---------------------------------------------------------------------------------|----------------------------------------------------------------------------------------------------|
| hifa_importdata                                   | Required calibrators are present                                                | 1.0 all present, else 0.                                                                                                    |
|                                                   | Appropriate calibrator flux densities if dbservice=True  Appropriate calibrator | If the calibrator database cannot be reached, or it returns a failure code, a red score results. If the database returns a warning, or the nearest measurement is more than 14 days old, a yellow score results.                                      |
|                                                   | flux densities if dbservice=False                                               | If Origin=Source.xml in flux.csv, a red score results                                                                                                    |
|                                                   | The input data are "clean"                                                      | Red score results if there is an existing processing history or missing RA/Dec for calibrators. Blue score results if high frequency data.                                                                                                    |
| hifa_flagdata                                     | Percentage of incremental flagging                                              | For the following flag types: 'online', 'shadow', 'qa0', 'before' and 'applycal':  Score is 0 if flag fraction is >= 50% Score is 1 if flag fraction is <= 5% Score is linearly interpolated between 0 and 1 for fractions between 60% and 5%.        |
|                                                   |                                                                                 | The percentages are accumulated for each flagging type. For example, $13.0\%$ data flagged yields: $1-(0.130-0.05)/(0.60-0.05) = 0.85$ Score is 0.9 if any non-representative spw is flagged for low transmission (<10% mean                          |
|                                                   | Low transmission (new in PL2022)                                                | transmission) Score is 0.33 if the representative spw is flagged for low transmission (<5% mean transmission                                                                                                    |
| hifa_fluxcalflag                                  | Percentage of incremental flagging                                              | Additional 0%-5% flagging: score=1.0; flagging $5\%-50\% => 1.00.5; >50\%$ : score=0.0. If there are mapped spws as a result of flagging, the score for that ms gets set to 0.66.                                                                     |
| hif_rawflagchans                                  | Percentage of data flagged<br>due to deviant channels in<br>rawdata             | 0% flagged: score=1.0;<br>100% flagged: score=0.0                                                                                                    |
| hif_refant                                        | Ability to choose a refant                                                      | 1.0 if suitable reference antenna is found                                                                                                    |
| h_tsyscal                                         | Ability to calculate tsys calibration tables                                    | 1.0 if all SPWs mapped to Tsys window                                                                                                    |
| hifa_tsysflag  Percentage of incremental flagging |                                                                                 | Additional 0%-5% flagging: score=1.0; flagging 5%-50% => 1.00.5; >50%: score=0.0                                                                                                    |
| hifa_antpos                                       | If antenna positional corrections were applied                                  | 1.0 if no corrections needed; 0.9 if one or more antennas were corrected.  Score based on the WVR improvement ratio                                                                                                    |
| hifa_wvrgcalflag                                  | Evaluate whether WVR corrections improve calibrator phases (12m Array only)     | = RMS(without WVR)/RMS(with WVR), the number of antennas with WVR corrections flagged, and the number of antennas with elevated path length RMS or channel-to-channel "discrepancy" (> 0.5 mm, according to the scoring workflow given in Figure 21). |
| hif_lowgainflag                                   | Flagging view created and<br>Percentage of incremental<br>flagging              | Additional 0%-5% flagging: score=1.0; flagging $5\%-50\% => 1.00.5; >50\%$ : score=0.0                                                                                                    |

|                                             |                                                                                           | Score is 1.0 if the flux density of the Amplitude                                                                                                    |
|---------------------------------------------|-------------------------------------------------------------------------------------------|----------------------------------------------------------------------------------------------------|
| hif_setmodels                               | Model flux for Amplitude calibrator successfully set                                      | calibrator is successfully set for all spw, and if<br>the spectral index of the bandpass calibrator is<br>set.                                                                                                    |
| hifa_bandpassflag                           | Percentage of incremental flagging                                                        | For each intent, a linear score representing the fraction of unflagged data that got newly flagged. I.e., if 60% was previously flagged, and among remaining 40%, half got flagged (such that total flagging is now 80%), then the score for this intent would be 0.5.                                                                                                    |
| hifa_bandpass                               | Judge phase and amplitude bandpass solution per antenna, spectral window and polarization | There are two algorithms: phases vs. frequency derivative deviation (DD), and amplitude signal-to-noise ratio. Scores: phase derivative deviation: error function with 1-sigma deviation of 0.03 for the outlier fraction, mapped to a linear QA score of $0.34-0.66$ for DD $< 0.2$ (more than 12% outliers), to $0.67-0.9$ for DD between $0.2-0.3$ , and $0.91-1.0$ for DD $>= 0.3$ (less than 8% outliers); signal-to-noise ratio: error function with 1-sigma deviation of 1.0 for the signal-to-noise ratio. |
| hifa_spwphaseup                             | Minimum SNR achieved                                                                      | For this subscore, phase calibrators get a score of 1.0 if $SNR/32 \ge 0.75$ ; 0.9 if $0.5 \le SNR/32 < 0.75$ ; 0.66 if $0.3 < SNR/32 < 0.5$ ; else 0.33. For check sources: this subscore is 1.0 if $SNR/32 \ge 0.75$ ; 0.9 if $0.5 \le SNR/32$ M 0.75, 0.8 if $0.3 \le SNR/32 < 0.5$ ; else 0.7.                                                                                                    |
|                                             | Phase RMS on longest baselines                                                            | Calculate the median phase RMS over the phase calibrator cycle time on the outermost baselines, and map to a QA score as follows: 1.0 for RMS $< 30^{\circ}$ , 0.9 for RMS between $30^{\circ} - 50^{\circ}$ , 0.34 $- 0.66$ for RMS between $50^{\circ} - 70^{\circ}$ , 0.0 $- 0.33$ for RMS $> 70^{\circ}$ .                                                                                                    |
| hifa_gfluxscaleflag                         | Percentage of incremental flagging                                                        | First calculate the newly flagged fraction per intent, then it combines the scores from all intents by multiplying them; i.e., if it evaluated AMPLITUDE and PHASE, and it got a score of 0.6 and 0.2 for those respectively, then the total score would be 0.6*0.2=0.12                                                                                                    |
| hifa_polcalflag (polarization recipes only) | Percentage of incremental flagging                                                        | For POL* intents, a linear score representing the fraction of unflagged data that got newly flagged. I.e., if 60% was previously flagged, and among remaining 40%, half got flagged (such that total flagging is now 80%), then the score for this intent would be 0.5.                                                                                                    |

| hifa_session_refant         | Ability to determine a         | 10:6                                                                                                    |
|-----------------------------|--------------------------------|----------------------------------------------------------------------------------------------------|
| (polarization recipes only) | refant                         | 1.0 if suitable reference antenna is found                                                                                                    |
| hifa_gfluxscale             | SNR of fitted flux values      | Fitted flux values with SNR < 5.0 are assigned a score of 0.0, SNR > 20.0 a score of 1.0, and a linearly scaled value in between. If there are missing derived fluxes, then the ratio of the number of derived values to the number of spws is computed, and if this is lower than the SNR score, it supercedes the score for that ms.  An additional score assesses consistency of the derived flux densities in different spws – it is known that for low-SNR (e.g. narrow) spws, the hifa_gfluxscale derived flux density can be systematically biased high.  r_SPW = (derived flux for SPW) / (catalog flux for SPW), K_SPW = r_spw / r_max_snr_spw. Q_total = Max(   1 - K_spw  ). The QA score scales from 1.0 for Q_total=0, to a score of 0.75 if Q_total=20%, and further lower QA scores for larger Q_total.                                                                                                    |
| hifa_timegaincal            | Outliers in phase offset plots | There are three tests comparing each antennas per ms/spw/polarization per-scan phase solution against the phase solution for that antenna calculated by combining all spws: the maximum offset for any scan; the mean offset over all scans; and the standard deviation of the offsets over all scans. If the standard deviation of all offsets over all antennas for a spw is > 15°, then that spw is considered too noisy and given a QA score of 0.82 and no other tests are performed. Otherwise if one of the following tests is met, the score is set to 0.5: the maximum offset is > 30° or 6× the standard deviation of all antennas; the mean offset is > 30° or 6× the standard deviation of all antennas divided by the standard deviation of the number of antennas; or if the number of scan solutions is >3 and the standard deviation of the offsets is > 30° or 4× the standard deviation of the offsets is > 30° or 4× the standard deviation of the aforementioned tests are met using limits of (15°, 5°, 15°) for the max, mean & standard deviation tests, the score is set to 0.8. If a spw has a mix of antennas with scores of 0.5 and 0.8, then a score of 0.5 is adopted and the antennas with that score indicated in the QA message in bold text. If any antenna has <4 solutions, there is an additional score of 0.85 and a message reporting this. The stage score is the minimum of all these scores. |

| hifa_targetflag                                                | Percentage of incremental flagging                                                                    | For TARGET intents, a linear score representing the fraction of unflagged data that got newly flagged. I.e., if 60% was previously flagged, and among remaining 40%, half got flagged (such that total flagging is now 80%), then the score for this intent would be 0.5.                                                                                                    |
|----------------------------------------------------------------|----------------------------------------------------------------------------------------------------|----------------------------------------------------------------------------------------------------|
| hif_applycal                                                   | Percentage of incremental flagging                                                                    | Additional 0%-5% flagging: score=1.0; flagging 5%-50% => 1.00.5, >50%: score=0.0. This QA score calculation is restricted to scans matching the 'TARGET' intent if present. If no 'TARGET' intent data is present, a warning is raised, and the QA score calculation reverts to using scans for any available intent.                                                                                                    |
|                                                                | Determine if corrected Amp/Phase vs. Frequency of any antenna differs from the mean for all antennas. | QA score =0.9 if linear fit for any antenna, calculated on a per-intent, per-polarization basis, differs significantly from the mean fit for all antennas (for amplitude) or from zero (for phase). The fits are calculated on a per-scan basis as well as averaging over all scans.                                                                                                    |
| hif_makeimlist                                                 | Determine if expected targets/spw will be imaged                                                      | 1.0 when all objects with desired intent appear in list for all science spw                                                                                                    |
| hif_makeimages (non-checksource calibrators & science targets) | Determine if noise is close to theoretical                                                            | Ratio of sensitivity measured in non-pbcor image in a 0.3 – 0.2 annulus of the primary beam (PB) compared to the "dynamic range correction factor" times the theoretical noise (see §9.24 and §9.37.3 for the DR correction factors).  Score=1 when ratio is 1 or lower Score=0 when ratio is 5 or higher                                                                                                    |
|                                                                | For target cubes: Check for emission in "line-free moment 8" image ("mom8fc", see §9.42.1)            | Score based on three measures: the peak above the median in the mom8fc image compared to the median absolute deviation (MAD) in the cube; the "Histogram Asymmetry" = the difference between an intensity histogram constructed from the mom8fc with that constructed from a "line-free mom10" image (=minimum value at each pixel in the cube over the findcont channels); and the largest "segment" of contiguous pixels with values above a threshold in the mom8fc image. If the peak above the median divided by the MAD is >5 and the Histogram Asymmetry is >0.2, or if the peak above the median divided by the MAD is >3.5 and the Histogram Asymmetry is >0.05 and the largest segment is > 1 beam area, then the score is minimum of 0.65 and the value of an error function (erf) between 0.33 and 1.0 based on the fraction of the image represented by the largest segment (smaller values for larger segments). If that condition is not met, then the score is given by value of the error function (higher values for a smaller segment). |

| hif_makeimages<br>(checksources) | Determine if phase transfer worked for checksource, by checking for decorrelation and positional shift  Check that Pipeline                                                                 | Geometric mean of following two scores:  Score1=1.0 - abs[(catalog position - fitted position)/beam size]  Score2=1.0-abs[(gfluxscale flux - fitted image flux)/gfluxscale flux]  Score2 is an indicator of significant decorrelation, although the score may be low for other reasons, including low calibrator S/N.                                                                                                    |
|----------------------------------|----------------------------------------------------------------------------------------------------|----------------------------------------------------------------------------------------------------|
| hifa_exportdata                  | products have been exported                                                                                                    | 1.0 when files successfully exported                                                                                                    |
| hifa_imageprecheck               | For the representative target & spw check that a robust parameter between 0 - 2 can meet the PI-requested angular resolution (AR)                                                           | 0.5 if no representative target / frequency is found.  If the PI's desired AR is found in the ASDM, a QA score is assigned as follows:  1.0: PI's AR achieved in both axes with robust=0.5  0.85: PI's AR achieved in both axes with a different robust  0.5: At least one axis is out of range, but the beam area is still within the PI's range  0.25: not even the beam area can be brought within the PI's desired range by changing robust. |
| hif_checkproductsize             | Check whether target cubes need to be made with non-default parameters or fewer targets imaged in order to keep the image or total product sizes within set limits  Check that proper files | 0.5 if the products had to be imaged with non-default parameters (larger cells, wider channels, smaller FOV, fewer targets or spw).  0.25 if the images cannot be made without exceeding the set limits.  1.0 when target.ms files successfully created;                                                                                                    |
| hif_mstransform                  | were created                                                                                                    | otherwise 0.0                                                                                                    |
| hifa_flagtargets                 | Determine if any target flags were applied                                                                                                    | 1.0 when no flagging commands applied                                                                                                    |
| hif_findcont                     | Determine if continuum could be identified for all spw                                                                                                    | 1.0 if continuum frequency ranges found for all spw. If not, the score is the number of spws with ranges divided by the number of expected spws.                                                                                                    |
| hif_uvcontfit                    | Determine if continuum could be fit                                                                                                    | 1.0 if continuum fit table created                                                                                                    |
| hif_uvcontsub                    | Determine if continuum could be subtracted                                                                                                    | Always set $= 1.0$                                                                                                    |

# 8.7.2 Single-Dish Pipeline QA scores

| Pipeline Task           | Pipeline QA Scoring Metric                                               | Score                                                                                                    |  |
|-------------------------|--------------------------------------------------------------------------|----------------------------------------------------------------------------------------------------|--|
| hsd_importdata          | Check that the required calibrators are present                          | 1.0 ATMOSPHERE intents are present.                                                                                                    |  |
|                         |                                                                          | 1.0 one continuous observing session.                                                                                                    |  |
|                         |                                                                          | 1.0 all source coordinate are present.                                                                                                    |  |
|                         |                                                                          | 0.5 subtracted for existing processing history.                                                                                                    |  |
|                         |                                                                          | 0.5 subtracted for existing model data.                                                                                                    |  |
|                         | Percentage of incremental                                                | 0 < score < 1 === 60% < fraction flagged < 5%" (for 'online', 'shadow', 'qa0', 'before' and 'applycal') where "0 < score < 1 === HIGH% < fraction flagged < LOW%" means                                                                                                    |  |
| hsd_flagdata            | flagging                                                                 | • Score is 0 if flag fraction >= HIGH% • Score is 1 if flag fraction <= LOW%                                                                                                    |  |
|                         |                                                                          | • Score is 1 if flag fraction <= LOW%                                                                                                    |  |
|                         |                                                                          | Score is linearly interpolated between 0 and 1 for fractions between HIGH% and LOW%                                                                                                    |  |
|                         |                                                                          | 1.0 if elevation difference between ON and OFF is                                                                                                    |  |
| had almost              | Check elevation difference                                               | <=3°.                                                                                                    |  |
| hsd_skycal              | between ON and OFF                                                       | 0.8 if elevation difference between ON and OFF is                                                                                                    |  |
|                         |                                                                          | >3°.                                                                                                    |  |
| 1 1 101 1               | Check that all Kelvin-to-Jy                                              | 1.0 if Kelvin-to-Jy conversion factor present.                                                                                                    |  |
| ${ m hsd}_{ m k2jycal}$ | conversion factors are provided                                          | 0.0 if Kelvin-to-Jy conversion factor is missed for some data.                                                                                                    |  |
|                         |                                                                          | 1.0 if additional flagging is 0%-5%.                                                                                                    |  |
| hsd_applycal            | Percentage of incremental flagging                                       | 1.00.5 if additional flagging is 5%-50%. 0.0 if additional flagging is >50%. QA score calculation is restricted to scans matching the 'TARGET' intent if present. If no 'TARGET' intent data is present, a warning is raised, and the QA score calculation reverts to using scans for any available intent.                                                                                                    |  |
|                         |                                                                          | 1.0 if ATM correction is applied.                                                                                                    |  |
| $hsd\_atmcor$           | Check that ATM correction is applied                                     | N/A if ATM correction is not applied.  0 if there is an error in the application of the correction.                                                                                                    |  |
| hsd_baseline            | Check that one or more than one emission line is detected by line-finder | <ul><li>1.0 if there is more than one emission line detected in at least one spw.</li><li>0.0 if no line is detected in all spw.</li></ul>                                                                                                    |  |
|                         | Evaluate the baseline flatness                                           | QA score is calculated by the following criterion.  • 0.33 if MAX(mean)-MIN(mean)>3.6σ  • 0.33–1.0 if 1.8σ <max(mean)-min(mean)≤3.6σ "mean"="" 1.0="" 10="" 20="" among="" and="" are="" bin.="" bins.="" bins.<="" channels="" divided="" each="" emission-free="" if="" in="" into="" is="" max(mean)="" max(mean)-min(mean)<1.8σ="" maximum="" mean="" min(mean)="" minimum="" of="" or="" td="" the="" •=""></max(mean)-min(mean)≤3.6σ> |  |

| hsd_blflag     | Percentage of incremental flagging per source per spw | 1.0 if additional flagging is 0%-5%. 1.00.5 if additional flagging is 5%-50%. 0.0 if additional flagging is >50%.                                                                                                    |
|----------------|-------------------------------------------------------|----------------------------------------------------------------------------------------------------|
| hsd_imaging    | Determine if observed area is not masked              | 1.0 if no pixel masked. 0.5 if any of the pixels in the pointing area masked. 0.0 if 10% of the pixels in the pointing area masked. Score is linearly interpolated between 0 and 0.5 for fractions between HIGH% and LOW% |
| hsd_exportdata | Check that Pipeline products have been exported       | 1.0 when files successfully exported.                                                                                                    |

# 9 Interferometric pipeline tasks and "By Task" WebLog pages

This section describes each Interferometric Pipeline task and its associated task WebLog page. For a detailed description of task inputs and parameters, refer to the ALMA Pipeline Reference Manual.

Note that stages that don't perform any actions are in grey font in the "By Task" WebLog navigation sidebar, such as hifa\_wvrgcalflag for 7m antenna data which have no Water Vapor Radiometers (WVRs), or hif\_makeimages (rep BW cube) when no representative/user bandwidth cube is required.

#### 9.1 hifa importdata

In this task, ASDMs are imported into measurement sets, Binary Data Flags are applied, and some properties of those MSs are calculated. The WebLog page shows a summary of imported MSs, and flux densities of calibrators. If the flux intent is not shown in this table, then most likely the flux calibrator was a solar system object, which can be seen on the hif\_setmodels page. Flux densities are first read from the Source table of the ASDM, which is recorded by the online system at the time of observation by interpolating in frequency the recent measurements in the calibrator catalog (see Appendix C of the ALMA Technical Handbook). The online ALMA calibrator flux service is queried, and if that succeeds in returning flux density values, the values read from the Source table are replaced with the query values. This allows observatory measurements performed after the science observation to be used to obtain a better estimate of the calibrator flux density. The flux densities for each calibrator in each science spw in each MS are written to the file flux.csv in the calibration/ subdirectory of a data delivery package. The values in this file can be edited before continuing with the pipeline execution if you first use the importonly option of eppr.executeppr.

If a POLARIZATION intent is present in the dataset, the parallactic angle coverage of each polarization session is shown graphically, and reported quantitatively. If the polarization recipe (hifa\_polcal) is not specified in the context in the casa\_pipescript.py file, the QA score will be set to 0.5 with a message about unexpected polarization calibrations in the MS file, which can be safely ignored. If the recipe is used without specifying that explicitly in the context, the polarization calibrator is calibrated and imaged in hifa\_makeimages, but not exported by hifa\_exportdata.

#### 9.2 hifa flagdata

In this task, the online (XML format) flags, which includes the QA0 flags for antenna pointing calibration failures, are applied along with the rest of the deterministic flagging reasons (unwanted intents, autocorrelations, shadowed antennas, partial polarizations, and TDM edge channels). The first table on the WebLog page shows whether any data in these categories were flagged (a check mark in the first table means yes, an X means no). The Flagged data summary table shows the percentage of flagged data per MS. The "Before Task" column contains only the effect of the Binary Data Flags (BDF) from the correlator applied during hifa\_importdata. The additional flags are applied in the order of columns shown in the table. The percentage in each column reflects the additional amount of data flagged when applying this flag reason. The partial polarization flagging agent identifies all visibilities where 1..N-1 polarization products were flagged by the BDF flags, where N=number of polarization products in the science spectral windows. Because these visibilities are assessed prior to applying the other flagging agents, the percentage can appear as 0.000% even when there is a check mark in the first table. Note that the ALMA BDF and online flags do not attempt to perform any channel-based flagging. The QA score for this stage is based on BDF+QA0+online+template+shadow flagging.

New in PL2022 is the "Low Transmission" flagging agent which will flag spws whose transmission across 60% of their bandwidth is less than 10% on non-representative spws and less than 5% on the representative spw. This heuristic can be disabled with the boolean value lowtrans in the PPR. Alternatively, the 10% threshold can be adjusted via the parameter mintransnonrepspws and the 5% threshold can be adjusted by the parameter mintransrepspw. The new QA subscore will be reduced to 0.9 if a non-representative spw is flagged and 0.33 if the representative spw is flagged. This feature uses the following fixed meteorological values to avoid being susceptible to faulty weather station values: pressure=563 mb, altitude=5059 m, temperature=273 K, maxAltitude=48 km,

humidity=20%, (water vapor scale height) h0=1.0 km, (initial pressure step) dP=5.0 mb, and (multiplicative factor of successive pressure steps) dPm=1.1. The PWV is taken from the actual median across the EB, while the airmass is the mean of the first and final integration of the scan in question. **Note:** Because the CASA task plotbandpass uses h0=2 km, which is arguably less accurate on most days at the ALMA site than the smaller value employed by the pipeline, there may be edge cases where the transmission curve may look sufficiently lower than the threshold to trigger flagging in the plots vs. frequency in hifa\_tsysflag and hifa\_bandpass, while the flagging is (correctly) not performed. For example, near the 325 GHz water line at PWV=0.62 mm and airmass=1.3, the model difference in h0 amounts to a net difference of 4%, meaning that h0=1 km will predict 16% transmission while h0=2 km will predict 12% transmission.

## 9.3 hifa fluxcalflag

The WebLog shows any flagging or spwmap that was required. If the flux calibrator is a solar system object, known lines in the object (e.g. CO in Titan's atmosphere) are flagged by this task. If more than 75% of a given spw is flagged on the flux calibrator for this reason, then a reference spwmap (refspwmap) is calculated and stored in the pipeline context so that later in hifa\_gfluxscale, that parameter of the fluxscale task will be set in order to transfer the flux scale from the nearest other spw. The WebLog shows if any flagging or spwmap was required. In Mars, Venus, Titan, and Neptune, <sup>12</sup>CO is flagged in all ALMA bands. In Mars, Venus, and Titan, <sup>13</sup>CO is also flagged. In Titan, HCN, H<sup>13</sup>CN, and HC<sup>15</sup>N are also flagged, as is HCN v<sub>2</sub>=1. Finally, in Titan, CH<sub>3</sub>CN is flagged up through Band 8. The frequency width that is flagged is based on published spectra of 1 or 2 transitions of the species. For other transitions, this frequency width is scaled to maintain consistent velocity widths. Also, because the flags are applied in topocentric frame, the final width that is flagged is further broadened by the maximum relative velocity between the object and the geocenter (computed over a decade). A detailed list of topocentric frequency ranges flagged is given in the following table:

| Object | Species:                       | Topocentric frequency ranges flagged (GHz)                                       |  |
|--------|--------------------------------|----------------------------------------------------------------------------------|--|
| Mars   | CO:                            | [115.204,115.338], [230.404,230.672], [345.595,345.997], [460.773,461.309],      |  |
|        |                                | [691.071,691.875], [806.184,807.120], [921.265,922.335]                          |  |
|        | <sup>13</sup> CO:              | [110.190,110.212], [220.377,220.421], [330.555,330.621], [440.721,440.809],      |  |
|        |                                | [661.001,661.133], [771.108,771.260], [881.196,881.370]                          |  |
| Venus  | CO:                            | [115.206,115.337], [230.407,230.669], [345.600,345.992], [460.779,461.303],      |  |
|        |                                | [691.081,691.865], [806.194,807.110], [921.277,922.323]                          |  |
|        | <sup>13</sup> CO:              | $[110.192,110.210],\ [220.380,220.418],\ [330.560,330.616],\ [440.727,440.803],$ |  |
|        |                                | $[661.011,661.123],\ [771.118,771.250],\ [881.208,881.358]$                      |  |
| Titan  | CO:                            | [114.92,115.67], [229.49,231.74], [343.82,347.62], [458.29,463.80],              |  |
|        |                                | [687.75,694.66], [803.46,809.85]                                                 |  |
|        | <sup>13</sup> CO:              | [110.18,110.22], [220.28,220.52], [330.36,330.82], [440.42,441.15],              |  |
|        |                                | [660.60,661.53], [770.65,771.72], [880.73,881.82]                                |  |
|        | HCN:                           | [88.45,88.81], [176.73,177.80], [264.96,266.81], [353.29,355.72],                |  |
|        |                                | $[441.74,444.52],\ [618.45,622.16],\ [707.01,710.74],\ [795.56,799.31],$         |  |
|        |                                | [883.82,887.86]                                                                  |  |
|        | + HC <sup>15</sup> N:          | [86.04, 86.07], [172.05, 172.16], [258.04, 258.27], [430.02, 430.45],            |  |
|        |                                | [601.95,602.60], [773.88,774.64], [859.84,860.62]                                |  |
|        | $\mathrm{H}^{13}\mathrm{CN}$ : | [86.33, 86.35], [172.63, 172.73], [258.91, 259.11], [431.44, 431.88],            |  |
|        |                                | [603.98,604.56], [776.48,777.16], [862.72,863.42]                                |  |
|        | HCN v2-1:                      | $[177.192,177.286],\ [178.088,178.184],\ [265.782,265.924],\ [267.128,267.270],$ |  |
|        |                                | [354.365, 354.555], [356.161, 356.351], [442.942, 443.178], [445.184, 445.422],  |  |
|        |                                | [620.058, 620.390], [623.197, 623.529], [708.596, 708.974], [712.182, 712.562],  |  |
|        |                                | [797.117, 797.543], [801.149, 801.577], [885.619, 886.091], [890.096, 890.572]   |  |
|        | $\mathrm{CH_{3}CN:}$           | [91.938, 92.008], [110.304, 110.409], [128.659, 128.809], [147.039, 147.209],    |  |
|        |                                | [165.415, 165.608], [183.792, 184.006], [202.168, 202.403], [220.543, 220.798],  |  |
|        |                                | [238.916, 239.194], [257.289, 257.587], [275.660, 275.980], [294.030, 294.371],  |  |

|         | [312.399,312.761], [330.766,331.149], [349.205,349.534], [367.572,367.920], |
|---------|-----------------------------------------------------------------------------|
|         | [385.938,386.303], [404.301,404.683], [422.735,423.062], [441.098,441.440], |
|         | [459.459,459.814], [477.881,478.186], [496.239,496.557]                     |
| Neptune | CO: [113.99,116.51], [226.98,234.52], [339.97,351.54], [454.95,467.55],     |
|         | [685.93,696.57], [802.92,810.58]                                            |

#### 9.4 hif rawflagchans

This task was designed to detect severe baseline-based anomalies prior to performing antenna-based calibration. These bad data are often due to hardware problems during the observation. Outlier channels and outlier baselines are detected in the uncalibrated visibilities of the bandpass calibrator.

The WebLog page links to the images of the values used for flagging. Any flagged data are shown on the plots along with a summary of all flagging performed in this task. The following two rules are used to evaluate the need for flagging:

1. bad quadrant matrix flagging rule: This starts with the baseline vs. channel flagging view. In this view, some data points may already be flagged, e.g. due to an earlier pipeline stage.

First, outliers are identified as those data points in the flagging view whose value deviates from the median value of all non-flagged data points by a threshold factor times the median absolute deviation (MAD) of the values of all non-flagged data points, where the threshold is 'fbq hilo limit' (default: 8.0).

 $flagging\ mask = (data\ -\ median(all\ non\ -flagged\ data)) > (MAD(all\ non\ -flagged\ data)\ *\ fbq\ hilo\ limit)$ 

Next, the flagging view is considered as split up in 4 quadrants of channels (since some problems manifest in only one or more quadrants), and each antenna is evaluated separately as follows:

- (a) Select baselines belonging to antenna and select channels belonging to quadrant.
- (b) Determine number of newly found outlier datapoints within selection.
- (c) Determine number of originally unflagged datapoints within selection.
- (d) Determine fraction of "number of newly found outliers" over "number of originally unflagged datapoints".
- (e) If the latter fraction exceeds the fraction threshold 'fbq\_antenna\_frac\_limit' (default: 0.2), then a flagging command is generated that will flag all channels within the evaluated quadrant for the evaluated antenna.
- (f) Otherwise, no action is taken (i.e. the newly found outlier datapoints are not individually flagged by this rule),

Next, the flagging view is still considered as split up in 4 quadrants of channels, and each baseline is evaluated separately, as follows:

- (a) Select baseline and select channels belonging to quadrant.
- (b) Determine number of newly found outlier datapoints within selection.
- (c) Determine number of originally unflagged datapoints within selection.
- (d) Determine fraction of "number of newly found outliers" over "number of originally unflagged datapoints".
- (e) If the latter fraction exceeds the fraction threshold 'fbq\_baseline\_frac\_limit' (default: 1.0), then a flagging command is generated that will flag all channels within the evaluated quadrant for the evaluated baseline.
- (f) Otherwise, no action is taken (i.e. the newly found outlier datapoints are not individually flagged by this rule).
- 2. "outlier" matrix flagging rule: Data points in the flagging view are identified as outliers if their value deviates from the median value of all non-flagged data points by a threshold factor times the median absolute deviation of the values of all non-flagged data points, where the threshold is 'fhl\_limit' (default: 20.0).

Formula:  $flagging \ mask = (data - median(all \ non-flagged \ data)) > (MAD(all \ non-flagged \ data) * fhl \ limit)$ 

Flagging commands are generated for each of the identified outlier data points. If the number of data points in the flagging view are smaller than the minimum sample fhl\_minsample (default: 5), then no flagging is attempted.

#### 9.5 hif refant

An ordered list of preferred reference antennas is calculated, with preference given to antennas closest to the center of the array and those with a low flagging fraction through the following metric:

```
Refant metric = [1-(normalized_distance_from_center)] + [1-(normalized_fraction_of_good_data)]
```

The WebLog page shows that list, and the metric for each antenna can be found in the casa log for this stage. A refant can be selected manually in the PPR.

#### 9.6 h tsyscal

System temperature (Tsys) as a function of frequency is calculated from the atmospheric calibration scan data by the online system at the time of observation. These spectra are imported to a table of the MS during hifa\_importdata. In hifa\_tsyscal, these spectra are copied into a CASA calibration table by the gencal task, which flags channels with zero or negative Tsys. The WebLog shows the mapping of Tsys spectral windows to science spectral windows, and plots Tsys before flagging. Mapping is often necessary because so far, Tsys can only be measured in TDM windows on the 64-station baseline correlator.

#### 9.7 hifa tsysflag

This task flags the Tsys cal table created by the h\_tsyscal pipeline task. Erroneous Tsys measurements of several different kinds are detected, including anomalously high Tsys over an entire spectral window, spikes or "birdies" in Tsys, and discrepant "shape" in Tsys as a function of frequency. Details are provided in the WebLog for each kind of flagging performed, and all of the Tsys spectra are plotted again. In these plots, all of the anomalies should be gone. If there is a Tsys flag template file included during the pipeline run these 'manually' added flags will also be applied.

Tsysflag provides six separate flagging metrics, where each metric creates its own flagging view and has its own corresponding flagging rule(s). In the current standard pipeline, all six metrics are active, and evaluated in the order set by the parameter "metric\_order" (default: 'nmedian, derivative, edgechans, fieldshape, birdies, toomany').

1. **Metric "nmedian"** A separate view is generated for each polarisation and each spw. Each view is a matrix with axes "time" vs. "antenna". Each point in the matrix is the median value of the Tsys spectrum for that antenna/time.

The views are evaluated against the "nmedian" matrix flagging rule, where data points are identified as outliers if their value is larger than a threshold-factor \* median of all non-flagged data points, where the threshold is fnm\_limit (default: 2.0).

Individual sources are evaluated separately with the default setting of fnm\_byfield=True; this is to prevent elevation differences between targets from causing unnecessary flags (mostly affects high frequencies).

Flagging commands are generated for each of the identified outlier data points.

- 2. **Metric "derivative"** A separate view is generated for each polarisation and each spw. Each view is a matrix with axes "time" vs. "antenna". Each point in the matrix is calculated as follows:
  - calculate "valid\_data" as the channel-to-channel difference in Tsys for that antenna/timestamp (for unflagged channels)
  - calculate  $median(abs(\ valid\_\ data\ -\ median(valid\_\ data)\ )\ )\ *\ 100.0$

The views are evaluated against the "max abs" matrix flagging rule, where data points are identified as outliers if their absolute value exceeds the threshold fd\_max\_limit (default: 5).

Flagging commands are generated for each of the identified outlier data points.

3. Metric "edgechans" A separate view is generated for each spw and each of these intents: ATMOSPHERE, BANDPASS, and AMPLITUDE. Each view contains a "median" Tsys spectrum where for each channel the value is calculated as the median value of all selected (spw,intent) Tsys spectra in that channel (this combines data from all antennas together).

The views are evaluated against the "edges" vector flagging rule, which flags all channels from the outmost edges (first and last channel) until the first channel for which the channel-to-channel difference first falls below a threshold times the median channel-to-channel difference, where the threshold is fe\_edge\_limit (default: 3.0).

A single flagging command is generated for all channels newly identified as "edge channels".

4. **Metric "fieldshape"** A separate view is generated for each spw and each polarization. Each view is a matrix with axes "time" vs. "antenna". Each point in the matrix is a measure of the difference of the Tsys spectrum for that time/antenna from the median of all Tsys spectra for that antenna/spw in the "reference" fields that belong to the reference intent specified by ff\_refintent (default: "BANDPASS").

The exact fieldshape value is calculated as: 100 \* mean(abs(normalized tsys - reference normalized tsys)), where a 'normalized' array is defined as: "array /median(array)"

The views are evaluated against the "max abs" matrix flagging rule, where data points are identified as outliers if their absolute value exceeds the threshold ff\_max\_limit (default: 13).

5. **Metric "birdies"** A separate view is generated for each spw and each antenna. Each view contains a "difference" Tsys spectrum calculated as:

"channel-by-channel median of Tsys spectra for antenna within spw'' - "channel-by-channel median of Tsys spectra for all antennas within spw''.

The views are evaluated against the "sharps" vector flagging rule, which flags each view in two passes:

- (a) flag all channels whose absolute difference in value to the following channel exceeds a threshold "fb\_-sharps limit" (default: 0.15).
- (b) around each newly flagged channel, flag neighboring channels until their channel-to-channel difference falls below 2 times the median channel-to-channel difference (this is intended to flag the wings of sharp features).

A single flagging command is generated for all channels newly identified as "birdies".

6. **Metric "toomany"** A separate view is generated for each polarisation and each spw. Each view is a matrix with axes "time" vs. "antenna". Each point in the matrix is the median value of the Tsys spectrum for that antenna/time. (This is the same as for "nmedian" metric).

The views are evaluated against two separate flagging rules:

- (a) "tmf" (too many flags): This evaluates each timestamp one-by-one, flagging an entire timestamp when the fraction of flagged antennas within this timestamp exceeds the threshold "tmf1\_limit" (default: 0.666). Flagging commands are generated per timestamp.
- (b) "tmef" (too many entirely flagged): This evaluates all timestamps at once, flagging all antennas for all timestamps within current view (spw, pol) when the fraction of antennas that are entirely flagged in all timestamps exceeds the threshold "tmef1\_limit" (default: 0.666). Flagging commands are generated for each data point in the view that is newly flagged.

## 9.8 hifa antpos

Sometimes the antenna positions were refined after the science data were recorded. If such refinements have been located, they are applied in this task. The corrections are listed in the WebLog, and the data are corrected via a calibration table.

| Initial Assessment              | Secondary Scoring                                                                                                    | Metric Score                         | Colour | Warning                                                                                     | Analyst Action                                                                                                    |
|---------------------------------|----------------------------------------------------------------------------------------------------|--------------------------------------|--------|---------------------------------------------------------------------------------------------|----------------------------------------------------------------------------------------------------|
| Phase RMS improvement ratio > 1 | No other issues                                                                                                    | Fix to 1.0                           | GREEN  | None                                                                                        | None                                                                                                    |
| Phase RMS improvement ratio > 1 | Issues - Flagged antenna, poor 'disc'<br>or 'rms' in wvrgcal, low SNR phase<br>cal - set score 0.9, and deduct:<br>flagged antenna: -0.1<br>poor 'rms' wvrgcal: -0.1<br>poor 'disc' wvrgcal: -0.1                                             | Linear Fit score between 0.67 - 0.9  | BLUE   | About Issues                                                                                | None*                                                                                                    |
| Phase RMS improvement ratio > 1 | Issues - Flagged antenna, poor 'disc' or 'rms' in wvrgcal, low SNR phase cal and Rudimentary assessment shows Bandpass phase RMS >85deg - set score 0.66 and deduct: flagged antenna: -0.1 poor 'rms' wvrgcal: -0.1 poor 'disc' wvrgcal: -0.1 | Linear Fit score between 0.34 - 0.66 | YELLOW | Possible high phase RMS<br>data and issues                                                  | These data could be in unsuitable conditions - phase RMS decoherence plots will look noisy - see spwphaseup stage to examine                                                                                                    |
| Phase RMS improvement ratio < 1 | Issues - Flagged antenna, poor 'disc' or 'rms' in wvrgcal - set score 0.66, and deduct: flagged antenna: -0.1 poor 'rms' wvrgcal: -0.1 poor 'disc' wvrgcal: -0.1                                                                              | Linear Fit score between 0.34 - 0.66 | YELLOW | No WVR improvement and issues                                                               | Visual inspection to see why there was no improvement:  score = 0.66 - there can simply be no WVR improvement, stage was fine but likely data where PWV is very low, e.g. High Frequency  <0.66 - issues with sporadically poor 'disc' and 'ms' possibly point to high PWV conditions and poor solutions due to clouds - possible remoloud pre-cursor (see below) - plots will show large phase spread |
| Phase RMS improvement ratio < 1 | Issues - median of all disc' or 'rms' values in wrygcal are poor - set score 0.33, and deduct: flagged antenna: -0.1 poor 'rms' wrygcal: -0.1 poor 'disc' wrygcal: -0.1                                                                       | Linear Fit score between 0.0 - 0.33  | RED    | No WVR improvement,<br>possibly Remcloud needed,<br>phase RMs to be checked,<br>plus issues | Need visual inspect to see why there was no improvement. As median of all 'rms' and 'diso' returned by wurgcal are poor, this is the clear precursor for clouds - i.e. remcloud needed trigger. Phases could also be poor - also see spwphaseup stage                                                                                                    |

Figure 21: Scoring workflow for the hifa\_wvrgcalflag task indicating the intial and secondary scoring and the transition into a QA scoring value.

#### 9.9 hifa wvrgcalflag

Water Vapor Radiometer (WVR) sky brightness temperature measurements in four subbands surrounding the 183 GHz water line are converted by the CASA task wvrgcal into a phase correction table that can be applied to the science data. The phase rms during observation of the bandpass calibrator, with and without the WVR correction, is used 1) to detect poorly performing WVR units on individual antennas, and 2) to determine if the WVR correction helps overall.

The WebLog shows the effects of the phase correction in several ways, if any antennas' WVR data are flagged (the required phase correction is then interpolated from nearby antennas by wvrgcal, as long as there are at least minnumant (default=2) within maxdistm (default=500 m) of the WVR-flagged antenna), and also prints a warning if the correction is deemed not helpful enough to apply at all. Note that for datasets with heterogeneous antenna diameters, there must be at least ants\_with\_wvr\_nr\_thresh (default=3) antennas with WVRs (i.e. 12 m antennas) and at least ants\_with\_wvr\_thresh (default=0.2) fraction of antennas with WVRs (e.g. 3 out 15, such as 3 PM with 12 CM), otherwise this stage will not attempt any correction.

The per-antenna values of path length rms ("RMS") and channel-to-channel discrepancy ("Disc") are provided in the WebLog table. Further information on the meaning of these columns can be found in the documentation of wvrgcal at:

 $https://casadocs.readthedocs.io/en/v6.4.0/notebooks/synthesis\_calibration.html?highlight=wvrgcal\#Water-Vapor-Radiometers.$ 

In hifa\_wvrgcalflag, a QA score is produced for each measurement set of an OUS. The QA score is produced after a two stage metric process. First, the RMS improvement ratio is assessed for the "BANDPASS" and "PHASE" calibrator sources. The CASA log attached to the WebLog lists the ratios of with-wvr phase RMS / wihout-wvr phase RMS (i.e. 1/improvement ratio). In the second stage any issues with the data - including flagged antennas in the solutions, values of the "RMS" and "Disc" exceeding 0.5 mm, or whether the "BANDPASS" or "PHASE" calibrator data have low SNR or point to high atmospheric phase variation are used to cap the QA metric score before further reducing the score for each issue found. If a low SNR issue was found for the "PHASE" calibrator

data, when the phase RMS is >90 deg on the longer baselines, it is excluded from the scoring assessment and only the improvement ratio for the "BANDPASS" intent is used. Depending on the scoring tree as shown in Figure 21 the final QA score is set by fixed range linear fits. Corresponding notifications and warnings are also shown at the top of the hifa\_wvrgcalflag page. The final stage score is the lowest score from all measurement sets.

#### 9.10 hif lowgainflag

Antennas with persistently discrepant amplitude gains are detected and flagged. The WebLog links to grayscale images of the relative gain of each antenna calculated using the observation of the bandpass calibrator, and shows if any antennas are flagged.

This task first creates a bandpass caltable, then a gain phase caltable, and finally a gain amplitude caltable. This final gain amplitude caltable is used to identify antennas with outlier gains, for each spw. Flagging commands for outlier antennas (per spw) are applied to the entire MS.

A separate view is created for each spw. Each view is a matrix with axes "time" vs. "antenna". Each point in the matrix is the absolute gain amplitude for that antenna/timestamp.

The views are evaluated against the "nmedian" matrix flagging rule, where data points are identified as outliers if:

- 1. Their value is smaller than a threshold-factor \* median of all non-flagged data points, where the threshold is fnm\_lo\_limit (default: 0.5), or
- 2. Their value is larger than a threshold-factor \* median of all non-flagged data points, where the threshold is fnm\_hi\_limit (default: 1.5).

Flagging commands are generated for each of the identified outlier data points. If any antennas have a significant fraction of data flagged, the reference antenna ranked list will be reordered, moving the flagged antennas to the end and the new order will be displayed. A "Warning!" notification will appear at the top of the page listing which antennas were moved to the end of the list.

## 9.11 hif setmodels

The model flux density of the amplitude calibrator is set, either from an internal CASA model (solar system objects), or the results of observatory calibrator monitoring (quasars) which ultimately appear in the file flux.csv (see hifa\_importdata §9.1). These flux densities are listed on the WebLog page, along with plots of the amplitude calibrator as a function of uv distance (which is useful to assess resolved solar system objects). If the bandpass calibrator is distinct from the amplitude calibrator and is a frequently monitored quasar, its model is also set at this stage.

#### 9.12 hifa bandpassflag

After calculating an initial phaseup solution and bandpass solution and applying it, flagging is performed on outlier visibilities by comparing the scalar difference between the amplitudes of the calibrated visibilities and the model for the bandpass calibrator (Figure 22). If flags are found, a second iteration is performed. At the end, the flagging state at the beginning of the task is restored, and all of the flags found by this stage are applied.

Note about flagging summary table: the "before" flagging fraction in hifa\_bandpassflag may differ from the "after" flagging fraction in hifa\_flagdata, because hifa\_bandpassflag's "before" summary is done on an MS that has temporarily already had some caltables applied (and thus some flagging already propagated). This is done because the before/after summary in hifa\_bandpassflag is intended to clearly show how much new flagging is done by hifa\_bandpassflag.

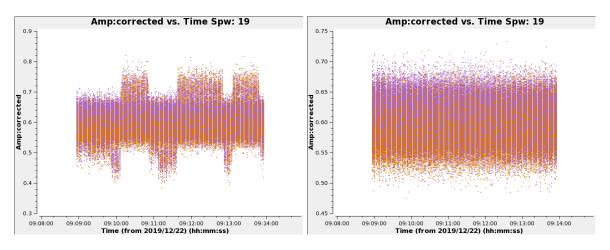

Figure 22: Example of hifa\_bandpassflag removing visibilities that show outlier amplitudes – before flagging (left panel) and after flagging (right panel).

#### 9.13 hifa bandpass

In this task, the bandpass calibrator is self-calibrated (phase only solutions are first obtained on as short a time interval as allowed by signal-to-noise, listed on the WebLog page). The antenna-based bandpass phase and amplitude solutions are then calculated using a S/N-dependent frequency interval, also listed on the WebLog page. Finally, the WebLog page links to plots of all of the bandpass solutions, with the atmospheric transmission curve overlaid.

#### 9.14 hifa spwphaseup

In this stage, there are three major activities. First, the relative phase offsets between spectral windows are determined for each antenna using the observation of the bandpass calibrator. (The offset is assumed to be constant in time during each execution, but is tested later in <a href="https://historian.com/historian.com/historian.c

To achieve these goals, we use the flux density estimates from the ALMA calibrator database query (performed earlier in the pipeline and loaded to the pipeline context). The expected SNR is computed for each spectral window and each phase calibrator and check source independently (earlier pipeline versions used only the first phase calibrator). For each field, the SNR is computed for a length of time matching the scan length of the scan closest to the first Tsys scan used for that field. The bandwidth used for the spw accounts for the maximum effective bandwidth of 1875 MHz for TDM spws. A pre-computed list of per-Band sensitivities for a nominal Tsys value with  $16 \times 12$  m antennas, 8 GHz bandwidth, and 1 minute integration with dual polarization is consulted and scaled for the actual median Tsys, actual total collecting area of antennas, actual bandwidth, and single polarization. Using these values, the logic in Figure 23 is followed. (Note that the logic was different in earlier pipeline versions, as shown in Appendix A). If each spw of the field in question has sufficient SNR to calibrate itself, then that simple direct calibration path is chosen for that field. The SNR must be >32 on a per-scan basis, thereby guaranteeing SNR>5 on a per-integration basis considering that there can be up to 30 integrations per scan  $(30 \times 2.016 = 60.48 \, \text{s})$  and allowing for a 20% over-estimate in the catalog flux density of the calibrator. If any spw's SNR is below 32, then if the spw with the highest S/N has sufficient S/N to calibrate itself, then all

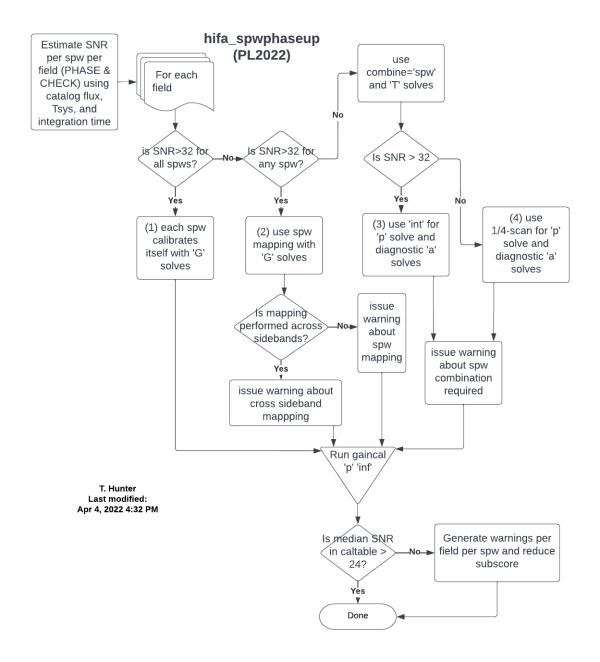

Figure 23: Logic flowchart of hifa\_spwphaseup for determining the temporal gain strategy.

spws that have insufficient SNR are mapped to this spw so that the calculated phase calibration as a function of time can be subsequently transferred (during subsequent gaincal and applycal tasks) from this higher SNR spw to the those that need it. If any such reference spwmaps are required, then they are listed in the table on the WebLog page. If the S/N is sufficiently poor on all spws, then all spws are combined for the subsequent calculation of time-varying gains, and the estimated combined SNR for that field is shown in the table on the WebLog.

Next, for each field, a gain calibration is performed using its chosen strategy. If the SNR is less than 75% of the SNR threshold, then a warning is generated and the QA subscore is reduced. For check sources, the score is 0.9 for  $0.5 \le \text{SNR} < 0.75$ , 0.8 for  $0.3 \le \text{SNR} < 0.5$ , or 0.7 for SNR < 0.3. For phase calibrators, the score is 0.9 for  $0.5 \le \text{SNR} < 0.5$ , 0.66 for  $0.3 \le \text{SNR} < 0.5$ , and 0.33 for SNR < 0.3. Note that these warnings can occur even if spw combination has not been deemed necessary by the initial estimate. This can happen when the actual flux density of the field is significantly below the ALMA catalog estimate. In this scenario, the pipeline can be re-run by setting the phasesnr parameter sufficiently higher than 32 in order to trigger combination for the field in question.

Regardless of the usage of spw mapping or combine, the assumption of constant phase offsets vs. time is tested downstream in hif\_timegaincal by solving for new time-based phase solutions per spw with the spwphaseup table (and associated mapping) applied.

Finally the phase decoherence assessment is made. Using the high SNR sort solint phase(time) solutions (self-calibration from the hifa\_bandpass stage) of the bandpass calibrator from the widest spw, which are per antenna with respect to the reference antenna, the baseline based phases can be reconstructed. For each baseline the phase RMS is calculated (data set to zero mean) using the entire phase(time) stream of the bandpass observation (total-time). The plots in Figure 24 show the phase RMS as a function of baseline length for the total-time as the gray points. These are the longest timescale phase RMS assessment possible within these data and are closely related to so-called Spatial Structure Function (SSF) plots that provide a means to fundamentally investigate the variability of the turbulent atmosphere and typically indicate that longer baselines (regardless of array configuration) will have higher phase RMS over >5-10 minutes. (see ALMA Memo 592 and references therein for more detail about the atmospheric structure above ALMA).

More importantly, for interferometric observations the technique of phase referencing is used for calibration with a repeat interval known as the phase referencing cycle time. The action of phase calibration (see hifa\_timegaincal), when solutions are interpolated to a target (see hif\_applycal), acts only to correct timescales longer than the phase referencing cycle time, but cannot act to calibrate any short term phase variations which are not sampled (only self-calibration can provide such a correction). (see ALMA Memo 582 and references therein for more detail about phase referencing and WVR correction). The assessment of the phase RMS as a function of baseline length for a time interval equal to the phase referencing cycle time provides a proxy of the phase variably that can remain un-corrected in the target source visibilities. In Figure 24 the red points indicate the phase RMS as a function of baseline length when calculated over a time period equal to the phase referencing cycle time.

Values of the phase RMS are then extracted from all baselines longer than the  $80^{th}$  percentile and the median phase RMS value is reported in the table in the WebLog, and as indicated by the semi-transparent black bar in Figure 24. Note, in some cases for short baseline observations the phase referencing cycle time can be 5 minutes or longer, typically longer than the bandpass calibrator scan used for the total-time, and therefore the cycletime phase RMS value will be set equal to the total-time phase RMS value. From a phase-metrics standpoint short baselines are insensitive to large atmospheric turbulent cells that usually cause very large, long-timescale phase changes over >5-10 minutes, and only see the smaller turbulent cells with shorter timescale <1-2 minute variations and hence for timescales longer than a few minutes the phase RMS will remain unchanged. For long baselines configurations (maximal baselines >2-3 km) the phase referencing cycle times are shorter than a typical bandpass calibrator scan and thus the phase RMS assessed over the shorter timescale will be reduced compared to the total-time value. Outlier antennas are also identified if the phase RMS exceeds 180°, pointing to pure phase noise; if the median phase RMS is  $>50^{\circ}$  a limit of  $4\times MAD + median$  phase RMS is used; while if the median phase RMS is  $<50^{\circ}$  the maximum value of either  $6\times MAD + median$  phase RMS or  $2\times median$  phase RMS is used. In the case of data with phase RMS >50° a re-assessment of the phase RMS is made excluding the outliers to examine if they were skewing the median phase RMS value. The outliers values are plotted as semi-transparent symbols (Figure 24 Example D). Any outlier antennas are identified in the WebLog table and

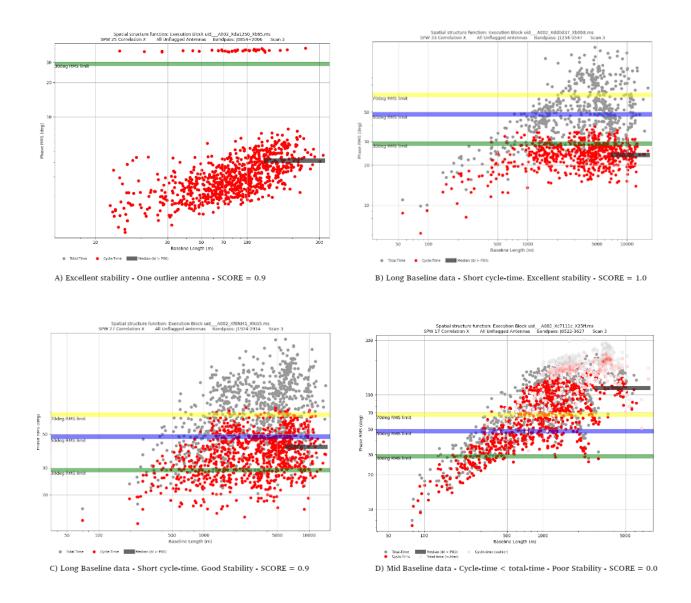

Figure 24: Example phase decoherence plots, phase RMS vs. Baseline length. Example A shows a short baseline dataset where the cycle-time values are set to those of the total-time and the phase RMS is indicating excellent stability. The score would be 0.9 for these data as there is an outlier antenna where all baselines to that antenna show phase RMS values constant and at  $\sim 40^{\circ}$ . Example B and C are both long baseline data where the cycle-time are of the order 80 seconds such that the phase RMS is notably lower than that measured over the total-time of the bandpass scan (5 minutes in these cases). Example B has excellent stability (median  $\sim 25^{\circ}$ ) where baselines after  $\sim 2 \,\mathrm{km}$  will all have a phase RMS  $\sim 30^{\circ}$  over the cycle time, while example C is a case of good stability with a median phase RMS of  $\sim 45^{\circ}$ . Example D is a mid-baseline length (max baseline  $\sim 5 \,\mathrm{km}$ ) and has poor phase stability ( $\sim 80^{\circ}$ ). High phase RMS outlier antennas were also detected and excluded (semi-transparent points) in a re-assessment loop, however the phase RMS is still poor and will suffer from high decoherence.

also listed in the log file and could point to problematic antennas to be investigated in hifa timegaincal.

A QA score assessment is made based on the median phase RMS value. Phase RMS  $<30^{\circ}$  is indicative of excellent phase stability and has a QA score of 1.0, but can reduce to 0.9 if there are outlier antennas. Phase RMS between 30-50° is indicative of good stability and has a score of 0.9, between 50-70° the phase RMS is notably elevated and the score is set relatively between 0.5 to 0.3, while for very poor phase stability the phase RMS is  $>70^{\circ}$  and the score is set relative from 0.3 down to 0.0. Excessive phase RMS can cause signal decoherence and even after phase calibration the target source can have a reduced flux caused by the phase RMS that acts to scatter flux around an image rather than to focus it on the correct location of the source. Phase RMS levels of 30, 50, 70° can lead to decoherence at the levels of  $\sim$ 7, 32 and 53%, these limits are indicated by semi-transparent green, blue and yellow horizontal lines in the plots as shown in Figure 24. If possible phase self-calibration of the target source is advisable to help improve the short term phase calibration, especially for data with higher phase RMS.

Overall, the lowest score is presented for the stage as a whole, whereas individual notifications or warnings are issued for the action of spw mapping, combination or poor phase RMS.

#### 9.15 hifa gfluxscaleflag

As with hifa\_bandpassflag, a temporary calibration is performed and applied, then outliers in the the calibrated visibilities of the flux, phase, and check source calibrators are flagged. The WebLog shows the before and after flagging plots as a function of time and of uv distance. The heuristics for multi-scan calibrators (typically the phase calibrator and sometimes the check source) differ slightly from single-scan calibrators.

#### 9.16 hifa polcalflag (polarization recipes only)

As with hifa\_bandpassflag and hifa\_gfluxscleflag, a temporary calibration is performed and applied, then outliers in the calibrated visibilities of the polarization calibrators are flagged. The WebLog shows the before and after flagging plots as a function of time and of uv distance. The heuristics for multi-scan calibrators (of which the polarization calibrator always is) differ slightly from single-scan calibrators.

#### 9.17 hifa session refant (polarization recipes only)

A single reference antenna is selected for each entire session (for ALMA polarization observations, this is often 2-3 EBs). To choose the best antenna, the antennas are first ranked by the product of their per-EB ranking (which is based on flagging fraction and central location in the array, as in hifa\_refant). The task next performs a gaincal 'int' 'p' 'G' (minsnr=3) on all PHASE intent scans for each EB starting with the highest ranking antenna as the sole refant, and checks the resulting caltable to see if the refant ever changes. It chooses the first antenna that does not result in any change of refant. If none of the top 3 antennas qualify (which should be rare), then the antenna with the most solutions as refant is chosen, and a message is displayed with the number of phase solution outliers, where the word "outlier" is where the refant phase was non-zero, which indicates that another refant was chosen for some integrations. The total number of possible solutions is:  $N_{EBs} * N_{spws} * N_{integrations} * N_{pol}$ .

#### 9.18 hifa lock refant (polarization recipes only)

Sets the refant to a single antenna and refantmode="fixed" for all subsequent calibration tasks. This can be "unlocked" with the hifa\_unlock\_refant task, but that is not needed in the standard polcal and polcalimage recipes. Note that in the polcal and polcalimage recipes, hifa\_bandpass and hifa\_spwphaseup are called a second time following the locking of the reference antenna, to ensure that the bandpass and spw-offsets cal tables are using that fixed reference antenna.

#### (PL2022) hifa\_gfluxscale case (1): each spw calibrates itself

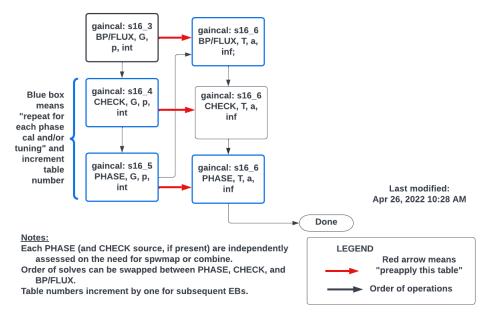

Figure 25: Logical flow in hifa gfluxscale for the case of high SNR in all spws.

#### 9.19 hifa\_gfluxscale

In this task, the absolute flux scale is transferred from the amplitude calibrator to the other calibrators and ultimately to the science target (via the phase calibrator). A phase-only self-calibration is performed on all calibrators prior to this flux calculation. The phase solution uses gaintype='G' (per-polarization solutions) but the subsequent amplitude solve (in which the phase solution is pre-applied) uses gaintype='T' (polarizations combined). This method effectively calibrates to the Stokes I flux densities measured by the ALMA calsurvey team, and allows polarized calibrators to have differing flux densities in their calibrated XX and YY visibilities, and thereby avoids introducing any false polarization into the science targets. In the high SNR regime, the flow chart of gaincal commands is shown in Figure 25.

If low SNR heuristics were activated in hifa\_spwphasesup, then they are used in this task. For example, for phase calibrators and check sources, if spw mapping was triggered for a field due to low SNR in hifa\_spwphaseup, then that map will be applied in this task, as shown in Figure 26.

In general, the solutions are performed on the integration timescale. computing the phase solution for that field in this stage. However, if a field triggered spw combination in hifa\_spwphaseup, then in addition to using spw combination, the solution interval for the phase solution will be increased to 1/4 of the scan length for that field and 'T' solutions (i.e. polarization-averaged) will be created instead of the default of 'G' (per-polarization), as shown in Figure 27.

The phase solutions for the checksources are shown in hifa timegaincal in the plot of Diagnostic Phase vs. time.

The WebLog for this stage lists the derived flux densities (measured by the vector averaged calibrated visibility amplitude) of the non-amplitude calibrators (usually phase and bandpass calibrators), along with the flux values extracted from the ALMA Source Catalog. Plots of amplitude as a function of uv distance are shown, and if the absolute flux calibrator is resolved (i.e., it has decreasing flux with increasing uv distance, which is usually only the case for solar system objects), only data on short baselines are used to calculate the flux densities of the secondary calibrators. Any such uv limits are listed in the table at the top of the WebLog page (Figure 28). Blank entries mean that all UV ranges and/or all antennas were used, which will be the case for quasars.

#### (PL2022) hifa\_gfluxscale case (2): spw mapping

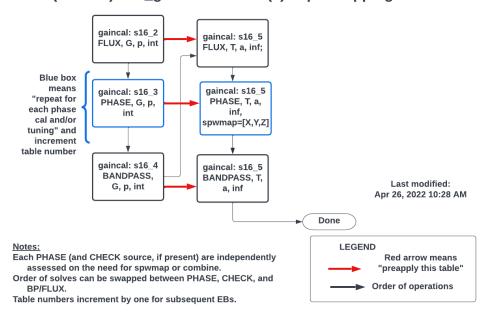

Figure 26: Logical flow in hifa\_gfluxscale for the case of high SNR in at least one spw and low SNR in at least one spw.

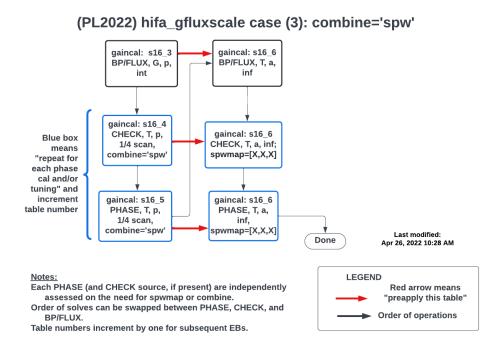

Figure 27: Logical flow in hifa gfluxscale for the case of low SNR in all spws.

| Antennas Used for Flux Scaling                                                                       |       |           |                                                |  |
|----------------------------------------------------------------------------------------------------|-------|-----------|------------------------------------------------|--|
| The following antennas were used for flux scaling, entries for unresolved flux calibrators are blank |       |           |                                                |  |
| Measurement Set UV Range Antennas                                                                    |       |           |                                                |  |
| uidA002_Xa25bbf_X6823.ms                                                                             | Titan | <319.210m |                                                |  |
| uidA002_Xa216e2_X1e58.ms                                                                             | Titan | <318.242m |                                                |  |
| uidA002_X9ec9e7_X1804.ms                                                                             | Titan | <322.242m |                                                |  |
| uidA002_X88063e_X1f1.ms                                                                              | QSO   |           |                                                |  |
| uidA002_X87f18c_Xd0.ms                                                                               | Mars  | <32.306m  | CM01, CM02, CM10, CM05, CM12, CM09, CM11, CM03 |  |

Figure 28: An example of limited uv ranges used for deriving the fluxscale table.

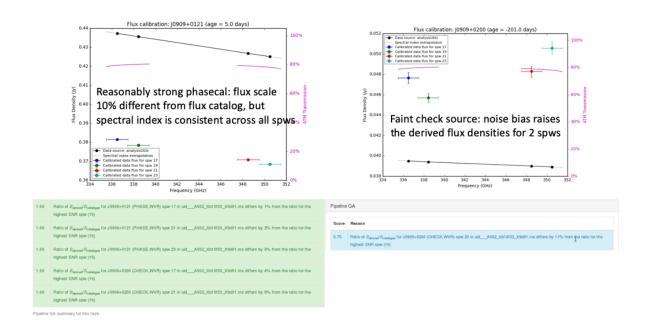

Figure 29: Examples of the plot comparing derived flux densities to source catalog flux densities, and associated QA messages at the top of the hifa\_gfluxscale web page.

# (PL2022) hifa\_timegaincal case (1): each spw calibrates itself

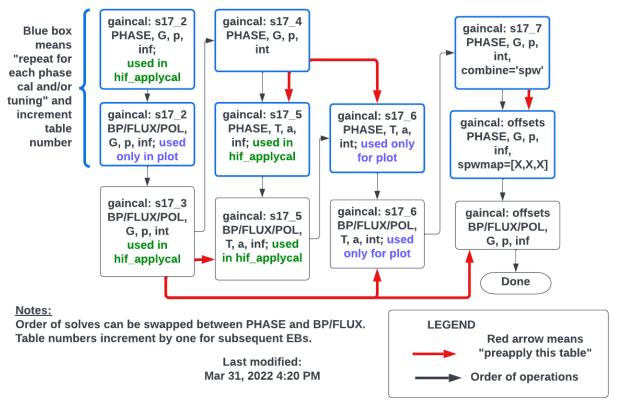

Figure 30: Logical flow in hifa timegaincal for the case of high SNR in all spws.

Derived flux density vs catalog flux density plots are shown for non-amplitude calibrators (see Figure 29). Faint sources can have systematically elevated hifa\_gfluxscale derived flux densities in low SNR spws. The pipeline also calculates a QA metric to detect such spw-spw discrepancies (see QA Table in §8.7.1), and gives an informational statement (blue) if the spw-spw variation is greater than 10%.

#### 9.20 hifa timegaincal

In this task, gain as a function of time is calculated from observations of the bandpass, flux, polarization, and phase calibrator(s). The flowcharts in Figures 30, 31, and 32 show the gaincal calls for the case of high-SNR in all spws, high-SNR in at least one spw, and low-SNR. In all cases, solutions are computed on a scan basis (solint = 'inf') is produced. The phase is also solved on an 'int' timescale and pre-applied for the amplitude scan-based solve. These scan-based solutions from the phase calibrator(s) will be subsequently applied to the phase calibrator(s), check source(s), and science target(s) with interpolation by time in hif\_applycal. The WebLog page shows plots of this gain vs. time at the top of the page. As of PL2022, the fldmap is set to the appropriate phase calibrator in the cal library entry, which prevents the polarization calibrator's solutions from being used in the interpolation onto the check source(s) and science target(s) in the occasional case that it was observed adjacent in time to these objects.

Phase solutions and amplitude solutions are also performed on an integration time interval. The results of these rapid solutions for the bandpass, flux, and polarization calibrators are shown on the Diagnostic plots of Phase vs. time. Those plots also contain the short time interval solutions for the phase calibrators along with the

# (PL2022) hifa\_timegaincal case (2): spw mapping

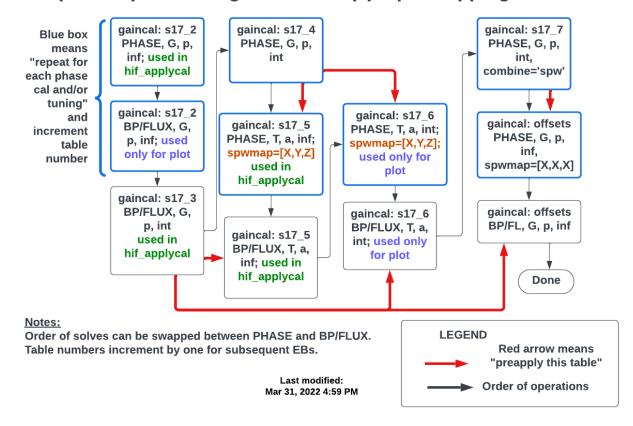

Figure 31: Logical flow in hifa\_timegaincal for the case of at least one spw with high SNR but some with low SNR.

solutions for the checksources previously derived in hifa\_gfluxscale. As explained in section 9.19, these solution intervals can be 1/4 scan length (rather than 'int') and 'T' solutions (rather than 'G') if the per-spw SNR is low in all spws. The 'a' solves are always 'T' solutions, in order to allow polarized calibrators to differ in their XX and YY intensities, and still obtain the correct Stokes I flux density.

For phase calibrators and check sources, a final 'int' solve is executed in hifa\_timegaincal that combines all spws, regardless of the status of the low SNR test in hifa\_spwphaseup in order to be able to search for time dependence in the spw-to-spw phase offsets. By pre-applying this table and re-solving for the residual phases on a per-spw, per-scan, per-polarization basis, the task produces an additional plot of these residual phase offsets which will show any time variations. Although the bandpass, flux, and polarization calibrators are included on this plot, they will always appear at zero phase because spw combination is not used in their solution. In optimal cases, the scatter about zero for the phase calibrator(s) should be small with no detectable drift. If any antenna exhibits significant jumps away from zero, then a warning message and poor score will be generated. The offending antenna(s) should be manually flagged or manually excluded from science target imaging commands in order to obtain the best imaging performance. Jumps on only one or a few antennas can significantly raise the image rms if a relatively bright source is present.

#### (PL2022) hifa\_timegaincal case (3): combine='spw' gaincal: s17\_2 gaincal: s17\_4 1/4 scan used when SNR < 32 BP/FLUX, T, p, inf, PHASE, T, p, even with combine='spw' combine='spw'; int or 1/4scan, Blue box used only for plot combine='spw' means "repeat for each phase gaincal: s17\_6 cal and/or gaincal: s17\_2 PHASE, T, a, tuning" and gaincal: offsets gaincal: s17\_5 PHASE, T, p, int or 1/4scan; increment PHASE, G, p, PHASE, T, a, inf; inf, spwmap=[X,X,X] table number inf, spwmap=[X,X,X] combine='spw'; used only for spwmap=[X,X,X] used in used in plot hif\_applycal hif\_applycal gaincal: s17\_6 gaincal: offsets gaincal: s17\_3 BP/FLUX, T, a, BP/FL, G, p, inf gaincal: s17\_5 BP/FLUX, G, p, int or 1/4scan; BP/FLUX, T, a, int; used in used only for inf; used in hif\_applycal plot hif\_applycal Done Notes: **LEGEND** Order of solves can be swapped between PHASE and BP/FLUX. Red arrow means Table numbers increment by one for subsequent EBs. "preapply this table" Last modified: Order of operations Mar 31, 2022 4:59 PM

Figure 32: Logical flow in hifa timegaincal for the case of low SNR in all spws.

#### uid\_\_\_A002\_Xe64b7b\_X1be6d.ms

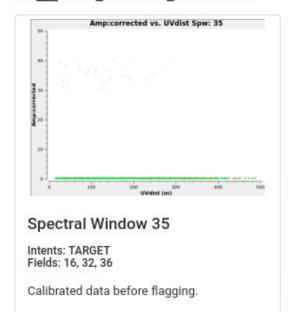

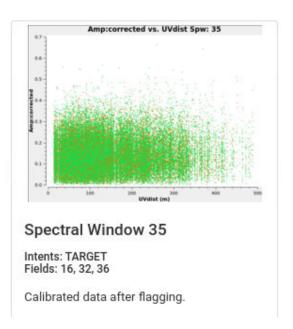

Figure 33: Example flagging of high outliers in science target visibilities in hifa targetflag.

#### 9.21 hifa targetflag

Because science targets are generally not point sources, the flagging algorithm needs to be more clever than hifa\_bandpassflag, hifa\_gfluxscaleflag, and hifa\_polcalflag. The algorithm identifies outliers by examining statistics within successive overlapping radial uv bins, allowing it to adapt to arbitrary uv structure. Outliers must appear to be a potential outlier in two bins to be declared an outlier. This stage does add processing time, particularly in making the plots. So to save time, we only make the amp vs. time plots if flags are generated, and the amp vs. uv distance plots are made for only those spws that generated flags. Also, to avoid confusion in mosaics or single field surveys, these uv distance plots only show field IDs with new flags (Figure 33).

## 9.22 hif\_applycal

In this task, all previously calculated calibration tables are applied to the science data. Any failed calibration solutions, and flagged Tsys scans, will result in flagging of actual science data in this stage, so the WebLog shows a summary of that additional flagging, and high flagging will result in a low QA score.

The WebLog page also includes many useful plots of the calibrated data as a function of time and frequency. To reduce the number of plots and processing time to create them, plots of targets only include the representative target, and for mosaics, only the brightest field.

Outliers in these plots can indicate remaining bad data. To help identify these, a QA score is calculate based on the corrected Amplitude-vs-Frequency and Phase-vs-Frequency plots for each calibrator (which are produced for each measurement set and spw). This score is based on fitting a linear function to the corrected data for each antenna, and seeing if the slope or offset of that fit differs significantly from a similar fit to the calibrated data of all antennas. These fits are done on a per-scan, per-polarization basis. If any antenna is found to have a significant difference, the QA score for this stage is set to 0.9 (blue color), and details of the deviant antennas are reported in the expandable QA messages at the top of the page, as well as in an "applycalQA\_outliers.txt" file linked to at the bottom of the page. It is important to note that not all reported outliers are (1) visible in the corresponding plots in hif\_applycal (which are averaged over all scans and polarizations), or (2) consequential to the final products (since the mean calibration solutions are still robust and adequate to calibrate the final

#### 18. Make image list

Set-up image parameters for calibrator imaging

A002 Xb5270a X1c.sSTAGENUMBER.J1316-3338 ph.sp

uid A002 Xb5270a X1c.sSTAGENUMBER.J1316-3338 ph.spw20.mfs

[60, 60] uid A002 Xb5270a X1c.sSTAGENUMBER.J1316-3338 ph.spw22.mfs

J1316-3338 PHASE

J1316-3338 J1316-3338

J1316-3338

Figure 34: Example of the WebLog for the hif\_makeimlist stage. This example is for setting up the parameters for calibrator per-spw multi-frequency synthesis (mfs) continuum images.

data). However, if problems with the calibration are subsequently found, these messages provide clues on where to look for problems. For data that are delivered as QA2 Pass, one can assume that the ALMA data reviewers have checked these messages and concluded that the overall calibration is not significantly compromised.

Finally, a plot of the uv coverage (original and after all calibration flags are applied) is provided for the representative Source and spw.

#### 9.23 hif makeimlist: Set-up parameters for calibrator images

Non-default parameters: intent=PHASE, BANDPASS, AMPLITUDE

ICBS 13:16:07.9859 -033.38.59.173

ICRS 13:16:07.9859 -033.38.59.173

This stage determines image parameters (image size, cell size, etc) to be used in the subsequent hif\_makeimages stage, and reports them on the WebLog page (See Figure 34). The specmode can be mfs for per-spw continuum multi-frequency synthesis images, cont for aggregate mfs continuum images of several spectral windows, or cube for spectral cubes. The first time the task is run in standard recipes is in preparation for making per-spw mfs images of the calibrators.

#### 9.24 hif makeimages: Make calibrator images

This stage actually creates the images requested by the most recent hif\_makeimlist. The first time it is run in standard recipes is to create per-spw mfs continuum images of the calibrators, using briggs weighting with robust=0.5. Calibrator images are cleaned to a threshold of  $2 \times (\text{predicted rms noise}) \times (\text{dynamic range correction factor})$ . The dynamic range (DR) correction factor accounts for the fact that targets with a high dynamic range will have larger imaging artifacts, which should not be cleaned. The artifacts are worse for poorer UV coverage, so different dynamic range corrections factors are adopted for 12-m Array and 7-m Array observations according to the following tables:

| Calibrator    | 12-m array dynamic range |
|---------------|--------------------------|
| Dynamic Range | correction factor        |
| ≤ 1000        | 1                        |
| 1000 - 3000   | DR/1000                  |
| ≥ 3000        | DR/3000                  |

| Calibrator    | 7-m array dynamic range |
|---------------|-------------------------|
| Dynamic Range | correction factor - 1EB |
| $\leq 200$    | 1                       |
| ≥ 200         | DR/200                  |

BACK

See the description in §9.37 for more information and examples of the hif\_makeimages stage. Low QA scores for non-Check source calibrators may indicate the need for additional flagging and/or significant decoherence.

#### 9.25 hif makeimlist: Set-up parameters for check source images

Non-default parameters: intent=CHECK, per\_eb=True

Prepare to create check source images, one per EB per spw.

#### 9.26 hif makeimages: Make check source images and QA information

After creating images, the pipeline calculates and shows a table (Fig. 35) of check source fitting results per spw, and per EB:

- Check source position offset from catalogue position in mas and synthesized beams, warning level > 0.30\*synthesizedBeam (was 0.15 prior to PL2020)
- $\bullet$  Fitted [Peak Intensity / Flux Density] Ratio can help to assess decorrelation AND presence of resolved emission, warning level <0.8
- [Fitted / gfluxscale] Flux Density Ratio, warning level < 0.8
- Warning is also given if S/N of fitted or hifa\_gfluxscale-derived flux densities are low < 20
- The images themselves which are per EB / spw are located below the table, and except for being per EB are unchanged from the standard hif makeimages layout.
- Check source imaging uses the dynamic range modifiers for science targets §9.37.3

The QA2 score per EB/spw is computed as an aggregate of 3 subscores as follows:

- All sub scores (A,B,C) start at 1.0.
- If the position offset (in units of synthesized beam) is > 0.3, then ScoreA = 1 min(1, frac\_beam\_offset), i.e. 0.70...0.0
- If the [Fitted / gfluxscale] Flux Density Ratio < 0.8, then ScoreB =  $\max[0.1 abs(1 (fitflux/refflux))]$ , i.e. 0.80...0.0
- If the Fitted [Peak Intensity / Flux Density] Ratio < 0.7, then ScoreC = max[0,1 abs(1 (fitpeak/fitflux))], i.e. 0.70...00
- If two or more scores < 1, then FinalScore = sqrt(ScoreA\*ScoreB\*ScoreC)
- else FinalScore = ScoreA\*ScoreB\*ScoreC (two of these will be 1.0)

The aggregate score for the whole stage is the minimum of the individual EB/spw aggregate scores.

#### 9.27 hifa imageprecheck

The representative source and spw containing the representative frequency selected by the PI in the OT are used to calculate the synthesized beam and to make sensitivity estimates for the aggregate bandwidth and representative bandwidth for several values of the robust parameter. This information is reported in the hifa\_imageprecheck WebLog page, including a table like the example shown in Figure 36. If no representative target/frequency information is available, it defaults to the first target and center of first spw in the data (i.e. pre-Cycle 5 data does not have this information available). The best Briggs weighting robust parameter in the range <sup>1</sup> of 0.0 – 2.0 that best matches the PI's requested angular resolution is chosen automatically:

- The values of robust are considered in order: +0.5, +1.0, 0.0, +2.0.
- If one value has a predicted beam with both axes within the PI desired range, that value is used. If that value is not the default 0.5, a warning is printed.
- If no value of robust produces a beam with both axes within range, the value that produces a predicted beam area closest to the mean of the PI's range is chosen.

<sup>&</sup>lt;sup>1</sup>Smaller values of **robust** are not considered, since they result in images with poorer imaging characteristics (higher noise and a compromised ability to recover extended emission), especially for mosaics or when the uv coverage is sparse

#### 23. Tclean/Makelmages

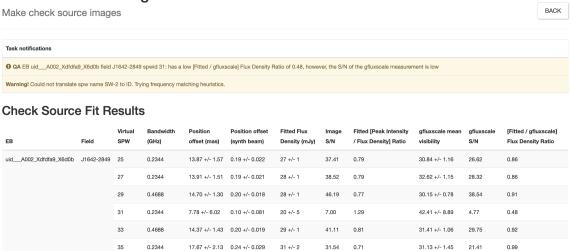

NOTE: The Position offset uncertainties only include the error in the fitted position; the uncertainty in the source catalog positions are not available. Additionally, the Peak Fitted Intensity, Fitted Flux Density, and gfluxscale Derived Flux may be low due to a number of factors other than decorrelation, including low S/N, and spatially resolved (non point-like) emission.

#### **Image Details**

Figure 35: Check source imaging diagnostic table.

• If no value of robust can produce a beam area within the PI's range, the value that produces a predicted beam area closest to the mean of the PI's range is used, a red QA score is assigned, and an error message is printed at the top of the webpage.

The chosen value is used for all subsequent target images (except for hif\_findcont, which uses robust=1). For the ACA only robust=0.5 is considered. Note: the cell and imsize chosen in this and the following stage is stored in the pipeline context so that all product images (mfs, cubes) have the same cell and imsize. If these stages are run with non-default intent/source selections, slightly different cell and imsize may naturally result.

## 22. Image Pre-Check

BACK

#### Goals From OT:

Representative Target: G353.41
Representative Frequency: 93.1787 GHz (SPW 25)
Bandwidth for Sensitivity: 2000 MHz
Min / Max Acceptable Resolution: 0.760 arcsec / 1.14 arcsec
Maximum expected beam axial ratio (from OT): Not available
Goal PI sensitivity: Not available

#### Estimated Synthesized Beam and Sensitivities for the Representative Target/Frequency

Estimates are given for four possible values of the tclean robust weighting parameter: robust = 0.0, +0.5 (default), +1.0, and +2.0. If the "Min / Max Acceptable Resolution" is available (>=Cycle 5 12-m Array data), the robust value closest to the default (+0.5) that predicts a beam area (defined as simply major x minor) that is in the range of the PI requested beam areas according to the table row for repBW (Bandwidth for Sensitivity) is chosen. If none of these robust values predict a beam area is too large. The chosen robust value is highlighted in green and used for all science target imaging. In addition to an estimate for the repBW, an estimate for the aggregate continuum bandwidth (aggBW) is also given assuming NO line contamination but accounting for spw frequency overlap. If the Bandwidth for Sensitivity (repBW) is > the bandwidth of the spw containing the representative frequency (repSPW), then the beam is predicted using all spws, otherwise the beam is predicted for the repSPW alone. A message appears on the "By Task" view if a non-default value of robust (i.e., not +0.5) is chosen. Additionally, if the predicted beam is not within the PI requested range using one of the four robust values, Warning messages appears on this page.

These estimates should always be considered as the BEST CASE SCENARIO. These estimates account for Tsys, the observed uv-coverage, and prior flagging. The estimates DO NOT account for (1) subsequent science target flagging; (2) loss of continuum bandwidth due to the hif\_findcont process (i.e. removal of lines and other spectral features from the data used to image the continuum); (3) Issues that affect the image quality like (a) poor match of uv-coverage to image complexity; (b) dynamic range effects; (c) calibration deficiencies (poor phase transfer, residual baseline based effects, residual antenan position errors, etc.). It is also important to note that both the repBW and aggBW beam calculations are intrinsically multi-frequency synthesis continuum calculations, using the relevant spws as described above. The synthesized beam for a single channel in a cube will typically be larger and can be significantly larger depending on the details of uv-coverage and channel width.

| robust | uvtaper | Synthesized Beam               | Cell               | Beam Ratio | Bandwidth | BW Mode | Effective Sensitivity |
|--------|---------|--------------------------------|--------------------|------------|-----------|---------|-----------------------|
| 0.0    | 0       | 1.16 x 0.996 arcsec @ 79.2 deg | 0.2 x 0.2 arcsec   | 1.16       | 2000 MHz  | repBW   | 0.000157 Jy/beam      |
| 0.0    | 0       | 1.16 x 0.996 arcsec @ 79.2 deg | 0.2 x 0.2 arcsec   | 1.16       | 2930 MHz  | aggBW   | 0.000129 Jy/beam      |
| 0.5    | 0       | 1.25 x 1.08 arcsec @ 79.1 deg  | 0.22 x 0.22 arcsec | 1.16       | 2000 MHz  | repBW   | 0.000124 Jy/beam      |
| 0.5    | 0       | 1.25 x 1.08 arcsec @ 79.1 deg  | 0.22 x 0.22 arcsec | 1.16       | 2930 MHz  | aggBW   | 0.000102 Jy/beam      |
| 1.0    | 0       | 1.37 x 1.20 arcsec @ 78.6 deg  | 0.24 x 0.24 arcsec | 1.14       | 2000 MHz  | repBW   | 0.000115 Jy/beam      |
| 1.0    | 0       | 1.37 x 1.20 arcsec @ 78.6 deg  | 0.24 x 0.24 arcsec | 1.14       | 2930 MHz  | aggBW   | 9.53e-05 Jy/beam      |
| 2.0    | 0       | 1.43 x 1.25 arcsec @ 77.2 deg  | 0.25 x 0.25 arcsec | 1.14       | 2000 MHz  | repBW   | 0.000115 Jy/beam      |
| 2.0    |         | 1.43 x 1.25 arcsec @ 77.2 deg  | 0.25 x 0.25 arcsec | 1.14       | 2930 MHz  | aggBW   | 9.49e-05 Jy/beam      |

| Pipeline QA                        |                                                                        |  |  |  |
|------------------------------------|------------------------------------------------------------------------|--|--|--|
| Score                              | Reason                                                                 |  |  |  |
| 0.85                               | Predicted non-default robust=0.0 beam is within the PI requested range |  |  |  |
| Pipeline QA summary for this task. |                                                                        |  |  |  |

Figure 36: Example hifa\_imageprecheck WebLog page, showing the "Goals from the OT" including the PI desired sensitivity. The table shows the sensitivity and predicted beam for a range of robust values. The pipeline then chooses the best value (see text).

#### 23. Check Product Size

View or download stage23/casapy.log (276.9 KB)

| Task notifications                                             |                                    |         |          |         |  |  |  |  |
|----------------------------------------------------------------|------------------------------------|---------|----------|---------|--|--|--|--|
| QA Size had to be mitigated (nbins,field)                      |                                    |         |          |         |  |  |  |  |
| Warning! Could not translate spw name SW-1 to ID. Trying       | ng frequency matching heuristics.  |         |          |         |  |  |  |  |
| Allowed maximum cube size: 40 GB                               |                                    |         |          |         |  |  |  |  |
| Allowed cube size limit: 60 GB                                 |                                    |         |          |         |  |  |  |  |
| Predicted maximum cube size: 58 GB                             |                                    |         |          |         |  |  |  |  |
| Mitigated maximum cube size: 29 GB                             | Mitigated maximum cube size: 29 GB |         |          |         |  |  |  |  |
| Allowed product size: 350 GB                                   |                                    |         |          |         |  |  |  |  |
| Initial predicted product size: 1.86e+03 GB                    |                                    |         |          |         |  |  |  |  |
| Predicted product size after cube size mitigation: 232 GB      |                                    |         |          |         |  |  |  |  |
| Mitigated product size: 232 GB                                 |                                    |         |          |         |  |  |  |  |
| Size mitigation parameters for subsequent hif_makeimlist calls |                                    |         |          |         |  |  |  |  |
| nbins                                                          | hm_imsize                          | hm_cell | field    | spw     |  |  |  |  |
| 25:2,31:2,27:2,29:2                                            | default                            | default | "569314" | default |  |  |  |  |
| Pipeline QA                                                    |                                    |         |          |         |  |  |  |  |
| Input Parameters                                               |                                    |         |          |         |  |  |  |  |
| Tasks Execution Statistics                                     |                                    |         |          |         |  |  |  |  |
|                                                                |                                    |         |          |         |  |  |  |  |
| CASA logs for stage 23                                         |                                    |         |          |         |  |  |  |  |

BACK

Figure 37: Screenshot of the hif\_checkproductsize stage of IF Pipeline. In this example, the spws had to be binned by a factor of 2 and a single field selected in order to get the products below the default thresholds. Before the mitigation the maximum cube size would have been 58 GB and the product size would have been 1.86TB; after the mitigation, the maximum cube size is predicted to be 29 GB and the product size 232GB.

#### 9.28 hif checkproductsize: Mitigation to avoid overly long runs

This task will modify the characteristics of the imaging products in order to decrease their size, thereby decreasing the time needed to make them so that data can be delivered to PIs more expediently. Figure 37 shows an example WebLog page for a mitigated dataset.

Datasets that have been mitigated will have imaging products with different characteristics than those that have not been mitigated. Full imaging products can be recreated by users, by modifying the tclean commands that are in the casa\_commands.log file, or by calling the appropriate hif\_makeimlist, hif\_makeimages pair with the defaults (which will make full imaging products without mitigations – be aware that this could take many days to weeks to complete). The mitigations are done in a priority order, with the mitigation halted once the predicted sizes fall below the thresholds. The parameters that control the mitigation and their default limits are:

- maxcubesize (40 GB): cube size at which to start triggering mitigation
- maxcubelimit (60 GB): maximum cube size that will be produced. Also controls the number of large cubes.
- maxproductsize (500 GB): maximum size of products that will be produced

The pipeline recipe explicitly encodes these values so it can be easily changed universally for all pipeline runs. The **casa\_pipescript.py** also encodes these values explicitly, so they can be easily changed on a per-MOUS basis, and the pipeline re-run using the modified file.

The size calculations (in GB) are based on the following:

- mfssize = 4. \* nx \* ny / 1e9
- cubesize = 4. \* nx \* ny \* nchan / nbin / 1e9
- productsize = 2.0 \* (mfssize + cubesize)

The mitigation cascade is as follows:

**Step 1**: If cubesize > maxcubesize, for each spw that exceeds maxcubesize:

- a. If (nchan == 3840) or (nchan in (1920, 960, 480) AND online channel averaging was NOT already performed), then set nbin=2.
- b. If still too large, then calculate the Gaussian primary beam (PB) response level at which the largest cube size of all targets is equal to the maximum allowed cube size. The cube sizes are initially calculated at primary beam power level PB=0.2. For an image of width d, the response level at the edge will be PB=exp(-d<sup>2</sup>\*ln(2)/FWHM<sup>2</sup>), the image size  $d^2 \propto -ln(PB)$ , and the required power level to create an image of size = maxcubesize is:

$$PB_{mitigation} = \exp(\ln(0.2) * maxcubesize / current_cubesize)$$

- i. Then account for imsize padding: PB mitigation = 1.02 \* PB mitigation
- ii. Then limit the size reduction to PB=0.7: PB\_mitigation =  $min(PB_mitigation, 0.7)$
- iii. Then round to 2 significant digits: PB mitigation = round(PB mitigation, 2)

NOTE: this mitigation cannot be applied to mosaics, only single fields, and the same mitigated FoV is used for all science target image products.

- c. If still too large, change the pixels per beam (cell size) from 5 to 3.25 (if robust=+2) or 3.0 otherwise.
- d. If still too large, stop with error, the largest size cube(s) cannot be mitigated.

#### **Step 2**: If productsize > maxproductsize

- a. If the number of science targets (single fields or mosaics) is greater than 1, reduce the number of targets to be imaged until productsize < maxproductsize. The representative target is always retained.
- b. If productsize still too large, repeat steps 1a, 1b, and 1c, recalculating productsize each time.
- c. If productsize is still large, stop with error, the productsize cannot be mitigated.

**Step 3**: For projects with large cubes that can be mitigated, restrict the number of large cubes that will be cleaned:

- a. If there are cubes with sizes greater than 0.5 \* maxcubelimit, limit the number of large cubes to be cleaned to 1. The spw encompassing the representative frequency shall always be among the cubes retained.
- **Step 4**: For projects that have many science targets, limit the number to be imaged to 30, the representative target is always retained in the list.

The QA scoring for this stage is: 1.0=no mitigation, 0.5=mitigation was performed, or 0.0=error encountered.

When the cube or product size cannot be mitigated, the following warning will appear at the top of the hif checkproductsize stage:

"QA Maximum cube size cannot be mitigated"

and then the pipeline will stop in the first hif\_make imlist that creates cubes with the message: "Error! Size mitigation had failed. Will not create any clean targets." In the example shown in Figure 37, the initial data products were estimated to include a cube that would be 58 GB. This triggered two mitigations: spectral windows were binned by a factor of 2, and the field was restricted to one field. This was sufficient to get the cube size down to 29 GB, so the mitigation cascade stopped. The total product size after the cube mitigation is 232 GB.

### 9.29 hifa renorm

This task makes an assessment, and optionally applies a correction, to data suffering from incorrect amplitude normalization caused by bright astronomical lines detected in the autocorrelations of some target sources. A more complete description of ALMA's amplitude normalization and the effects of bright emission lines can be found here: https://help.almascience.org/kb/articles/623. In brief, the effect occurs when there is bright enough line emission to be strong in a single-dish spectrum of the source.

The main component of the code is to extract the autocorrelations that were already used for normalizing the data at the correlator level and create renormalization spectra (or scaling spectra). When applied, the scaling will compensate for the previously under-scaled amplitudes by rescaling the channels affected at the spectral window, scan, field, antenna, and correlation level.

The main premise of the renormalization correction is to utilize a "clean" autocorrelation spectrum and compare this with a suspected contaminated autocorrelation spectrum from the science target. Simply, the Bandpass source autocorrelations are assumed as line-free and are divided from the science target autocorrelations leaving a unit-less scaling per channel. If the Bandpass and target autocorrelations were identical, except for an astronomical line detection on the target, this division would already create the scaling spectrum. However, due to differences in observation time and airmass, the respective autocorrelations differ slightly and must be baseline fitted in order to establish whether there is any contaminant astronomical line and by how much each contaminated channel should be rescaled. This is done through iteratively fitting the baseline with increasing polynomial orders up to a fifth order polynomial. Due to the differences in airmass between the Bandpass source and the target, the scaling spectra of some observations may exhibit slight residual scaling features related to an inability to properly fit residual atmospheric profiles. The hifa\_renorm stage will, by default, have atmAutoExclude=True and therefore act to exclude incorrect scaling that can be caused by strong atmospheric features.

Throughout the renormalization assessment a number of heuristics are run and act to repair any incorrect values in the scaling spectra due to, e.g., birdies in the autocorrelation spectra, divergent baseline fitting near edges of segments, and poor or flagged antennas. Deviations from the median spectrum of more than 0.25% are flagged and replaced by the median spectrum of the matching correlation.

After the scaling spectra are produced, the maximum renormalization value that was found (on a per target, per spw, per scan, per field level) is reported in the main table in the stage summary (see Figure 38). Each row will have a link to a PDF that contains all the scaling spectra for that Execution Block, target, and spectral window. A screenshot of a PDF is shown in Figure 39. Scaling spectra are produced at the per spectral window, per scan, per field, per antenna, per correlation level, and are shown in diagnostic plots made within the stage in the PDF. The summary spectra plots showing the cumulative averages for each antenna to provide a representative overview of what scaling corrections are required are indicated on the main WebLog page. If the peak scaling value is found to be over 1.01 (1%) then it is explicitly labeled in this plot per correlation (X in red, Y in blue). Diagnostic spectra plots are the actual scaling corrections that will propagate to the rescaling application if needed (the plots shown in Figure 39). In these plots, the green and black dotted lines show the median spectra for the X and Y correlations (respectively). In all plots, thin vertical lines show where the spectrum was broken up during the baseline fitting procedure and the atmospheric profile is shown as the magenta line. While atmAutoExclude=True any atmospheric features identified and excluded from the scaling spectra will be covered by a semi-opaque grey region as to indicate the exclusion range. The scaling spectra that will be excluded will still be visible through the region as to allow a visual check. Regions of the spectra that have a frequency (channel) range excluded either by manual inclusions to the excludechan parameter or by the automatic atmospheric feature exclusion assessment will be shown by a yellow bar to the bottom of each plot (Figure 40).

Note that Bands 9 and 10 may require special treatment in this stage as the receiver systems are double-sideband

#### Contents

- Table
- Plots

ALMA cross-correlations are divided by the auto-correlation as a function of frequency, in the correlator. This has a variety of advantages for operations and calibration, but if there is strong line emission detected in the autocorrelation (i.e. as would be detected in a single dish spectrum), that emission can anomalously decrease the cross-correlation amplitude at those frequencies.

This effect can be mitigated by comparing the autocorrelation spectrum (AC) of the target with the AC of the bandpass, which is generally located away from any such bright contaminating line emission. The ratio of the bandpass AC to the target AC provides a scaling factor as a function of frequency that can be used as a first order correction spectrum. However, atmospheric and instrumental variation (e.g. baseline ripple) need to be fitted and removed, so the spectrum is divided into several segments (marked on the plots as thin dotted vertical lines) for that fitting. The fitted AC ratio is presented here as the 'renorm scale factor' or 'renorm amplitude'.

All targets, spws, and measurement sets with maximum scaling above the observatory determined threshold are colored in the table.

Informative plots are included on this page and collected in a pdf for each spw and source, linked from the table below

The plot shown on this page is a ReNormSpectra summary plot showing the average scaling spectrum over all scans, and for mosaics, all fields in the mosaic with peak scaling above the threshold. All antennas are plotted as dashed red and blue (for X and Y), and the mean is plotted solid. Vertical grey shaded regions indicate areas of the spectrum that may be affected by atmospheric features.

The pdf next contains RenormDiagnosicCheck plots corresponding to each field and scan. The scaling spectrum is plotted as solid lines for each antenna (again red and blue for XX and YY), and the median as a dashed line (green and black for XX and YY).

The renormalization script has heuristics to detect and correct spikes, dips, and jumps near the segment boundaries (marked with thin vertical dotted lines). Less significant (below the threshold for applying the correction) features may remain

Features in the scaling spectrum associated with atmospheric features require additional care - ALMA data reduction staff will have evaluated these and minimized them insofar as possible with current heuristics, but PIs should take note of the shape and magnitude of any applied correction when performing line science at frequencies overlapping atmospheric lines.

#### **Table**

MS/Source/SPW that trigger the need for renormalization above a threshold of 1.02 highlighted in blue. Renormalization has been applied as detailed in the task inputs.

Please refer to the Pipeline User's Guide (linked to this weblog's Home page) for more details on renormalization and interpretation of the plots.

| MS Name                      | Source Name          | SPW | Max Renorm Scale Factor (field id) | PDF Link to Diagnostic Plots |
|------------------------------|----------------------|-----|------------------------------------|------------------------------|
| uidA002_Xc74b5b_X316a.ms hh6 | hh666 25<br>27<br>29 | 25  | 1.0154952 (3)                      | PDF                          |
|                              |                      | 27  | 1.0011648 (3)                      | PDF                          |
|                              |                      | 29  | 1.2374023 (3)                      | PDF                          |

#### **Plots**

# uid\_\_\_A002\_Xc74b5b\_X316a.ms

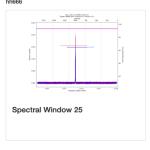

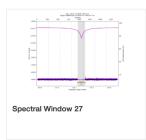

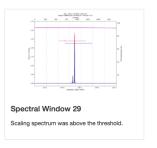

Input Parameters

Tasks Execution Statistics

CASA logs for stage 26

• View or download stage26/casapy.log (1.1 KiB)

Figure 38: Screenshot of the updated hifa\_renorm stage of the IF Pipeline. Results of the renormalization assessment are shown in the form of a table and plots on the main page. In the table the rows are highlighted in blue when they have values above the threshold (default 1.02 or 2%) and will therefore have the renormalization applied when the parameter apply=True (spectral window 29 in this example). When hifa\_renorm is run in an assessment only sense, with apply=False, the rows that are above the 1.02 (2%) threshold will be highlighted in red and the associated stage notifications and warnings will change. The summary plots on the main WebLog page show the cumulative average renormalization spectra for each field and spectral window. Renormalization is performed and reported for every Execution Block, Target field and FDM spectral window. Renormalization is not necessary for TDM spectral windows.

and as such there can be complex interactions from the atmospheric features propagating from both the signal and image sidebands. Band 9 and 10 observations have rarely been seen to require renormalization in testing.

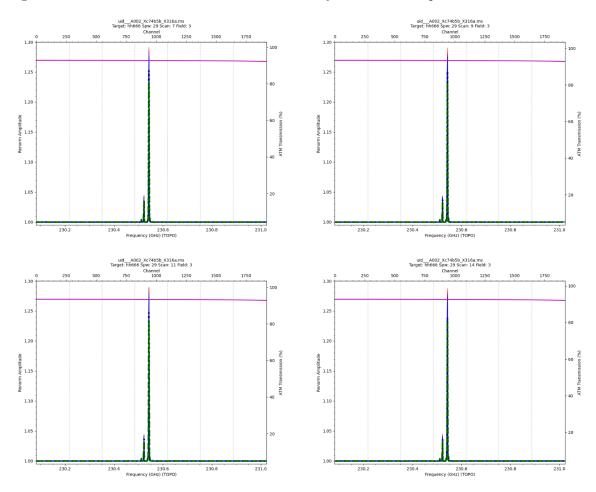

Figure 39: Screenshot of a PDF file generated for an Execution Block, science target, and FDM spectral window during the updated hifa\_renorm stage of the IF Pipeline for which the renormalization will be applied. In this example the Carbon Monoxide astronomical line is the reason for the renormalization and is causing an atypically high scaling value exceeding 1.25 (25%).

### 9.30 hifa exportdata

Calibration tables, calibrator images (exported in fits format), and other products are moved from the pipeline working/ to the products/ directory. If the polarization recipe hifa\_polcal is not specified in the context in the casa\_pipescript.py file, the polarization calibrator image fits files are not exported in this step. For combined calibration and imaging pipeline runs an intermediate calibration only WebLog tar file will also be created.

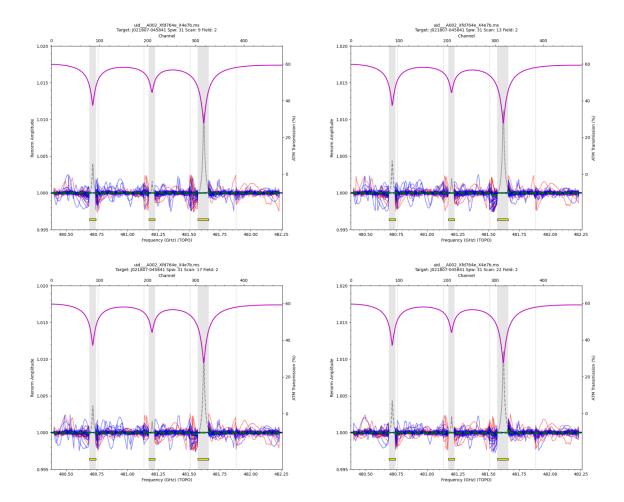

Figure 40: Screenshot of a PDF file as Figure 39 but where atmospheric regions have been automatically excluded and are covered by semi-opaque grey regions. It is clear to see that the excluded scaling spectra (visible by the grey dashed lines) are coincident with the three deep atmospheric lines shown by the magenta line. The section of frequencies (channels) that will be excluded are also illustrated by the yellow boxes towards the bottom of each plot. In this example renormalization will not be applied as there are no real astronomical lines to scale.

### 9.31 hif mstransform

For each execution, calibrated visibilities for the science target(s) are split using the mstransform task to a new MS with \*targets.ms in the name, as listed on the front WebLog page. The targets MS at this point contain only the calibrated continuum and line emission data.

### 9.32 hifa flagtargets

Flagging of the science target data, if determined to be necessary by an observatory scientist, is performed as listed in the **flagtargetstemplate.txt** files linked to the WebLog page. The WebLog also shows a summary table of any flagging performed.

### 9.33 hif makeimlist: Set-up parameters for target per-spw continuum imaging

Non-default parameters: specmode='mfs'

In general, this task determines imaging parameters for subsequent hif\_makeimages commands. The specmode can be mfs for per-spw continuum multi-frequency synthesis images, cont for aggregate mfs continuum images of several spectral windows, or cube for spectral cubes.

In this run of hif\_makeimlist, imaging parameters are determined and listed for creation of per-spw mfs continuum images of each science target. This run of hif\_makeimlist also controls the parameters used to create the dirty cubes used by the hif\_findcont stage, including any channel binning (listed in the "nbins" column of the hif\_makeimlist table).

### 9.34 hif findcont

#### 9.34.1 Overview

In this task, dirty image cubes are created for each spectral window of each science target. The cubes are made at the native channel resolution unless the nbin parameter was used in the preceding hif\_makeimlist stage, in which case a coarser cube will be made. Each cube is built with robust=1 Briggs weighting for optimal line sensitivity, even if a different value had been chosen in hifa\_imageprecheck to match the PI-requested angular resolution. The pipeline then runs the function findContinuum (available in the source code file findContinuum.py), which performs the rest of the work.

#### 9.34.2 Mean spectrum from joint mask

First, it generates the mean spectrum of a masked region of the dirty line+cont image constructed using SNR-based thresholds on the moment0 (integrated) and moment8 (peak) images. The noise measurement of the mask images is based on imstat robust statistics (Chauvenet MAD). This 2D mask image is then "pruned" to remove mask islands with fewer than X pixels where:

$$X = \max([4, \inf(\text{beamAreaInPixels*minbeamfrac})]). \tag{1}$$

Initially, minbeamfrac=0.3, but if all regions are pruned and it is ACA 7m data, then another attempt is made with minbeamfrac=0.5. At this point, if fewer than 4 pixels of contiguous emission are found after pruning, the whole field at the >30% primary beam level is used as the mask region. In either case, the mean spectrum constructed, analyzed, and displayed really is a spectrum of the source (created by the ia tool). See examples in Figure 41. The mask image can be viewed if necessary in the working directory (\*.joint.mask2 if present, otherwise \*.joint.mask, except if Amend Mask was run, see below).

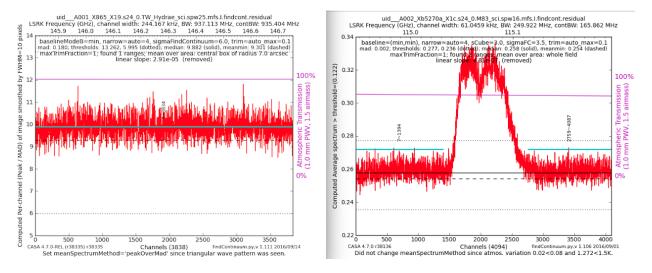

Figure 41: Two examples of hif\_findcont plots, one with the entire window identified as continuum (left panel), and another with two identified continuum regions (right panel). The identified continuum range(s) are indicated by the horizontal cyan lines.

#### 9.34.3 New feature: pre-smoothing of mean spectrum

In order to promote the detection of faint lines, prior to analysis of the mean spectrum of the joint mask hif findcont will now (new in PL2022) apply a boxcar pre-smoothing of this spectrum if the bandwidth for sensitivity ( $\nu_{\text{sens}}$ ) set by the user is sufficiently wider than the channel width of the representative spw as to invoke the creation of a representative bandwidth cube. The smoothing kernel is nominally set to the nbin factor shown in the table on the hif makeimlist (cube repBW) stage, but is limited to be < nchan/13 in order to preserve some large-scale structure in the spectrum if the user has set  $\nu_{\rm sens}$  to be a large fraction of the spw bandwidth. Unfortunately, the expected linewidth set by the user does not propagate to the ASDM, therefore additional heuristics are needed to determine if any of the non-representative spws should not be similarly smoothed, as the user may have set  $\nu_{\rm sens}$  based on continuum rms rather than line rms. First, if strong line emission (peak SNR > 10) is present in the raw mean spectrum, then noin will be further limited to 2 channels on the 12m array and 3 channels on the 7m array. Second, if the spw bandwidth is less than  $\nu_{\rm sens}$ , then nbin smoothing is disabled (meaning that no smoothing is done) on that spw. Third, because smoothing broad windows that lack line emission can lead to reduced continuum bandwidth selections (due to ripple structure in the spectral baseline), nbin smoothing is disabled if the spw being processed is wide (>650 MHz, i.e. 937.5 or 1875 MHz) and narrow spws (<215 MHz, i.e. 58 or 117 MHz) are also present in the MOUS. The latter combination also strongly suggests that the user is expecting to detect narrow lines as well as continuum, so invoking any smoothing in the wide windows could completely dilute any potential line emission in those windows. This logic will be improved in future cycles once the linewidth specified by the user is propagated to the SBSummary.xml file. For this Cycle, there will be some cases where line-free spws that trigger nbin smoothing will achieve less continuum bandwidth than prior pipeline releases would have found.

After the possible pre-smoothing step, the mean spectrum is assessed to find frequency ranges that are the least likely to contain any line emission or absorption. These ranges are listed (in the LSRK frame) on the WebLog page, as well as being indicated by the cyan colored horizontal line(s) and corresponding channel range labels on the spectra.

#### 9.34.4 Moment difference image assessment of line contamination

The initial set of channels found by the previous heuristics are used to construct mom8fc and mom0fc images, then the mom0fc is scaled and subtracted from the mom8fc to remove continuum sources (to zeroth order), creating a "momDiff" image. The presence of significant residual emission in the momDiff image, defined as the

peak SNR of the momDiff image > 8 (> 11.5 in spws where the atmospheric variation is deemed large), then indicates line contamination. In order to eliminate the excess (and thereby reduce the peak momDiffSNR), two possible paths can be followed:

- "Amend Mask" Path (multi-letter logic code starts with A)
- "Only Extra Mask" Path (multi-letter logic code starts with E)

Two paths are needed, because growing the size of the mask (amendMask) can be beneficial in some cases, while harmful in others (due to dilution effects). OnlyExtraMask works best in the latter case. Note: The mask shown in the hif\_findcont WebLog will be the amended mask (if created), otherwise it will be the original mask. After each stage, a new momDiffSNR is computed to determine if additional work is needed. If amendMask or onlyExtraMask are insufficient, then the channel ranges found by these steps will be intersected with the original ranges. If the momDiffSNR is still significant and we had run amendMask, then extraMask will be tried. If momDiffSNR is still significant (or we had run onlyExtraMask), then the autoLower stage will be run in which the sigmaFindContinuum threshold is further reduced to try to eliminate the apparent remaining line contamination.

The logic path followed is indicated by the logic path letter code in the upper legend of the plot (e.g., ADIEX, where AD=amendMask, I=intersectChannels, E=ExtraMask, X=autoLower). The "D" of "AD" (or possibly "ED") indicates that it was the momDiff image statistics that led to the increase in the mask, while "AC" or "EC" would indicate that it was the mom8fc image statistics (having at least 1 pixel above 8.5 sigma, 9 pixels above 7.5 sigma, and less than twice above 7.25 sigma as above 7.5 sigma).

In addition, a 4-letter improvement code (L=Lower, S=Same, H=Higher) on stats of the final momDiff image (Peak, PeakOutsideMask, Sum, ScaledMADOutsideMask). If either of the first two codes are H(igher), then the channel selection is "reverted" to its original state when the function exists. If the mask is amended and the subsequent new channel range is not reverted, then the relevant mask image in the working directory is called \*.amendedJointMask.original.

If the logic code is "S, SSSS", then it means the spectrum was assessed but no changes were deemed necessary by the new heuristics. If the logic code is blank, "PR" or "P#", then it was excluded from consideration, including mom8fc images with a large fraction of negative pixels and strong emission pixels (P#), high dynamic range continuum use cases (PR), and long baseline (>400m) TDM cases (blank), all of which are dominated by false positives that result in unnecessary processing, and a generally undesirable decrease in continuum bandwidth. The final value of momDiffSNR is also displayed in the top right legend. Values below 10 usually indicate no (or very little) contamination, and values below 8 are almost always good. But there is a scenario (in some strong hot cores) where the momDiffSNR is not a foolproof indicator of line contamination. Hopefully, a further improvement in this area will be made for the Cycle 10 release.

#### 9.34.5 Results and output

In addition to display on the plot and the weblog table, the selected continuum frequency ranges are also printed to a file called **cont.dat**. If this file already exists before hif\_findcont is executed, then it will first examine the contents. For any spw that already has frequency ranges defined in this file, it will not perform the analysis described above in favor of the *a priori* ranges. For spws not listed in a pre-existing file, it will analyze them as normal and update the file. In either case, the file **cont.dat** is used by the subsequent hif\_uvcontfit and hif\_makeimages stages.

If no lines ranges are found, then the corresponding continuum-subtracted cube will not be subsequently cleaned (in order to save processing time). Similarly, if only a single range is found that occupies >=92.5% of the channels (>91% if the spw has fewer than 75 channels, i.e. 64-channel full-polarization TDM spws), then the spw is declared as AllContinuum and no cleaning will be attempted in the subsequent hif\_makeimages cube stage.

### 9.35 hif uvcontfit

The previously determined continuum frequency ranges as shown in the **cont.dat** file are used to fit the continuum of each visibility. The fit is performed for each spw independently using a fitorder=1, and a calibration table is used to store the resulting fits called \*uvcont.tbl. The WebLog for this stage reports the continuum ranges from hif findcont in LSRK but translated to the topocentric (TOPO) frame for each MS.

### 9.36 hif uvcontsub

In this task, the hif\_uvcontfit calibration table is applied to the data via applycal. The CORRECTED column is then split out via mstransform. The After this step, the original continuum + line emission is contained in the DATA column of the input MS called \*\_targets.ms, while the continuum subtracted data are written to the DATA column of the new \*\_targets\_line.ms

### 9.37 hif makeimages: common task functionality

#### 9.37.1 Image coordinates

In all hif\_makeimages stages, the image will be centered on the ICRS equinox 2000 position requested in the Observing Tool, or in the case of ephemeris objects, the ICRS ephemeris direction evaluated at the time of first integration. For objects with non-zero proper motion rates and/or parallax values entered in the Observing Tool, the image coordinates will be ICRS equinox 2000 but for the epoch of observation (i.e., not 2000.0). In this case, the difference between the Source direction and the Field direction shown in the WebLog is the parallax term, typically only a fraction of an arcsecond, and only when specified for the target in the Observing Tool.

#### 9.37.2 Automatic clean boxes

The pipeline uses the tclean auto-masking method "auto-multithresh" (Kepley et al. 2020) in all hif\_makeimages stages where cleaning is performed. This algorithm is intended to mimic what an experienced user would do when manually masking images while interactively cleaning. The parameters sidelobethreshold and noisethreshold control the masking of the image. The sidelobethreshold indicates the minimum sidelobe level that should be masked, while the noisethreshold indicates the minimum signal-to-noise value that should be masked. The threshold used for masking is the greater of the two values calculated for each minor cycle based on the rms noise and sidelobe levels in the current residual image. Due to a feature that "prunes" small (< minbeamfrac) noise-like automask regions, real emission can have all mask regions "pruned", resulting in no clean mask for very compact, typically high S/N emission or absorption. For continuum imaging stages, tclean is run again but falling back to a clean mask that simply corresponds to the area above a fraction of the primary beam response (0.3, if no mitigation of the field of view has occurred). To save time, this step is not done for cube imaging stages.

The pipeline tclean automask parameters vary as a function of imaging type, and the 75th percentile baseline length, b<sub>75</sub>. These differences are needed because, for example, the smaller 12m-array configurations tend to have better uv-coverage and psfs than more extended configurations. The parameter fastnoise=True calculates the noise via a simple median absolute deviation, which is fast, but may overestimate the noise in cases where the field is filled with emission. fastnoise=False uses the Chauvenet method to estimate the noise, which may be more accurate in this case, but it is slower.

| Automask<br>parameter | 7m-array | $\begin{array}{c} 12\text{m-array} \\ \text{b}_{75} < 300\text{m} \end{array}$ | $egin{array}{c} 12	ext{m-array} \ 	ext{b}_{75} = 300	ext{m} - 400	ext{m} \end{array}$ | $\begin{array}{c} {\bf 12m\text{-}array} \\ {\bf b_{75} > 400m} \end{array}$ |
|-----------------------|----------|--------------------------------------------------------------------------------|---------------------------------------------------------------------------------------|------------------------------------------------------------------------------|
| noisethreshold        | 5.0      | 4.25                                                                           | 5.0                                                                                   | 5.0                                                                          |
| sidelobethreshold     | 1.25     | 2.0                                                                            | 2.0                                                                                   | 2.5                                                                          |
| lownoisethreshold     | 2.0      | 1.5                                                                            | 1.5                                                                                   | 1.5                                                                          |

| minbeamfrac       | 0.1   | 0.3                           | 0.3                      | 0.3                      |
|-------------------|-------|-------------------------------|--------------------------|--------------------------|
| negativethreshold | 0.0   | 0.0  (continuum)/15.0  (line) | 0.0  (cont.)/7.0  (line) | 0.0  (cont.)/7.0  (line) |
| fastnoise         | False | False                         | False                    | True                     |

#### 9.37.3 Cleaning Threshold

Images are cleaned to a threshold of  $2 \times (predicted rms noise) \times (dynamic range correction factor)$ . The dynamic range correction factor accounts for the fact that sources with a high dynamic range will have larger imaging artifacts, which may not be able to be cleaned. The artifacts are worse for poorer UV coverage, so different dynamic range (DR) corrections factors are adopted for 12-m Array and 7-m Array observations, for science targets according to the following tables:

| Source Dynamic Range | 12-m Array DR correction factor |
|----------------------|---------------------------------|
| $\leq 20$            | 1                               |
| 20 - 50              | 1.5                             |
| 50 - 100             | 2                               |
| 100 - 150            | 2.5                             |
| ≥ 150                | $\max (2.5, DR/150)$            |

| Source        | Dynamic range correction factor |                            |  |  |  |
|---------------|---------------------------------|----------------------------|--|--|--|
| Dynamic Range | 7-m Array – 1EB                 | 7-m Array $-2$ or more EBs |  |  |  |
| $\leq 4$      | 1                               | 1                          |  |  |  |
| 4 - 10        | 1.5                             | 1.5                        |  |  |  |
| 10 - 20       | 2                               | 2                          |  |  |  |
| 20 - 30       | 2.5                             | 2.5                        |  |  |  |
| 30 - 55       | $\max (2.5, DR/30)$             | 2.5                        |  |  |  |
| 55 - 75       | $\max (2.5, DR/30)$             | 3.0                        |  |  |  |
| ≥ 75          | $\max (2.5, DR/30)$             | $\max(3.5,\mathrm{DR}/55)$ |  |  |  |

#### 9.37.4 WebLog

The resulting non-primary beam corrected images are displayed on the respective hif\_makeimages stage WebLog page. For each image, the properties are shown next to the associated image png (see Figure 42). In particular, the following are reported: the center frequency, beam parameters (major and minor FWHM resolution & position angle), theoretical sensitivity, cleaning threshold, dynamic range of the dirty image (image peak to theoretical noise) and corresponding DR correction factor, the non-pbcor image rms (the noise measured in the non-primary beam corrected image over an annulus between the 0.3 to 0.2 response point of the primary beam, or a smaller analogous annulus if field of view mitigation has occurred), image max /min of the primary beam corrected image, fractional bandwidth, aggregate bandwidth, and the image QA score (meant to indicate how close the measured noise is to the theoretical noise, considering also the DR correction factor – see below and §8.7.1).

A clickable link (denoted by the symbol: >\_) is available from the image display page to the tclean command used to create that image, similar to the plotms commands shown in Fig. 11.

The View Other QA Images links for each image show the primary beam corrected image, residual, clean mask (red area), dirty image, primary beam, psf, and clean model (Figure 43). For cube imaging calls, additional diagnostic images are shown.

### 9.38 hif makeimages: Make target per-spw continuum images

Cleaned continuum images are created for each spectral window, each science target, using the continuum frequency ranges determined from hif\_findcont (as written in the **cont.dat** file), the **robust** selected from the hifa imageprecheck stage, and any size mitigation triggered by the hif checkproductsize stage.

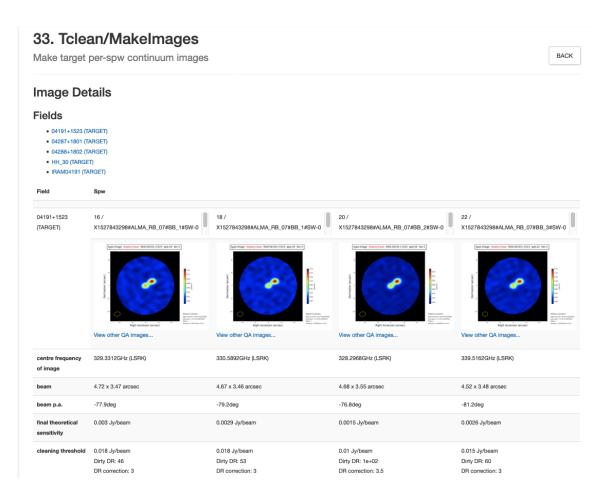

Figure 42: Example of hif\_makeimages stage for per-spw continuum images. Clicking on the thumbnail will enlarge the image. Clicking the View other QA images link will bring up the detailed image page (Figure 43).

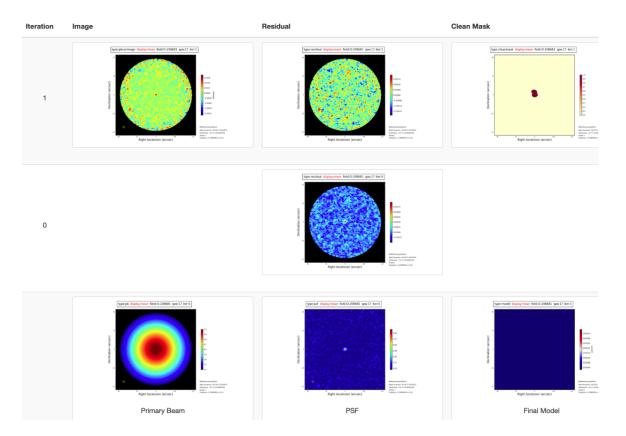

Figure 43: Details page that is displayed after clicking on the  $\underline{\text{View other QA images}}$  link on the hif\_makeimages WebLog page.

### 9.39 hif makeimlist: Set-up parameters for target aggregate continuum images

Non-default parameters: specmode='cont'

Imaging parameters are calculated and listed for creation of an aggregate (all spectral windows combined) continuum image of each science target and the robust selected from the hifa\_imageprecheck stage and any mitigation triggered by the hif\_checkproductsize stage.

### 9.40 hif makeimages: Make target aggregate continuum images

A cleaned aggregate continuum image of each science target is formed from the hif\_findcont channels (as listed in the **cont.dat** file) is created. The aggregate continuum image(s) are made with nterms=2 if the fractional bandwidth is  $\geq 10\%$  (only currently possible for ALMA Bands 3 and 4 data).

### 9.41 hif makeimlist: Set-up image parameters for target cube imaging

Non-default parameters: specmode='cube'

Parameters are calculated and listed for creation of spectral cube images of each continuum-subtracted spectral window of each science target. The cube parameters use the robust selected from the hifa\_imageprecheck stage and any mitigation triggered by the hif \_checkproductsize stage.

### 9.42 hif makeimages: Make target cubes

Cleaned continuum-subtracted cubes are created for each science target and spectral window at the native channel resolution (unless channel binning has been selected using nbins in the preceding hif\_makeimlist) from the CORRECTED column. Cubes are made in the radio LSRK frequency frame. Only channels that have not been designated as continuum channels are cleaned.

The WebLog page displays non-primary beam corrected peak intensity images for each cube ("moment 8") along with properties of the cubes (see Figure 44). The information is similar to that described in the continuum imaging WebLog pages, except that the noise is the median rms over all channels (still measured in a 0.3 – 0.2 PB annulus), and instead of fractional and aggregate bandwidth the "channel" information is given as the number of channels imaged times the channel width. Recall that if no online or nbins (pipeline option) channel averaging is done, the velocity resolution will be twice the channel width.

#### 9.42.1 hif makeimages specmode=cube additional QA

The accuracy of the line-free spectral ranges determined by hif\_findcont is assessed by creating a moment 8 (peak intensity) image of those line-free ranges of the cube, called the **mom8\_fc** image. In the ideal case, that image will only contain noise. There is a QA metric for this stage to help identify if that image has evidence of extended emission (see corresponding entry in Sec. 8.7.1).

Sometimes there is no simple way to denote continuum (e.g. a line forest), and other times the signal-to-noise is too low to determine whether the hif\_findcont selection is adequate, but the QA metric identifies cases that merit manual examination (by looking at spectra through the cube at locations of peaks in the mom8\_fc image). In most cases, the cubes do not need to be re-generated, because a small change in the continuum ranges will not have a significant effect on uvcontfit. But in some cases one may want to create a new aggregate continuum image outside of the pipeline to avoid potential line contamination (the data reducer will do so if they deem it appropriate).

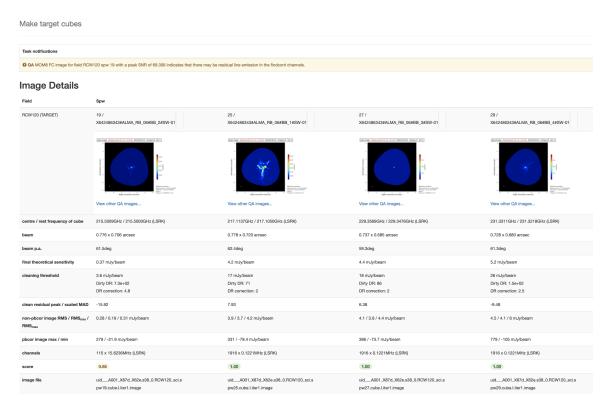

Figure 44: Example of hif\_makeimages WebLog page for image cubes. The first spw has a reduced QA score based on the **mom8** fc image as described in §9.42.1.

# 9.43 hif\_makeimlist: Set-up image parameters for representative bandwidth target cube

If the PI requested spectral resolution (bandwidth for sensitivity) is at least 4x larger than the correlator channel width, then in addition to cubes created at that correlator width, the representative source and spw are imaged at the PI's requested resolution, in this and the next stage.

### 9.44 hif makeimages: Make representative bandwidth target cube

If the PI requested bandwidth for sensitivity (representative bandwidth) is significantly coarser (> 4x) than the native correlator channel width, an additional cube is created at the PI's bandwidth (note: this stage is always created even if it is not populated).

### 9.45 hifa\_exportdata

Science target images are converted to FITS format and copied to the **products**/ subdirectory as well as the **cont.dat** file from the hif\_findcont stage. This stage is run in operations, but is not included in the **casa pipescript.py** script.

### 9.46 hifa restoredata

The hifa\_restoredata task restores calibrated MeasurementSets from archived ASDMs and pipeline flagging and calibration data products. It contains many of the same parameters as hifa\_importdata is called at the beginning

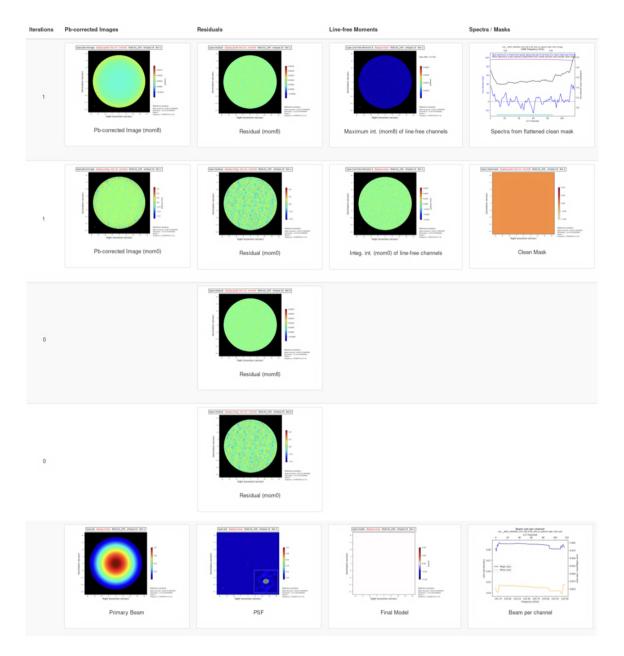

Figure 45: Example of an image cube details page including the line-free moment 0 and moment 8 images.

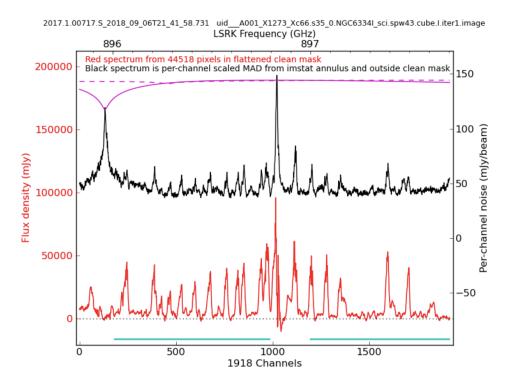

Figure 46: Example of a cube spectrum (red) constructed from pixels inside the clean mask, overlaid with a noise spectrum (black) constructed from the (portion of the) noise annulus outside the clean mask.

of the imaging recipe, but is not called in the cal+imaging recipe. When importing the ASDM and converting it to a Measurement Set (MS), if the output MS already exists in the output directory, then the importasdm conversion step is skipped, and instead the existing MS will be imported.

### 10 Single Dish pipeline tasks and WebLog pages

This section describes each Single Dish Pipeline task and its associated task WebLog page. For a detailed description of parameters for each task, refer to the ALMA Pipeline Reference Manual.

### 10.1 hsd importdata

The WebLog for hsd\_importdata task shows the summary of imported MSs, grouping of spws to be reduced as a group, and spw matching between Tsys and science spws. This task also generates figures of Telescope Pointings, which are available in the MS Summary page (i.e. from the Home page, click the MS name, and then click on "Telescope Pointing"). There are two types of plots that can be found containing full information on all pointings and just on-source pointings (Figure 47). In these plots, the red circle indicates the beam size of the antennas and its location is the starting position of the raster scan. The Red (small) dot indicates the last position of the raster. The green line represents the antenna slewing motion, and in the right panel of Figure 47 the green line going to/from the red dot indicates that the antenna goes to the last scan and returns to the OFF position. The grey dots indicate flagged data. hsd\_importdata generates pointing pattern plots with ephemeris correction in addition to the plots without correction if target is moving source.

### 10.2 hsd flagdata

The WebLog for the hsd\_flagdata task shows the summary of flagged data percentage per MS due to binary data and online flagging, manually inserted file (\*flagtemplate.txt), shadowing, unwanted intents, and edge channels. Note that the value in the "Before Task" column corresponds to the percentage of flagged data by binary data flagging (BDF).

### 10.3 h tsyscal

This page shows the associations of Tsys and science spectral windows to be used for Tsys (amplitude-scale) calibration, and also shows the original Tsys spectra per spectral window.

### 10.4 hsd tsysflag

This page shows the flagged Tsys spectra per spectral window after heuristic flagging is applied.

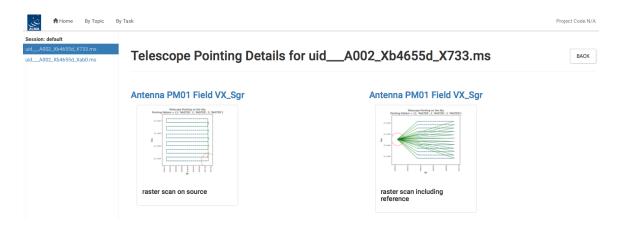

Figure 47: The detailed page of Telescope Pointing on the MS summary page.

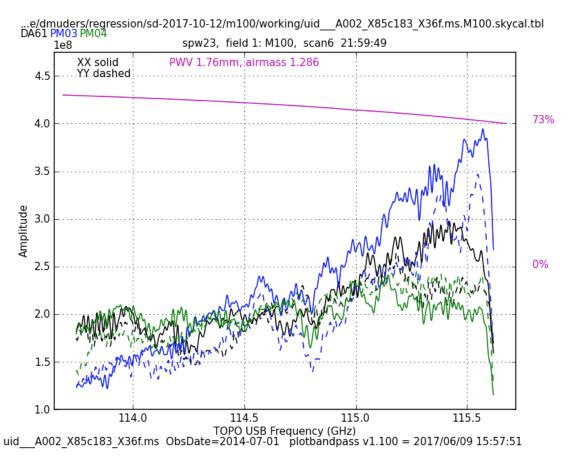

Figure 48: An example of an OFF spectrum. Different antennas are shown in different colors. The atmospheric transmission curve is shown in magenta.

### 10.5 hsd\_skycal

The WebLog shows the integrated OFF spectra per spw and per source. The y-axis is the direct output from the correlator, which means the values are dominated by signals from both the atmosphere and receivers (Figure 48). The different colors indicate different scans (times). The magenta lines indicate the atmospheric transmission at each frequency.

The time-averaged plots of the OFF spectra are also shown in this page for the purpose of assessing the time variability of the spectra. The different colors here indicate different spws. Note that the OFF spectrum is not averaged over the spectral windows yet, but it will be in the future. The coordinates of the OFF position can be confirmed in the Reference Coordinates table.

In addition, amplitude versus time plots for the OFF\_SOURCE data and elevation difference between ON\_-SOURCE and OFF\_SOURCE data plots are shown in this page.

#### 10.6 hsd k2jycal

This page shows the list of Kelvin-to-Jansky conversion factors that Pipeline has read from a file "jyperk.csv", which shall contain the factors per MS, per spw, per antenna, and per polarization. With a parameter of dbservice=True (default), Kelvin-to-Jansky conversion factors are obtained via the data base and a file "jyperk\_query.csv." is produced. This csv file is read in the pipeline.

### 10.7 hsd applycal

This page shows a list of the calibrated MSs with the name of the applied Tsys, Sky and amplitude calibration (Kelvin-to-Jansky conversion) tables, and also shows the integrated spectra after calibration.

### 10.8 hsd atmcor

This page shows the list of the calibrated MSs with model parameters of atmType, h0, and dTem\_dh. atmType, h0, and dTem\_dh, are the atmospheric type, scale height for water, and derivative of temperature with respect to height. The automatic procedure, as default, evaluates and selects the best model to be applied to correct for atmospheric effects from four different models: atmType=1 (tropical), 2 (mid-latitude summer), 3 (mid-latitude winter), and 4 (subarctic summer), with fixed temperature gradient (dTem\_dh) of -5.6 K km<sup>-1</sup> and fixed scale height for water (h0) of 2 km. In case user-defined parameters are provided, the heuristics will be turned off. More explanations can be found on this page. This page also shows the integrated spectra after the atmosphere correction. The integrated spectra before the correction can be see in the page of hsd\_applycal. The details of the atmosphere model are described in Sawada et al. 2021, PASP, 133c4504S.

### 10.9 hsd baseline

#### Spectral data before/after baseline subtraction

The hsd\_baseline page of the WebLog shows the three grids of spectra per source: the one on the top and in the bottom correspond to the spectra before and after the baseline subtraction, respectively. The one in the middle is obtained by averaging all the spectra associated with each grid (see Figure 49). Averaging the data improves the S/N ratio making the spectral line features more prominent, which makes it easier to compare them with the line mask for baseline subtraction (see below). These plots, which appear just after clicking the hsd\_baseline link of the WebLog, show a representative spectral grid of each spw. Normally they correspond to the spectral grid of a certain antenna. The spectral grids are shown in R.A./Decl. coordinates. Each small panel shows one representative spectrum per grid cell (which sometimes we call "sparse profile map"). The red (horizontal) line over-plotted on the spectrum indicates the fitted function to be used for baseline subtraction for spectral data before baseline subtraction, while the zero-level for spectral data after baseline subtraction.

On the top panel of each spectral grid, a spatially integrated spectrum per ASDM, antenna, spw and polarization is shown. The magenta lines indicate the atmospheric transmission at each frequency. The cyan filled regions indicate the mask channels containing emission line that are identified in the entire map, and red thick bars indicate the channels masked by a "deviation mask" algorithm, designed to exclude atmospheric lines and lines at the band edge from the baseline fit.

Detailed plots of the spectra can be seen in the detail pages, which can be opened by clicking the <u>Spectral Window</u> link below the grid of spectra in the summary page. In the detail pages the spectral maps of all the antennas are shown. In the upper part of the detail pages there are boxes that can be used to set filters to plot spectral maps by antenna, field, spectral window and polarization.

#### Fitting order determination

Pipeline performs baseline fitting using a cubic spline that connects an empirically defined number of segments of each spectrum.

In a first step, the spectra are grouped in space and time domains. Pipeline groups the spectra that were observed close in time and position with respect to each other. Subsequently, Pipeline analyzes each (emission-masked) spectrum through Fast Fourier Transform (FFT) to obtain the power spectra. Note that input for the discrete Fourier Transform is (spectrum-average)\*flag, where "flag" is set to zero for the emission-masked channels, while set to 1 for other channels. The power spectra of all integrations in a group are summed together and divided by its average value (averaging over frequency channels). Based on the peak value of the normalized Fourier spectra  $(P \ FFT)$ , the number of segments for cubic spline fitting  $(N \ segment)$  is defined empirically:

1. If 
$$1 < P$$
 FFT  $< 3$ , then N segment  $= 3$ ,

#### Spectral Data Before Baseline Subtraction

Red lines indicate the result of baseline fit that is subtracted from the calibrated spectra.

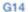

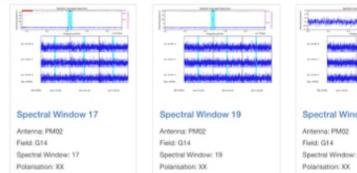

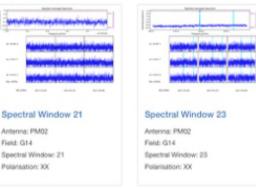

#### Averaged Spectral Data Before Baseline Subtraction

Plotted data are obtained by averaging all the spectral associating with each grid. Averaging the data improves S/N ratio so that spectral line feature becomes more prominent and it can be easily compared with the line mask for baseline subtraction.

#### G14

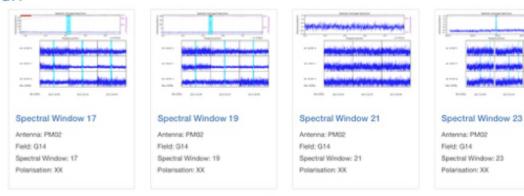

### Spectral Data After Baseline Subtraction

Red lines show zero-level. Spectra that are properly subtracted should be located around red lines.

#### G14

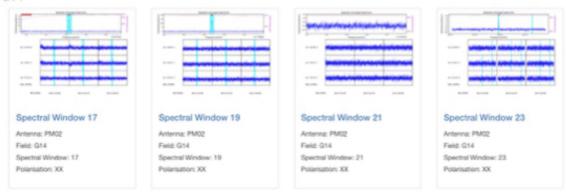

Figure 49: An example of the summary page of hsd baseline.

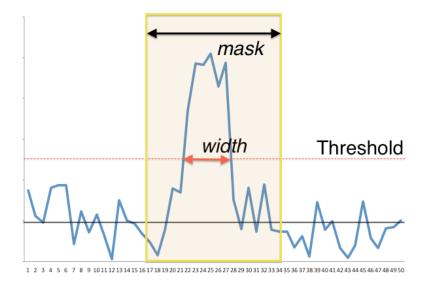

Figure 50: An example of spectrum with Pipeline defined mask range. "Width" corresponds to the number of channels where the emission is above the threshold.

- 2. If  $3 \leq P$  FFT<5, then N segment=4,
- 3. If  $5 \leq P$  FFT<10, then N segment=5,
- 4. If  $P\_FFT \ge 10$ , then  $N\_segment = F\_FFT \times 2 + 1$ , where  $F\_FFT$  is the frequency corresponding to the peak  $P\_FFT$ .

In a second step, in order to take into account the proportion of masked channels, the obtained  $N\_segment$  is newly defined as  $N\_segment \times (Nch-N(mask))/Nch$ , where Nch is the number of spectral channel and N(mask) is the number of channels masked. Note that unmasked channels are equally divided into segments, i.e., number of unmasked channels is same for all segments. Finally, the Pipeline performs the baseline fitting and baseline subtraction using cubic splines, which are third order polynomial that meet the boundary condition at the joint between the segments.

#### Mask range determination

When baseline fitting is performed, the emission channel range is masked out. The mask range is determined by following equation:

```
mask = (maxW-width*(2*minW+10)+(width-minW)*maxW) / (maxW-minW)
```

where minW is minimum channel width, maxW is maximum channel width, width is channel width where the emission is above a threshold with at least five adjacent channels (see Figure 50). The values of minW and maxW are empirically determined and set to 2 and 500, respectively. Finally, the range of central channelmask divided by 2 will be masked out. In this definition, the relatively narrow channel width will have slightly larger mask range. For example, if width=5 channels, the mask range will be 8 channels at the central channel. For width=500 channels, the mask range will be 250 channels at the central channel.

#### Evaluation of baseline flatness

Pipeline evaluates the flatness of the baselines per field, per MS, per spw, per antenna, and per polarization. Emission-free channels are divided into 10 or 20 bins. QA score is calculated by the following criterion related to RMS, MAX(mean) and MIN(mean), where RMS, "mean", MAX(mean), and MIN(mean) are the rms estimated from emission-free channels, the mean in each bin and the maximum and minimum of "mean" among bins. Figure 51 shows an example of the baseline flatness. QA score for THE criterion is below.

• 0.33 if MAX(mean) - MIN(mean) >  $3.6\sigma$ 

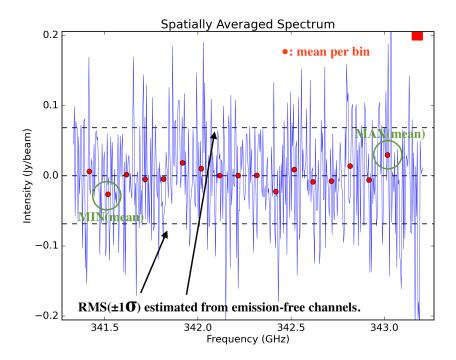

Figure 51: An example of the baseline flatness evaluation.

- 0.33-1.0 if  $1.8\sigma \leq \text{MAX(mean)}$   $\text{MIN(mean)} < 3.6\sigma$
- 1.0 if MAX(mean) MIN(mean)  $\leq 1.8\sigma$

#### Line identification

The plots related to line identification, which are basically useful for developers, are not displayed in the single dish pipeline as default. The users are able to display these plots by setting plotlevel='all' in h\_init. The information summarized below describes the plots disabled in the single dish pipeline, i.e., plots for the line identification heuristics. However, it is useful to understand how line identification happens in the pipeline.

There are four different plots per spw, i.e. "clustering\_detection", "clustering\_validation", "clustering\_smoothing", and "clustering\_final". The number of plots in each figure is the same as that of the candidate line components. The "cluster\_detection" plot (Figure 52a) shows the grid cells having emission line exceeding the threshold. In the plot, yellow grid cells show a region where there is a single time-domain group with detected emission lines. Cyan squares indicate grid cells where there are more than one time-domain groups with detected emission lines.

After line detection, the algorithm calculates how many spectra containing emission lines are included in the grid cell in order to judge whether the grid cell possibly contains true emission lines. At this line detection validation step, the ratio of the number of spectra having detected emission lines (defined as "Nmember") per grid cell and the number of total spectra belonging to the grid cell ("Nspectra") is calculated. The "clustering\_validation" plot (Figure 52b) shows this ratio for each grid cell, i.e., the grid cell is marked as:

- "Validated" if Nmember/Nspectra > 0.5 (Blue squares in Fig. 52b)
- "Marginally validated" if Nmember/Nspectra > 0.3 (Cyan squares)
- "Questionable" if Nmember/Nspectra > 0.2 (Yellow squares)

After the validation step, the grid containing the Nmember/Nspectra rate per grid cell is smoothed by a Gaussian-like grid function. This is to eliminate the isolated grid cells having a single emission line candidate while enhancing the grid cells with detected emission line in neighboring grid cells.

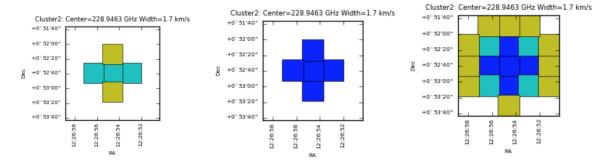

Figure 52: Examples of (a) clustering detection, (b) clustering validation, and (c) clustering smoothing

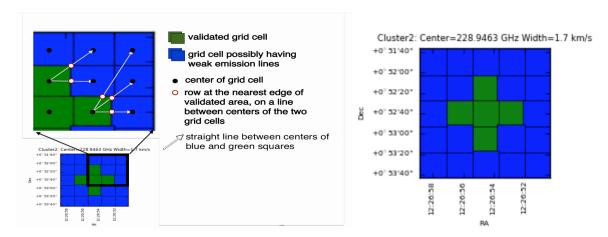

Figure 53: (a) An example of how the mask range is calculated. In the blue squares, the mask channel range is the range obtained at the nearest edge of any validated area by interpolating mask channel ranges in the valid grid cells (white-filled red circle). (b) An example of clustering final.

Figure 52c shows an example of "clustering\_smoothing". Blue squares represent the grid cells with points exceeding the defined threshold, i.e., the grid cells having promising detections of emission lines that are also found in the neighboring grid cells. Cyan and yellow squares are the grid cells with points slightly below the threshold (Border), or lower than the threshold (Questionable).

As a final step, the mask region for each grid cell is determined. In the validated area after the validation and the smoothing steps (blue squares in Figure 52c or green squares in Figure 53), mask channel ranges are calculated over the spatial domain by inter/extrapolating the mask ranges of the integrated spectra in the validated cells, and over each single non-integrated spectrum. The mask channel range is determined and used in baseline subtraction in the green and blue squares of Figure 53a. An example of "clustering\_final" is shown in Figure 53b.

#### Line Center vs. Line Width plot

This plot shows the extent of each identified emission line candidate on the parameter space of the line width versus the line center<sup>2</sup>. The small dots indicate spectra containing identified emission line. The red ovals show each clustering region with a size of the cluster radius.

#### Number of Clusters vs. Score plot

<sup>&</sup>lt;sup>2</sup>Starting with the Cycle 7 pipeline, the hierarchy algorithm is adopted instead of kmean. The hierarchy algorithm tends to identify larger number of clusters with smaller radii compared with kmean. Please keep in mind this property when Cycle 7 results are compared with prior Cycles

This plot shows the number of clusters and corresponding scores based on the cluster size determined from the "line width" v.s. "line center" plot using clustering analysis (K-means algorithm).<sup>3</sup> The scoring is empirically defined so that the score gets better (smaller) when the cluster size is smaller, the number of clusters is smaller, and the number of outliers is fewer than those of other clusters. The users will know which number of clusters is more plausible by searching for the number of clusters with a lower score. This plot is basically for developers.

### 10.10 hsd blflag

The WebLog shows the list of flagged data percentages using five criteria that are explained in the ALMA Pipeline Reference Manual. When you click on "Plots", you will get the detailed figures to evaluate these criteria. The flagged and unflagged data are shown in red and blue, respectively.

### 10.11 hsd imaging

#### 10.11.1 Image Sensitivity Table

The achieved sensitivity for the final cubes per Spw and Source as well as the theoretical RMS taken into account the flagging fraction are shown in the table. For the cube of representative Spw, the sensitivity is calculated with the PI's requested bandwidth, while for the other Spws the sensitivities are measured with the native resolution.

#### 10.11.2 Profile Map

Figure 54 shows the top of the summary page. Three types of profile maps are available in the WebLog: 1) The simplified profile map of the combined image per spw at the top, 2) a simplified profile map per antenna, and 3) a detailed profile map. In the simplified profile map, the magenta lines indicate the atmospheric transmission at each frequency. One transmission profile is plotted for each ASDM processed. To access the simplified profile map per antenna, click the corresponding "Spectral Window". Each spectrum of the simplified profile maps (either 1. or 2.) corresponds to an averaged spectrum in an area of  $\frac{1}{8}$  of the image size (imsize), so that the total number of spectra in the profile map is 8 times 8. If the number of pixels (along x- or y-axis) is less than eight, it shows all spectrum per pixel. To see the detailed profile maps, click the icon with a symbol of polarization in the polarization column. Each bin of the profile map is equivalent to a pixel, but with an interval of three cells. Due to the limitation of the allowed number of plots per page (max 5 x 5 plots per page), the rest of the plots are displayed in other pages.

#### 10.11.3 Channel Map

The number of channel maps per spw corresponds to the number of emission lines that have been identified by the clustering analysis. In each channel map (see Figure 55), the top-middle plot shows the identified emission line and the determined line width (bracketed by two red vertical lines), overplotted on the averaged flux spectrum (in Jy) as a function of frequency (in GHz).

The top-left plot shows the zoom-up view of the identified emission line, but with velocity axis. The vertical axis is the averaged flux in Jy and the horizontal axis is in units of km/s. The (center) velocity of 0 km/s corresponds to the central frequency of the spectral range where line emission was detected, while the velocity range is equivalent to the masked region where the emission line was identified. The line velocity width is gridded into 15 bins, which are shown as red vertical lines.

The top-right plot shows the total integrated intensity map (in Jy/beam km/s) over the all channels in the spw. Finally, the channel maps within the velocity range of the identified emission line are shown in the panel at the bottom. Each channel plot corresponds to a bin in the top-left plot.

<sup>&</sup>lt;sup>3</sup>Starting with the Cycle 7 pipeline, hierarchy algorithm is adopted instead of kmean so the current plots are the dummy.

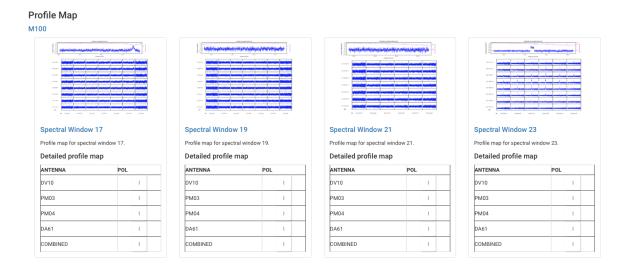

Figure 54: An example of the profile map.

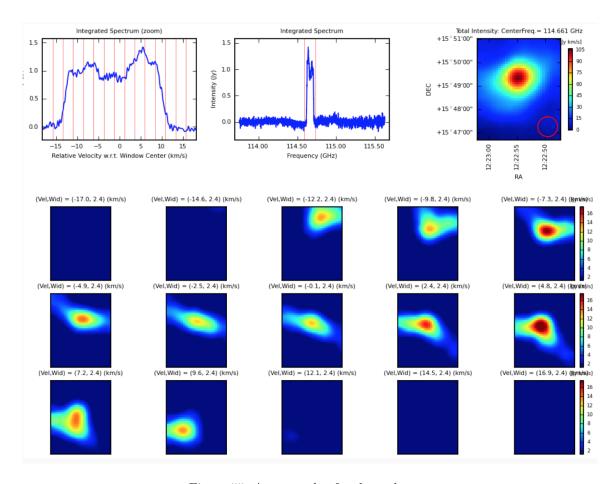

Figure 55: An example of a channel map.

The Baseline RMS Map is created using the baseline RMS stored in the baseline tables. The baseline RMS is calculated by hsd baseline using emission-free channels.

The **Integrated Intensity Map** for each spw is generated using immoments task with all the available channel range.

The **contamination plot** contains three plots of Peak SN map, mask map, and masked-averaged spectrum. The open circle in Peak SN map indicate the peak SN position. Mask map indicate the pixels that have a lower 10% SN ratio values. In masked-averaged spectrum, the spectrum in red indicates the spectrum averaged over the masked pixels, while the spectrum in grey indicates the spectrum at the peak SN position. If the negative peak of the masked-averaged spectrum is less than -4 \* standard deviation, the pipeline gives a warning.

### 11 Imaging weights in cubes

Since CASA 5.6, the calculation of imaging weights for cubes can be performed either per-channel or for all channels, according to the tclean parameter perchanweightdensity. This can have significant effects on the image produced. Users should be aware of these effects when creating new images, either using pipeline tasks or with tclean. For a detailed description, please see ALMA Memo "Effects of perchanweightdensity and a new weighting scheme: briggsbwtaper" by Loomis et al.

### 11.1 History of weighting parameter choices

- The tclean perchanweightdensity parameter was effectively False in CASA 5.4, the Cycle 6 pipeline, and all prior versions of CASA and pipeline (the parameter did not exist prior to CASA 5.5.0).
- As of CASA 5.6.0 (i.e. the version used for ALMA Cycle 7 data reduction), perchanweightdensity=True is the default in telean.
- ALMA decided that the Cy7 and 2020.1 Imaging Pipelines would create cubes with perchanweightdensity=False (consistent with all previous versions of the imaging PL).
- For PL2021, PLWG developed the new briggsbwtaper weighting to be used with perchanweightdensity=True
- briggsbwtaper is only applicable to cube imaging, and briggs remains the default weighting scheme for mfs imaging.

|             | weighting default | perchanweightdensity default |  |  |
|-------------|-------------------|------------------------------|--|--|
| CASA<5.6    | natural           | effectively False            |  |  |
| C6 pipeline | $\mathbf{briggs}$ | effectively False            |  |  |
| CASA≥5.6    | natural           | True                         |  |  |
| C7 Pipeline | hnimm             | False                        |  |  |
| PL2020      | briggs            | raise                        |  |  |
| ≥PL2021     | briggsbwtaper     | True                         |  |  |

### 11.2 Summary of the effects of weighting scheme choices

Different channels can span multiple cells in uv-space because of the frequency difference. This is the basis of multi-frequency-synthesis (mfs) continuum imaging, which takes advantage of this property to increase the *effective* uv-coverage. In CASA 5.5 onward, the perchanweightdensity parameter determines whether the imaging weights are calculated using only the (u,v) points for each channel of interest (perchanweightdensity=True), or using the points corresponding to all channels in the spw (perchanweightdensity=False) similar to an mfs continuum image.

- perchanweightdensity=False results in a systematic variation of the beam size across a spectral window, generally larger in the center, smaller on the edges.
- In general, cubes produced with perchanweightdensity=False will have higher noise on the edges than center of the spectral window, even after all channels are convolved to the same beam (as is standard for the Pipeline)
- In general, perchanweightdensity=True with briggs weighting results in a smaller dynamic range in uv density, and thus changing briggs robust will have less effect one will find that all beams are larger for a given robust value, and the endpoint of Uniform weighting has changed to be larger than with perchanweightdensity=False.
- For a given robust value, briggsbwtaper weighting will recover with perchanweightdensity=True a similar beam to that achieved with briggs weighting and perchanweightdensity=False i.e. the beam and noise are relatively constant across a spectral window, but reducing robust allows a significant reduction of the beam size.

# A Low SNR heuristics in PL2021 (and prior versions)

The logic in hifa\_spwphaseup was more limited in earlier versions of the pipeline, as shown in Figure 56, which can be compared to Figure 23. If the phase calibrator required spw mapping or combination, then all calibrators also received this mapping or combination. Besides being unnecessary, it caused some bad data on the calibrators to be invisible in the calibrator flagging stages, and appear as bad data later in hif applycal.

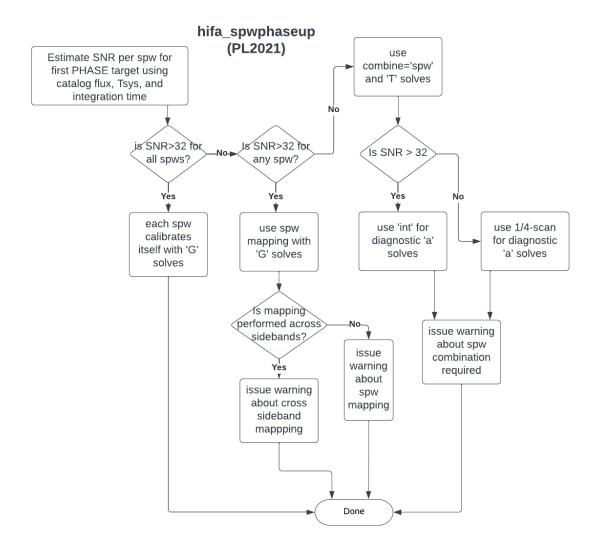

Figure 56: Logic flowchart of hifa spwphaseup for determining the temporal gain strategy in PL2021.

Likewise, the logic flow in hifa\_gfluxscale has also changed for all three cases: (1) high SNR in all spws (Figure 57), (2) high SNR in at least 1 spw (Figure 58), and (3) low SNR in all spws (Figure 59). These can be compared to PL2022 versions in Figures 25, 26, and 27.

### (PL2021) hifa\_gfluxscale case (1): each spw calibrates itself

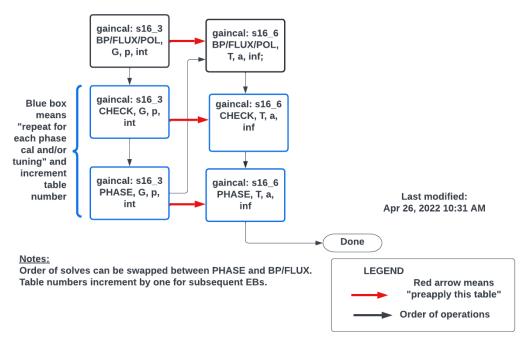

Figure 57: Logic flowchart of hifa gfluxscale for the case of high SNR in all spws in PL2021.

### (PL2021) hifa\_gfluxscale case (2): spw mapping

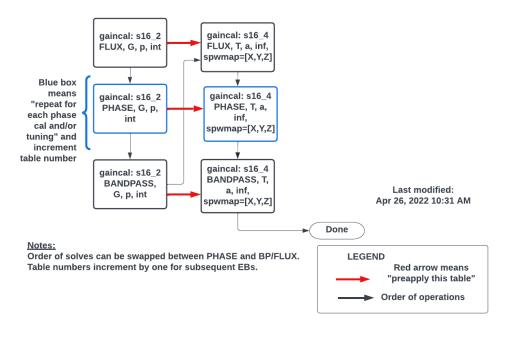

Figure 58: Logic flowchart of hifa\_gfluxscale for the case of high SNR in at least one spw (but not allspws) in PL2021.

#### (PL2021) hifa\_gfluxscale case (3): combine='spw' gaincal: s16\_3 gaincal: s16\_6 BP/FLUX, T, p, BP/FLUX, T, a, int, inf, combine='spw' spwmap=[X,X,X]gaincal: s16\_4 CHECK, T, p, gaincal: s16\_6 Blue box 1/4 scan, CHECK, T, a, inf; means combine='spw' spwmap=[X,X,X]"repeat for each phase cal and/or tuning" and increment gaincal: s16\_5 gaincal: s16\_6 table number PHASE, T, p, PHASE, T, a, Last modified: Apr 26, 2022 10:31 AM 1/4 scan, inf, combine='spw' spwmap=[X,X,X]Done Notes: **LEGEND** Order of solves can be swapped between PHASE and BP/FLUX. Red arrow means Table numbers increment by one for subsequent EBs. "preapply this table" Order of operations

Figure 59: Logic flowchart of hifa\_gfluxscale for the case of low SNR in all spws in PL2021.

Likewise, the logic flow in hifa\_timegaincal has also changed for all three cases: (1) high SNR in all spws (Figure 60), (2) high SNR in at least 1 spw (Figure 61), and (3) low SNR in all spws (Figure 62). These can be compared to PL2022 versions in Figures 30, 31, and 32.

#### (PL2021) hifa\_timegaincal case (1): each spw calibrates itself gaincal: s17\_3 Blue box gaincal: s17\_2 gaincal: s17\_7 PHASE, G, p, means "repeat PHASE, G, p, PHASE, T, a, for each phase int; inf; used in inf; used in cal and/or hif\_applycal hif\_applycal tuning" and increment gaincal: s17\_6 table number PHASE, T, a, gaincal: s17\_2 gaincal: offsets int; used only BP/FLUX/POL, gaincal: s17\_7 G, p, inf; used PHASE, G, p, for plot BP/FLUX/POL. inf only in plot T, a, inf; used in hif\_applycal gaincal: s17 3 gaincal: s17 6 BP/FLUX/POL, BP/FLUX/POL, gaincal: offsets G, p, int; used T, a, int; used BP/FLUX/POL, in hif\_applycal only for plot Done G, p, inf Notes: Order of solves can be swapped between PHASE and BP/FLUX. **LEGEND** Table numbers increment by one for subsequent EBs. Red arrow means "preapply this table" Last modified:

Figure 60: Logic flowchart of hifa timegainal for the case of high SNR in all spws in PL2021.

Mar 31, 2022 4:59 PM

Order of operations

## (PL2021) hifa\_timegaincal case (2): spw mapping

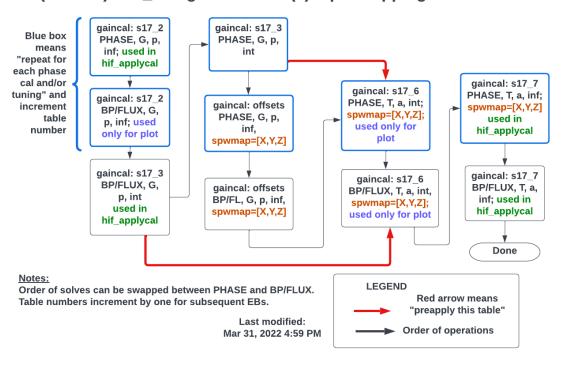

Figure 61: Logic flowchart of hifa\_timegaincal for the case of high SNR in at least one spw (but not all spws) in PL2021.

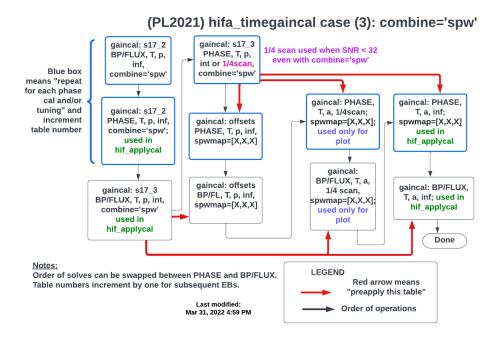

Figure 62: Logic flowchart of hifa timegaincal for the case of low SNR in all spws in PL2021.

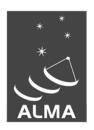

The Atacama Large Millimeter/submillimeter Array (ALMA), an international astronomy facility, is a partnership of the European Organization for Astronomical Research in the Southern Hemisphere (ESO), the U.S. National Science Foundation (NSF) and the National Institutes of Natural Sciences (NINS) of Japan in cooperation with the Republic of Chile. ALMA is funded by ESO on behalf of its Member States, by NSF in cooperation with the National Research Council of Canada (NRC) and the National Science Council of Taiwan (NSC) and by NINS in cooperation with the Academia Sinica (AS) in Taiwan and the Korea Astronomy and Space Science Institute (KASI).

ALMA construction and operations are led by ESO on behalf of its Member States; by the National Radio Astronomy Observatory (NRAO), managed by Associated Universities, Inc. (AUI), on behalf of North America; and by the National Astronomical Observatory of Japan (NAOJ) on behalf of East Asia. The Joint ALMA Observatory (JAO) provides the unified leadership and management of the construction, commissioning and operation of ALMA.

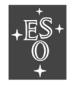

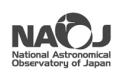

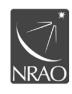